# Amazon Elastic Compute Cloud

Developer Guide
API Version 2007-03-01

#### **Amazon Elastic Compute Cloud Developer Guide**

### **Amazon Elastic Compute Cloud: Developer Guide**

Copyright © 2007 Amazon.com

 $AMAZON\ and\ AMAZON\ . COM\ are\ registered\ trademarks\ of\ Amazon.com,\ Inc.\ or\ its\ Affiliates.\ All\ other\ trademarks\ are\ the\ property\ of\ their\ respective\ owners.$ 

Third Party Information: This guide contains links to third-party websites that are not under the control of Amazon.com, and Amazon.com is not responsible for the content of any linked site. If you access a third-party website mentioned in this guide, then you do so at your own risk. Amazon.com provides these links at your own convenience, and the inclusion of the link does not imply that Amazon.com endorses or accepts any responsibility for the content on those third-party sites.

### **Table of Contents**

| What's New                                    | 1    |
|-----------------------------------------------|------|
| Introduction                                  | 2    |
| Working with AMIs                             | 3    |
| Creating an AMI                               |      |
| Bundling an AMI                               |      |
| Building Shared AMIs                          |      |
| Sharing AMIs                                  |      |
| Launching and Using Instances                 |      |
| Using Instances                               |      |
| Using Instance Data                           |      |
| Using Shared AMIs                             |      |
| Paying for AMIs                               |      |
| Using Get Console Output and Reboot Instances |      |
| Using and Securing the Network                |      |
|                                               |      |
| Instance Addressing                           |      |
| Securing the Network                          |      |
| Concepts                                      |      |
| Examples                                      |      |
| Tools and APIs                                |      |
| Using the APIs                                |      |
| Using the SOAP API                            |      |
| Using the Query API                           |      |
| API Reference                                 |      |
| API Conventions                               |      |
| API Versioning                                | . 44 |
| API Error Codes                               | 45   |
| Common Data Types                             |      |
| DescribeImagesResponseItemType                |      |
| DescribeKeyPairsResponseItemType              |      |
| EmptyElementType                              | 48   |
| GroupSetType                                  |      |
| InstanceStateType                             |      |
| IpPermissionType                              |      |
| LaunchPermissionItemType                      |      |
| LaunchPermissionOperationType                 |      |
| ProductCodeItemType                           |      |
|                                               |      |
| ProductInstanceResponseItemType               |      |
| ReservationInfoType                           |      |
| RunInstanceItemType                           |      |
| RunningInstancesItemType                      |      |
| SecurityGroupItemType                         |      |
| TerminateInstancesResponseInfoType            |      |
| UserDataType                                  |      |
| UserIdGroupPairType                           |      |
| EC2 SOAP API                                  |      |
| By Function                                   |      |
| AuthorizeSecurityGroupIngress                 |      |
| ConfirmProductInstance                        |      |
| CreateKeyPair                                 | . 60 |
| CreateSecurityGroup                           | 62   |
| DeleteKeyPair                                 |      |
| DeleteSecurityGroup                           |      |
| DeregisterImage                               |      |
|                                               |      |

#### Amazon Elastic Compute Cloud Developer Guide

| DescribeImageAttribute        |     |
|-------------------------------|-----|
| DescribeImages                |     |
| DescribeInstances             |     |
| DescribeKeyPairs              | 71  |
| DescribeSecurityGroups        | 72  |
| GetConsoleOutput              |     |
| ModifyImageAttribute          |     |
| RebootInstances               |     |
| RegisterImage                 |     |
| ResetImage                    |     |
| RevokeSecurityGroupIngress    |     |
|                               |     |
| RunInstances                  |     |
| TerminateInstances            |     |
| EC2 Query API                 |     |
| Common Query Parameters       |     |
| By Function                   |     |
| AuthorizeSecurityGroupIngress | 86  |
| ConfirmProductInstance        | 88  |
| CreateKeyPair                 | 89  |
| CreateSecurityGroup           |     |
| DeleteKeyPair                 |     |
| DeleteSecurityGroup           |     |
| DeregisterImage               |     |
| DescribeImageAttribute        |     |
| DescribeImages                |     |
|                               |     |
| DescribeInstances             |     |
| DescribeKeyPairs              |     |
| DescribeSecurityGroups        |     |
| GetConsoleOutput              |     |
| ModifyImageAttribute          |     |
| RebootInstances               | 104 |
| RegisterImage                 | 105 |
| ResetImageAttribute           | 106 |
| RevokeSecurityGroupIngress    |     |
| RunInstances                  | 109 |
| TerminateInstances            | 112 |
| Command Line Tools Reference  |     |
| By Function                   |     |
| ec2-add-group                 |     |
| ec2-confirm-product-instance  |     |
| ec2-add-keypair               |     |
|                               |     |
| ec2-authorize                 |     |
| ec2-bundle-image              |     |
| ec2-bundle-vol                |     |
| ec2-delete-bundle             |     |
| ec2-delete-group              |     |
| ec2-delete-keypair            | 127 |
| ec2-deregister                | 127 |
| ec2-describe-groups           | 128 |
| ec2-describe-image-attribute  |     |
| ec2-describe-images           |     |
| ec2-describe-instances        |     |
| ec2-describe-keypairs         |     |
| ec2-download-bundle           |     |
| ec2-fingerprint-key           |     |
| ec2-get-console-output        |     |
|                               |     |
| ec2-modify-image-attribute    |     |
| ec2-reboot-instances          | 138 |

#### **Amazon Elastic Compute Cloud Developer Guide**

| ec2-register                                | 139 |
|---------------------------------------------|-----|
| ec2-reset-image-attribute                   | 139 |
| ec2-revoke                                  |     |
| ec2-run-instances                           |     |
| ec2-terminate-instances                     | 144 |
| ec2-unbundle                                | 145 |
| ec2-upload-bundle                           |     |
| Technical FAQ                               | 149 |
| General Information                         | 149 |
| Operation Information                       |     |
| IP Information                              |     |
| Monitoring, Errors, and Unexpected Behavior |     |
| Error Messages                              | 153 |
| Paid AMIs                                   |     |
| Miscellaneous                               |     |
| Glossary                                    | 156 |
| Document Conventions                        |     |

### **What's New**

This What's New is associated with the 2007-03-01 release of Amazon EC2.

The following table describes the important changes since the last release of the Amazon EC2 Developer Guide.

| Change    | Description                                                                                                    |
|-----------|----------------------------------------------------------------------------------------------------|
| Paid AMIs | Paid AMIs allow AWS developers to charge other Amazon EC2 users for the use of AMIs they have created and shared. Sellers of AMIs set the price, and their customers then purchase one or more AMIs and are billed through Amazon.com for their use of these paid AMIs. For more information, see the section called "Paying for AMIs" |

### Introduction

Welcome to the Amazon Elastic Compute Cloud (Amazon EC2) Developer Guide.

This guide picks up where the Getting Started Guide ends and will provide you with the information necessary for creating more sophisticated AMIs, using advanced service features, and writing applications using Amazon EC2. This guide assumes you have worked through the Getting Started Guide, installed the command line and API tools as described, and have a general understanding of the service.

The chapters presented in the guide are:

- Working with AMIs walks you through the steps required to create the customized package of software that will execute on your host essentially packaging your desired Operating System configuration.
- Launching and Using Instances provides an overview of the Amazon EC2 instances and some tips for using them effectively.
- *Using and Securing the Network* provides an overview of instance network addressing, the distributed firewall and usage examples.
- Using the APIs explains the basics of using the SOAP and Query APIs, including signing requests.
- API Reference provides a comprehensive reference to the SOAP and Query APIs.
- *Command Line Tools Reference* provides a comprehensive reference to the command line tools supplied by Amazon EC2.
- Technical FAO is a collection of interesting and commonly asked questions.
- *Glossary* is a simple glossary of Amazon EC2 terminology.

### **Working with AMIs**

This section details how to build, store, and share AMIs.

### **Creating an AMI**

There are several techniques for creating an AMI offering a mix of ease of use and detailed customization levels. The easiest method involves starting from an existing public AMI and modifying it according to your requirements, as described in the section called "Starting with an Existing AMI".

Another approach is to build a fresh installation either on a stand-alone machine or on an empty file system mounted by loopback. This essentially entails building an operating system installation from scratch and is described in the section called "Creating through a Loopback File".

Once the installation package has been built to your satisfaction it needs to be bundled and uploaded to Amazon S3 as described in the section called "Bundling an AMI".

#### Starting with an Existing AMI

This is the quickest and easiest of the methods to get a new working AMI. Start with an existing public AMI or one of your own. You can then modify that as you see fit and subsequently create a new AMI with the **ec2-bundle-vol** utility, as decribed later in the section called "Bundling an AMI".

#### Select an AMI

The first step is to locate an AMI that contains the packages and services that you require. This can be one of your own AMIs or one of the public AMIs provided by Amazon EC2. Use **ec2-describe-images** to get a list of available AMIs, as is shown below, then select one of the listed AMIs and note its AMI ID, e.g. ami-5bae4b32:

```
PROMPT> ec2-describe-images
IMAGE ami-60a54009 ec2-public-images/base-fc4-apache.manifest.xml
475219833042 available public
IMAGE ami-61a54028 <your-s3-bucket>/image.manifest.xml 495219933132 available
private
IMAGE ami-5bae4b32 ec2-public-images/getting-started.manifest.xml
475219833042 available public
IMAGE ami-6ea54007 ec2-public-images/base-fc3-mysql.manifest.xml 475219833042
available public
```

#### Generate a Keypair

This step is only required if you've selected one of the public AMIs provided by Amazon EC2. A public/private keypair must be created to ensure that you, and only you, have access to the instances that you launch.

```
PROMPT> ec2-create-keypair gsg-keypair
KEYPAIR gsg-keypair
1f:51:ae:28:bf:89:e9:d8:1f:25:5d:37:2d:7d:b8:ca:9f:f5:f1:6f
   --BEGIN RSA PRIVATE KEY-
MIIEoQIBAAKCAQBuLFg5ujHrtm1jnutSuoO8Xe56LlT+HM8v/xkaa39EstM3/aFxTHgElQiJLChp
HunqXQ29VTc8rc1bW01kdi23OH5eqkMHGhvEwqa0HWASUM114o3o/IX+0f2UcPoKCOVUR+jx71Sq
5AU52EQfanIn3ZQ81FW7Edp5a3q4DhjGlUKToHVbicL5E+g45zfB95wIyywWZfeW/UUF3LpGZyq/
ebIUlq1qTbHkLbCC2r7RTn8vpQWp47BGVYGtGSBMpTRP5hnbzzuqj3itkiLHjU39S2sJCJ0TrJx5
i8BygR4s3mHKBj8l+ePQxGlkGbF6R4yg6sECmXn17MRQVXODNHZbAgMBAAECggEAY1tsiUsIwDl5
91CXirkYGuVfLyLflXenxfI50mDFms/mumTqloHO7tr0oriHDR5K7wMcY/YY5YkcXNo7mvUVD1pM
ZNUJs7rw9gZRTrf7LylaJ58kOcyajw8TsC4e4LPbFaHwS1d6K8rXh64o6WgW4SrsB6ICmr1kGQ17
3wcfgt5ecIu4Tzf00E9IHjn+2eRlsrjBdeORi7KiUNC/pAG23I6MdDOFEQRcCSigCj+4/mciFUSA
SWS4dMbrpb9FNSIcf9dcLxVM7/6KxgJNfZc9XWzUw77Jg8x92Zd0fVhHOux5IZC+UvSKWB4dyfcI
tE8C3p9bbU9VGyY5vLCAiIb4qQKBqQDLiO24GXrIkswF32YtBBMuVqLGCwU9h9HlO9mKAc2m8Cm1
jUE5IpzRjTedc9I2qiIMUTwtgnw42auSCzbUeYMURPtDqyQ7p6AjMujp9EPemcSVOK9vXYL0Ptco
xW9MC0dtV6iPkCN7g0qiZXPRKaFbWADp16p8UAIvS/a5XXk5jwKBgQCKkpHi2EISh1uRkhxljyWC
iDCiK6JBRsMvpLbc0v5dKwP5alo1fmdR5PJaV2qvZSj5CYNpMAy1/EDNTY5OSIJU+0KFmQbyhsbm
rdLNLDL4+TcnT7c62/aH01ohYaf/VCbRhtLlBfqGoQc7+sAc8vmKkesnF7CqCEKDyF/dhrxYdQKB
gC0iZzzNAapayz1+JcVTwwEid6j9JqNXbBc+Z2YwMi+T0Fv/P/hwkX/ype0XnIUcw0Ih/YtGBVAC
DQbsz7LcY1HqXiHKYNWNvXqwwO+oiChjxvEkSdsTTIfnK4VSCvU9BxDbQHjdiNDJbL6oar92UN7V
rBYvChJZF7LvUH4YmVpHAoGAbZ2X7XvoeEO+uZ58/BGKOIGHByHBDiXtzMhdJr15HTYjxK7OgTZm
gK+8zp4L9IbvLGDMJ08vft32XPEWuvI8twCzFH+CsWLQADZMZKSsBasOZ/h1FwhdMgCMcY+Qlzd4
JZKjTSu3i7vhvx6RzdSedXEMNTZWN4ql1x3kR5aHcukCgYA9T+Zrvm1F0seQPbLknn7EqhXIjBaT
P8TTvW/6bdPi23ExzxZn7KOdrfclYRph1LHMpAONv/x2xALIf91UB+v5ohy1oDoasL0gij1houRe
2ERKKdwz0ZL9SWq6VTdhr/5G994CK72fy5WhyERbDjUIdHaK3M849JJuf8cSrvSb4g==
  ---END RSA PRIVATE KEY--
```

The resulting private key must be saved in a local file for later use. Create a file named id\_rsa-gsg-keypair and paste into it all lines starting with the line "----BEGIN PRIVATE KEY----" and ending with the line "----END PRIVATE KEY----". Confirm that the file contents looks exactly as shown below.

----BEGIN RSA PRIVATE KEY----MIIEoQIBAAKCAQBuLFg5ujHrtm1jnutSuoO8Xe56LlT+HM8v/xkaa39EstM3/aFxTHgElQiJLChp HungXQ29VTc8rc1bW01kdi23OH5eqkMHGhvEwqa0HWASUM114o3o/IX+0f2UcPoKCOVUR+jx71Sg 5AU52EQfanIn3ZQ81FW7Edp5a3q4DhjGlUKToHVbicL5E+g45zfB95wIyywWZfeW/UUF3LpGZyq/ ebIUlq1qTbHkLbCC2r7RTn8vpQWp47BGVYGtGSBMpTRP5hnbzzuqj3itkiLHjU39S2sJCJ0TrJx5 i8BygR4s3mHKBj8l+ePQxG1kGbF6R4yg6sECmXn17MRQVXODNHZbAgMBAAECggEAY1tsiUsIwDl5 91CXirkYGuVfLyLf1Xenxf150mDFms/mumTq1oHO7tr0oriHDR5K7wMcY/YY5YkcXNo7mvUVD1pM ZNUJs7rw9gZRTrf7LylaJ58kOcyajw8TsC4e4LPbFaHwS1d6K8rXh64o6WgW4SrsB6ICmr1kGQI7 3wcfgt5ecIu4TZf00E9IHjn+2eRlsrjBdeORi7KiUNC/pAG23I6MdDOFEQRcCSigCj+4/mciFUSA SWS4dMbrpb9FNSIcf9dcLxVM7/6KxqJNfZc9XWzUw77Jq8x92Zd0fVhHOux5IZC+UvSKWB4dyfcI jUE51pzRjTedc912qiIMUTwtgnw42auSCzbUeYMURPtDqyQ7p6AjMujp9EPemcSVOK9vXYL0Ptco xW9MCOdtV6iPkCN7gOqiZXPRKaFbWADp16p8UAIvS/a5XXK5jwKBgQCKkpHi2EISh1uRkhxljyWC iDCiK6JBRsMvpLbc0v5dKwP5alo1fmdR5PJaV2qvZSj5CYNpMAy1/EDNTY5OSIJU+0KFmQbyhsbm rdLNLDL4+TcnT7c62/aH01ohYaf/VCbRhtLlBfqGoQc7+sAc8vmKkesnF7CqCEKDyF/dhrxYdQKB gC0iZzzNAapayz1+JcVTwwEid6j9JqNXbBc+Z2YwMi+T0Fv/P/hwkX/ypeOXnIUcw0Ih/YtGBVAC DQbsz7LcY1HqXiHKYNWNvXgwwO+oiChjxvEkSdsTTIfnK4VSCvU9BxDbQHjdiNDJbL6oar92UN7V rBYvChJZF7LvUH4YmVpHAoGAbZ2X7XvoeEO+uZ58/BGKOIGHByHBDiXtzMhdJr15HTYjxK7OqTZm gK+8zp4L9IbvLGDMJO8vft32XPEWuvI8twCzFH+CsWLQADZMZKSsBasOZ/h1FwhdMgCMcY+Qlzd4 JZKjTSu3i7vhvx6RzdSedXEMNTZWN4ql1x3kR5aHcukCgYA9T+Zrvm1F0seQPbLknn7EqhXIjBaT P8TTvW/6bdPi23ExzxZn7KOdrfclYRph1LHMpAONv/x2xALIf91UB+v5ohy1oDoasL0gij1houRe 2ERKKdwz0ZL9SWq6VTdhr/5G994CK72fy5WhyERbDjUIdHaK3M849JJuf8cSrvSb4g== ---END RSA PRIVATE KEY--

#### Launch an Instance

You are now ready to launch an instance of the AMI you selected above.

#### Amazon Elastic Compute Cloud Developer Guide Starting with an Existing AMI

```
PROMPT> ec2-run-instances ami-5bae4b32 -k gsg-keypair
INSTANCE i-10a64379 ami-5bae4b32 EC2 pending gsg-keypair 0
```

The instance ID in the second field of the output is a unique identifier for the instance and can be used subsequently to manipulate your instance, e.g. to terminate it.

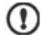

#### **Important**

Once you launch an instance, you will be billed per hour for CPU time. Make sure you terminate any instances which you don't intend to leave running indefinitely.

It will take a few minutes for the instance to launch. You can follow its progress by running:

When the status field reads "running", the instance has been created and has started booting. There may still be a short time before it is accessible over the network, however. The DNS name displayed in the sample output above will be different from that assigned to your instance. Make sure you use the appropriate one.

#### **Authorize Network Access**

In order to be able to reach the running instance from the Internet, you need to enable access for the ssh service which runs on port 22:

```
PROMPT> ec2-authorize default -p 22
PERMISSION default ALLOWS tcp 22 22 FROM CIDR 0.0.0.0/0
```

#### Connect to the Instance

Now that you have a running instance, you can log in and modify it according to your requirements. If you launched a public Amazon EC2 AMI, you can use the following command to log in with your own private key:

```
PROMPT> ssh -i id_rsa-gsg-keypair root@domU-12-34-31-00-00-05.usma1.compute.amazonaws.comroot@my-instance #
```

Otherwise, use the plain ssh command and supply the appropriate password when prompted.

```
PROMPT> ssh root@domU-12-34-31-00-00-05.usma1.compute.amazonaws.com root@my-instance #
```

You now have complete control over the instance and may add, remove, modify or upgrade packages and files to suit your needs. Some of the basic configuration settings related to the Amazon EC2 environment, such as the network interface configuration and /etc/fstab contents, should only be changed with extreme care, to avoid making the AMI unbootable or inaccessible from the network once running.

#### **Upload the Key and Certificate**

#### Amazon Elastic Compute Cloud Developer Guide Creating through a Loopback File

The new AMI will be encrypted and signed to ensure that it can only be accessed by you and Amazon EC2. You therefore need to upload your Amazon EC2 private key and X.509 certificate to the running instance, for use in the AMI bundling process.

Assuming the private key and X.509 certificate are contained in files pk-HKZYKTAIG2ECMXYIBH3HXV4ZBZQ55CLO.pem and cert-HKZYKTAIG2ECMXYIBH3HXV4ZBZQ55CLO.pem, copy both of these files to your instance:

```
PROMPT> scp pk-HKZYKTAIG2ECMXYIBH3HXV4ZBZQ55CLO.pem cert-HKZYK-TAIG2ECMXYIBH3HXV4ZBZQ55CLO.pem root@domU- 12-34-31-00-00-05.usma1.compute.amazonaws.com:/tmp pk-HKZYKTAIG2ECMXYIBH3HXV4ZBZQ55CLO.pem 100% 717 0.7KB/s 00:00 cert-HKZYKTAIG2ECMXYIBH3HXV4ZBZQ55CLO.pem 100% 685 0.7KB/s 00:00
```

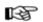

#### Note

It is important that the key and cert files are uploaded into /tmp to prevent them being bundled with the new AMI.

You are now ready to proceed to the next step which involves bundling the volume and uploading the resulting AMI to Amazon S3. This is described in the section called "Bundling an AMI".

### **Creating through a Loopback File**

This method entails doing a full operating system installation on a clean root file system, but avoids having to create a new root disk partition and file system on a physical disk. Once you have installed your operating system, the resulting image can be bundled as an AMI with the **ec2-bundle-image** utility.

#### Create a File to Host the AMI

The **dd** utility can be used to create files of arbitrary sizes. In this case, make sure to create a file large enough to host the operating system, tools and applications that you will install. For example, a baseline Linux installation requires about 700MB, so your file should be at least 1GB. The command below creates a file of 1024\*1MB=1GB.

```
# dd if=/dev/zero of=my-image.fs bs=1M count=1024
1024+0 records in
1024+0 records out
```

### **Create a Root File System Inside the File**

There are several variations on the generic **mkfs** utility that can be used to create a file system inside my-image.fs. Typical Linux installations default to ext2 or ext3 file systems. Create an ext3 file system by issuing the following command:

```
# mke2fs -F -j my-image.fs
mke2fs 1.38 (30-Jun-2005)
Filesystem label=
OS type: Linux
Block size=4096 (log=2)
Fragment size=4096 (log=2)
131072 inodes, 262144 blocks
13107 blocks (5.00%) reserved for the super user
First data block=0
Maximum filesystem blocks=268435456
8 block groups
```

#### Amazon Elastic Compute Cloud Developer Guide Mount the File through Loopback

### Mount the File through Loopback

The loopback module allows you to use a normal file as if it were a raw device. In this manner you get a file-system in a file. Mounting a file system image file through loopback presents it as part of the normal file system. You can then modify it using your favorite file management tools and utilities. Create a mount point in the file system where the image will be attached and then mount the file system image, as follows:

```
# mkdir /mnt/ec2-fs
# mount -o loop my-image.fs /mnt/ec2-fs
```

### **Prepare for the Installation**

Before the operating system installation can proceed, some basic files have to be created and prepared on the newly created root file system.

#### Create /dev

Create a /dev directory and populate it with a minimal set of devices (you can ignore the errors in the output):

```
# mkdir /mnt/ec2-fs/dev
# /sbin/MAKEDEV -d /mnt/ec2-fs/dev -x console
MAKEDEV: mkdir: File exists
MAKEDEV: mkdir: File exists
MAKEDEV: mkdir: File exists
MAKEDEV: mkdir: File exists
# /sbin/MAKEDEV -d /mnt/ec2-fs/dev -x null
MAKEDEV: mkdir: File exists
MAKEDEV: mkdir: File exists
MAKEDEV: mkdir: File exists
MAKEDEV: mkdir: File exists
MAKEDEV: mkdir: File exists
MAKEDEV: mkdir: File exists
MAKEDEV: mkdir: File exists
MAKEDEV: mkdir: File exists
```

#### Create /etc

Create an /etc directory:

```
# mkdir /mnt/ec2-fs/etc
```

Create /mnt/ec2-fs/etc/fstab and add the following entries to it:

```
/dev/sda1
                    ext3
                            defaults
           /dev/pts devpts
                                            0 0
none
                            gid=5,mode=620
                                            0 0
          /dev/shm tmpfs
                            defaults
none
                                            0 0
                            defaults
none
           /proc
                  proc
none
           /sys
                    sysfs
                            defaults
                                            0 0
```

### Create yum-xen.conf

Create a temporary **yum** configuration file that will ensure all the required basic packages and utilities are installed. This configuration file can be created anywhere on your main file system, but for now we'll assume that you create it in your working directory. Just to clarify, it does not need to be created in the loopback file system. It is used only during installation of the loopback file system. Create yum-xen.conf with the following content:

```
[main]
cachedir=/var/cache/yum
debuglevel=2
logfile=/var/log/yum.log
exclude=*-debuginfo
gpgcheck=0
obsoletes=1
reposdir=/dev/null
[base]
name=Fedora Core 4 - $basearch - Base
mirrorlist=http://fedora.redhat.com/download/mirrors/fedora-core-$releasever
enabled=1
[updates-released]
name=Fedora Core 4 - $basearch - Released Updates
ist=http://fedora.redhat.com/download/mirrors/updates-released-fc$releasever
enabled=1
```

#### Mount proc

Due to a bug in the **groupadd** utility from the shadow-utils package (versions prior to 4.0.7-7), the new proc file system needs to be mounted by hand at this point.

```
# mkdir /mnt/ec2-fs/proc
# mount -t proc none /mnt/ec2-fs/proc
```

### **Install the Operating System**

At this stage all the basic directories and files have been created and you are ready to do the operating system installation. This process might take a while depending on the speed of the host and the network link to the repository.

```
# yum -c yum-xen.conf --installroot=/mnt/ec2-fs -y groupinstall Base
Setting up Group Process
Setting up repositories
                  100% |======= | 1.1 kB
                                               00:00
                  100%
                                               00:00
updates-released
                     |------
                                        1.1 kB
comps.xml
                  100%
                     693 kB
                                               00:00
                  100% |====== 693 kB
comps.xml
                                               00:00
Setting up repositories
Reading repository metadata in from local files
                 100% |======= | 824 kB
primary.xml.gz
      Added 2772 new packages, deleted 0 old in 15.32 seconds
primary.xml.gz
                 100% |======= | 824 kB
                                               00:00
Added 2772 new packages, deleted 0 old in 10.74 seconds
Complete!
```

#### Congratulations!

You now have a base installation in the image file you've created. The next steps are to configure the installation to operate inside Amazon EC2, and to customize the installation for your use.

### **Configure the Installed Operating System**

The base operating system has now successfully been installed. You must now configure the networking and hard drives to work in the Amazon EC2 environment.

#### **Configure the Network Interface**

The Amazon EC2 environment provides a networking interface card that needs to be configured to provide external network access for the running instance. Edit (or create) the following file /mnt/ec2-fs/etc/sysconfig/network-scripts/ifcfg-eth0, making sure it contains at least the following information.

DEVICE=eth0
BOOTPROTO=dhcp
ONBOOT=yes
TYPE=Ethernet
USERCTL=yes
PEERDNS=yes
IPV6INIT=no

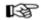

#### Note

The Amazon EC2 DHCP server ignores hostname requests. If you set <code>DHCP\_HOSTNAME</code> the local hostname will be set on the instance but not externally. In addition, this local hostname will be the same for all instances of the AMI, which may prove confusing.

#### **Enable Networking**

After configuring the network interface, you need to ensure that networking will come up when the system is started. To do this, ensure that (at least) the following appears in /mnt/ec2-fs/etc/sysconfig/network.

NETWORKING=yes

#### Set up Hard Drives in /etc/fstab

Amazon EC2 provides the instance with additional local storage by way of a disk drive on /dev/sda2. In addition, swap space is provided on /dev/sda3. To ensure both these are mounted at system start up time, add the following lines to /mnt/ec2-fs/etc/fstab:

/dev/sda2 /mnt ext3 defaults 1 2 /dev/sda3 swap swap defaults 0 0

#### **Configure Additional Services**

Finally, make sure that all of your required services will be started at system start up time by allocating them to the appropriate system run levels. To enable the service my-service on multi-user and networked run levels, for example, execute:

```
# chroot /mnt/ec2-fs /bin/sh
# chkconfig --level 345 my-service on
# exit
```

### Amazon Elastic Compute Cloud Developer Guide Bundling an AMI

#### **Unmount the Loopback File**

Your new installation has now been successfully installed and configured to operate in the Amazon EC2 environment. You may now unmount the image:

```
# umount /mnt/ec2-fs/proc
# umount -d /mnt/ec2-fs
```

### **Bundling an AMI**

A root file system image needs to be bundled as an AMI in order to be used with the Amazon EC2 service. The bundling process first compresses the image to minimize bandwidth usage and storage requirements. The compressed image is then encrypted and signed to ensure confidentiality of the data, and authentication against the creator. The encrypted image is finally split into manageable parts for upload. A manifest file is created containing a list of the image parts with their checksums. This chapter provides an overview of the AMI tools that automate this process and some examples of their use.

The AMI tools are three command-line utilities:

- 1. ec2-bundle-image bundles an existing AMI
- 2. ec2-bundle-vol creates an AMI from an existing machine or installed volume
- 3. ec2-upload-bundle uploads a bundled AMI to S3 storage

### **Installing the AMI Tools**

The AMI tools are packaged as an RPM suitable for running on Fedora Core 3/4 with Ruby 1.8.2 (or greater) installed. On Fedora Core 4 Ruby can be installed by following the steps below. You will need root privileges to install the software. You can find the AMI tools RPM from our public S3 downloads bucket.

First install Ruby using the yum package manager.

```
# yum install ruby
Install the AMI tools RPM.
# rpm -i ec2-ami-tools-x.x-xxxx.i386.rpm
```

#### **Installation Issues**

The AMI tools libraries install under /usr/lib/site\_ruby. Ruby should pick up this path automatically, but if you see a load error when running one of the AMI utilities, it may be because Ruby isn't looking there. To fix this, add /usr/lib/site\_ruby to Ruby's library path, which is set in the RUBYLIB environment variable.

#### **Documentation**

The manual describing the operation of each utility can be displayed by invoking it with the *--manual* parameter. For example:

```
# ec2-bundle-image --manual
```

### Amazon Elastic Compute Cloud Developer Guide Using the AMI Tools

Invoking a utility with the --help parameter displays a summary and list of command line parameters. For example:

```
# ec2-bundle-image --help
```

### **Using the AMI Tools**

Once a machine image has been created it must be bundled as an AMI for use with Amazon EC2, as follows. Use **ec2-bundle-image** to bundle an image that you have prepared in a loopback file, as described in the previous section.

# ec2-bundle-image -i my-image.img -k pk-HKZYKTAIG2ECMXYIBH3HXV4ZBZQ55CLO.pem -c cert-HKZYKTAIG2ECMXYIBH3HXV4ZBZQ55CLO.pem -u 12345678

This will create the bundle files:

```
image.part.00
image.part.01
...
image.part.NN
image.manifest.xml
```

Alternatively an AMI could be created by snapshotting the local machine root file system and bundling it all at once by using **ec2-bundle-vol**. (note: you will need to have root privileges to do this and SELinux must be disabled). Use **ec2-bundle-vol** to re-bundle a (modified) running instance of an existing AMI, as described in the previous section.

```
# ec2-bundle-vol -k pk-HKZYKTAIG2ECMXYIBH3HXV4ZBZQ55CLO.pem -c cert-HKZYKTAIG2ECMXYIBH3HXV4ZBZQ55CLO.pem -s 1000 -u 495219933132
```

As with ec2-bundle-image, ec2-bundle-vol will create image parts files and a manifest file.

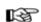

#### Note

If selinux is enabled when **ec2-bundle-vol** is run, the filesystem creation step may fail. Selinux should be disabled while this is done.

### **Uploading a Bundled AMI**

The bundled AMI needs to be uploaded for storage in Amazon S3 before it can be accessed by Amazon EC2. Use **ec2-upload-bundle** to upload the bundled AMI that you created as described above. S3 stores data objects in buckets, which are similar in concept to directories. Buckets must have globally unique names. The **ec2-upload-bundle** utility will upload the bundled AMI to a specified bucket. If the specified bucket does not exist it will be created. However, if the specified bucket already exists, and belongs to another user, then **ec2-upload-bundle** will fail.

```
# ec2-upload-bundle -b my-bucket -m image.manifest.xml -a my-aws-access-key-id -s my-secret-key-id
```

The AMI manifest file and all image parts are uploaded to S3. The manifest file is encrypted with the Amazon EC2 public key before being uploaded.

### **Building Shared AMIs**

### Amazon Elastic Compute Cloud Developer Guide Platform Notes

This section describes best practices for building shared AMIs. Building safe, secure, useable AMIs for public consumption is a fairly straightforward process, if you stick to a few simple guidelines.

You're welcome to choose to ignore any, or all, of these guidelines. They're not requirements for publishing an AMI. However, we believe that following these guidelines will make for a far smoother user experience and help ensure your users' instances are secure.

#### **Platform Notes**

These guidelines are generally written with Fedora distros in mind, but the principles hold for any AMI. You may need to tweak the examples we've provided to get them to work on other distributions.

Many of the steps below involve automating something during the boot sequence. We've made a few notes for some of the more common distributions below. For other distros check your local documentation or search the AWS forums in case someone else has done it already.

- On Red Hat and Fedora systems you can add these steps to your /etc/rc.d/rc.local script.
- On Gentoo systems you can add them to /etc/conf.d/local.local.
- On Ubuntu systems you can add them to /etc/rc.local.
- On Debian, you may need to create a start up script in /etc/init.d and use update-rc.d <scriptname> defaults 99 (where <scriptname> is the name of the script you created) and add the steps to this script.

### **Update the AMI Tools at Boot Time.**

We recommend that during the boot process your AMIs should fetch and upgrade the EC2 AMI creation tools. This ensures that new AMIs based on your shared AMIs contain the latest AMI creation tools.

On Fedora, adding the following to rclocal will update the AMI tools at boot.

```
# Update the EC2 AMI creation tools
echo " + Updating ec2-ami-tools"
wget http://s3.amazonaws.com/ec2-downloads/ec2-ami-tools.noarch.rpm && \
rpm -Uvh ec2-ami-tools.noarch.rpm && \
echo " + Updated ec2-ami-tools"
```

You may wish to use this pattern to auto update other software on your image. It's up to you to decide which, if any, of the software components installed on your AMI should be updated at boot time. Two things to consider when making this decision are how much WAN traffic will the update generate (bearing in mind your users will be charged for it) and how much risk is there that the update will break other software on the AMI.

### **Disable Password Based Logins for Root**

A fixed root password for a public AMI is a security risk. It won't be long before it becomes well known. It's not sufficient to rely on users changing the password after logging in for the first time, since this leaves a small window of "opportunity" for someone looking for a chance to do something bad (or cheap thrills).

The solution is to disable password based logins for the root user. In fact, we recommend you go one step further and randomize the root password at boot, just in case. Defense-in-depth is always a good strategy.

To disable password based logins for root, edit the /etc/ssh/sshd\_config file and find and change the following line

### Amazon Elastic Compute Cloud Developer Guide Install Public Key Credentials.

#PermitRootLogin yes

to

PermitRootLogin without-password

The location of this configuration file may differ for your distribution, or if you're not running OpenSSH. Consult the relevant documentation if this is the case.

Randomizing the root password is also pretty simple. Add the following to your boot process.

```
if [ -f "/root/firstrun" ] ; then
  dd if=/dev/urandom count=50|md5sum|passwd --stdin root
  rm -f /root/firstrun
else
  echo "* Firstrun *" && touch /root/firstrun
fi
```

Once again, you may need to consult the relevant documentation if you're using a distro other than Fedora.

### **Install Public Key Credentials.**

Now that we've done a pretty thorough job of ensuring that no one can log into instances of our AMI using a password, we need to make sure they can login using some other mechanism.

EC2 allows users to specify a public-private keypair name when launching an instance. When a valid keypair name is provided to the RunInstances API call (or through the command line API tools) the following happens behind the scenes:

The public key (the only portion of the keypair EC2 retains on the server after a call to CreateKeyPair) is made available to the instance through two methods

- 1. an HTTP query
- 2. a file on the instance's ephemeral store (/dev/sda2). This file is named openssh\_id.pub and its format is compatible with the OpenSSH authorized\_keys file.

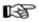

#### Note

The HTTP request is the *preferred method* of retrieving the public key. The second method is deprecated and will be phased out in future versions of the service.

This means at boot, all your AMI need do is retrieve the key value and append it to /root/.ssh/authorized\_keys (or the equivalent for any other user account on the AMI) and users will be able to launch instances of your AMI with a keypair and log in without requiring a root password.

#### Amazon Elastic Compute Cloud Developer Guide Disable sshd DNS Checks

This can be applied to any user account. There is no reason to restrict it to root.

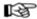

#### Note

There's an implication of this step that you should be aware of: rebundling an instance based on this image will include the key it was launched with in the new image, unless you explicitly clear out (or delete) the authorized\_keys file. You can also exclude this file from rebundling.

#### **Disable sshd DNS Checks**

This is an optional step. It slightly weakens your sshd security (although not significantly), but ensures that should DNS resolution fail, ssh logins will still work. If you leave this setting at its default, DNS resolution failures will prevent logins altogether.

To disable password based logins for root, edit the /etc/ssh/sshd\_config file and find and change the following line

```
#UseDNS yes
to this
UseDNS no
```

The location of this configuration file may differ for your distribution, or if you're not running OpenSSH. Consult the relevant documentation if this is the case.

### **Identify Yourself**

Currently there is no easy way of knowing who provides a shared AMI. All you are presented with is a numeric user id. We suggest that you post a description of your ami, and the ami id, in the Amazon EC2 developer forum. This will provide users interested in trying new shared AMIs with a central location to find information about those AMIs.

We are working on making it easier to share and find new AMIs.

#### **Protect Yourself**

We have looked at making shared AMIs safe, secure and useable for the users who launch them, but if you publish a shared AMI you should also take steps to protect yourself against the users of you AMI This section looks at steps you can take to do this.

We recommend against storing sensitive data or software on any AMI that you share. Users who launch a shared AMI potentially have access to rebundle it and register it as their own. Follow these guidelines to help you to avoid some easily overlooked security risks:

### Amazon Elastic Compute Cloud Developer Guide Sharing AMIs

- Always delete the shell history before bundling. If you attempt more than one bundle upload in the same image the shell history will contain your secret access key.
- Bundling a running instance requires your private key and X509 certificate. Put these and other credentials in a location that will not be bundled (such as the ephemeral store).
- Exclude the ssh authorized keys when bundling the image. The Amazon public images store the public key an instance was launched with in that instance's ssh authorized keys file.

It is not possible for this list to be exhaustive. Build your shared AMIs carefully and consider where you might be exposing sensitive data.

### **Sharing AMIs**

#### Introduction

Amazon EC2 makes it possible for users to share their AMIs with other users. This section describes how to do this using the Amazon EC2 command line tools.

Please be sure to read the section called "Building Shared AMIs" (which highlights the security considerations of sharing AMIs) before proceeding.

AMIs have a launchPermission property that controls which users, besides the owner, are allowed to launch instances of that AMI. By modifying an AMI's launchPermission property it is possible to allow all users to launch the AMI (make the AMI public) or to allow only a few specific users to launch the AMI (explicit launch permissions).

The launchPermission attribute is a list of users and launch groups. Launch permissions can be granted by adding items to the list and revoked by removing items from the list. Explicit launch permissions for users are granted or revoked by respectively adding or removing their AWS account ids. The only launch group currently supported is the all group, which gives launch permissions to all users and makes the AMI public. In the rest of this chapter we refer to launch groups simply as groups. These launch groups are not the same as security groups and the two should not be confused. An AMI may have both public and explicit launch permissions.

The owner of an AMI is not billed when their AMI is launched by another user. Only the user launching the AMI is billed.

#### **Making an AMI Public**

An AMI is made public by adding the all group to the AMI's launchPermission attribute. This can be done with the ec2-modify-image-attribute command.

```
PROMPT> ec2-modify-image-attribute ami-5bae4b32 --launch-permission -a all launchPermission ami-5bae4b32 ADD group all
```

To check the launch permissions on an AMI use the ec2-describe-image-attribute command. In this example the shortened form of **--launch-permission**, **-l**, is used.

```
PROMPT> ec2-describe-image-attribute ami-5bae4b32 -1 launchPermission ami-5bae4b32 group all
```

An AMI is be made private again by removing the all group from its launch permissions. This will not affect any explicit launch permissions the AMI may have or any running instances of the AMI.

```
PROMPT> ec2-modify-image-attribute ami-5bae4b32 -1 -r all launchPermission ami-5bae4b32 REMOVE group all
```

### **Sharing an AMI with Specific Users**

It is possible to share an AMI with specific users without making the AMI public. This is done by adding explicit launch permissions. To do this you need the user's AWS account id.

```
PROMPT> ec2-modify-image-attribute ami-5bae4b32 -l -a 495219933132 launchPermission ami-5bae4b32 ADD userId 495219933132
```

Explicit launch permissions are removed in the same way as public launch permissions.

```
PROMPT> ec2-modify-image-attribute ami-5bae4b32 -1 -r 495219933132 launchPermission ami-5bae4b32 REMOVE userId 495219933132
```

Another way to remove launch permissions is to use the ec2-reset-image-attribute command. This will remove any launch permissions that have been added to an AMI, public and explicit. Owners always have launch permissions for their AMIs and will not lose those permissions by using ec2-reset-image-attribute.

```
PROMPT> ec2-reset-image-attribute ami-5bae4b32 -1 launchPermission ami-5bae4b32 RESET
```

### **Publishing Shared AMIs**

AMIs can be published by posting them in the Amazon Web Services Resource Center, Public AMIs Folder.

The following information must be included when publishing AMIs:

- · AMI id
- AMI manifest

We recommend the following information should also be included when publishing AMIs:

- Publisher
- Publisher URL
- OS / Distribution
- · Key Features
- Description
- · Daemons / Services
- · Release Notes

The following template can be cut and pasted into the document. You must be in HTML edit mode.

### Amazon Elastic Compute Cloud Developer Guide Publishing Shared AMIs

### **Launching and Using Instances**

This section details how to launch instances and retrieve instance specific data from within the image. It also covers launching shared AMIs and security risks associated with running shared AMIs.

### **Using Instances**

The instance is your basic computation building block. It is a medium-sized host that provides you with the same predictable performance you would expect from a physical host. You can run on as many or as few as you need at any given time. Each instance predictably provides the equivalent of a system with a 1.7Ghz x86 CPU, 1.75GB of RAM, 160GB of local disk, and 250Mb/s of network bandwidth.

Once launched, an instance looks very much like a traditional host. You have complete control of your instances. You have root access to each one, and you can interact with them as you would any machine.

### **Best Practices**

Here are some suggestions for making the best use of Amazon EC2 instances.

- Do not rely on an instance's local storage for valuable, long-term data. Instances can fail, and when they fail, the data on the local disk is lost. You should use a replication strategy across multiple instances to keep your data safe or store your persistent data in Amazon S3.
- Define images based on the type of work your instances perform. For "internet applications" you may
  choose to define one image for database instances and one image for your webservers. Image creation
  and storage are cheap and easy operations. Individualize and customize as necessary. Keeping your
  images specialized will mean that the resulting AMIs can be smaller. Smaller AMIs will boot
  considerably faster.
- Monitor the health of your instances. Make your instances work for you by monitoring each other.
  You may choose to create an image which contains one of the various open-source monitoring tools
  such as Nagios or OpenNMS. Each worker instance, based on your other images, might then report its
  health to your monitoring instance.
- Keep your Amazon EC2 firewall permissions as restrictive as possible. Only open up permissions you need to open. Use separate groups to deal with instances that have different network ingress requirements. Consider using additional security measures inside your instance including your own firewall. If you need to login interactively (ssh), consider creating a bastion security group that allows external login, while the remainder of your instances are in a group that does not allow external login.

### **Using Instance Data**

#### Introduction

Amazon EC2 instances may access instance-specific metadata as well as data supplied when launching the instances. This data can be used to build more generic AMIs (e.g. behavior could be modified by configuration files supplied at launch time).

### **Example Scenario**

Perhaps you run web servers for various Mom-and-Pop stores. All the instances use the same AMI. At launch time you could specify which Amazon S3 bucket the AMI should retrieve its content from. This allows you to launch multiple Mom-and-Pop sites serving different content using the same AMI by doing the following:

- Create an Amazon S3 bucket
- Place your content in the Amazon S3 bucket
- Launch an instance of your web server AMI specifying the Amazon S3 bucket containing the web content

### **Categories of Available Data**

The data available to instances is categorized into

#### metadata

This data is specific to an instance. Currently we provide:

| Data              | Description                                                                                                  | Version Intro-<br>duced |
|-------------------|----------------------------------------------------------------------------------------------------|-------------------------|
| ami-id            | The AMI id the instance was launched with.                                                                   | 1.0                     |
| ami-manifest-path | The manifest path of the AMI the instance was launched with.                                                 | 1.0                     |
| ami-launch-index  | The index of this instance in the reservation (per AMI).                                                     | 1.0                     |
| instance-id       | The id of this instance.                                                                                     | 1.0                     |
| hostname          | The local hostname of this instance. Deprecated as of 2007-01-19, use local-hostname instead.                | 1.0                     |
| local-hostname    | The local hostname of the instance.                                                                          | 2007-01-19              |
| public-hostname   | The public hostname of the instance.                                                                         | 2007-01-19              |
| local-ipv4        | Public IP address if launched with direct addressing, private IP address if launched with public addressing. | 1.0                     |
| public-ipv4       | NATted public IP Address                                                                                     | 2007-01-19              |
| public-keys/      | Public keys. Only available if supplied at instance launch time                                              | 1.0                     |

### Amazon Elastic Compute Cloud Developer Guide Retrieving the Data

| Data            | Description                                                                                                  | Version Intro-<br>duced |
|-----------------|----------------------------------------------------------------------------------------------------|-------------------------|
| reservation-id  | Id of the reservation.                                                                                       | 1.0                     |
| security-groups | Names of the security groups the instance is launched in. Only available if supplied at instance launch time | 1.0                     |
| product-codes   | Product codes associated with this instance.                                                                 | 2007-03-01              |

#### user-supplied data

Any user-supplied data is treated as opaque data: what you give us is what you get back.

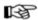

#### Note

- All instances launched together get the same user-supplied data. You may use the AMI launch index as an index into the data (example).
- User data is limited to 16K. This limit applies to the data in raw form, not base64 encoded form.
- The user data must be base64-encoded before being submitted to the API. The API command-line tools perform the base64-encoding for you. The data will be base64 decoded before being presented to the instance.

### **Retrieving the Data**

An instance retrieves the data by querying a web server using a REST-like API. The base URI of all requests is http://169.254.169.254/2007-03-01/ where 2007-03-01 indicates the API version.

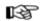

#### Note

Version 1.0 is part of a legacy versioning scheme. Newer versions follow a date based versioning scheme. See the section called "API Versioning" for more information on the versioning scheme used by Amazon EC2.

The latest version of the API is always available using the URI http://l69.254.169.254/latest.

#### **Security of Launch Data**

Although this data is only accessible by your specific instance, the data is not protected by cryptographic methods. You should take suitable precautions to protect sensitive data (such as long lived encryption keys).

You are not billed for these HTTP requests.

#### **Retrieving Metadata**

Requests for a specific metadatum resource returns the appropriate value or a 404 HTTP error code if the resource is not available. All metadata is returned as text (content type text/plain).

Requests for a general metadatum resource (i.e. an URI ending with a /) return a list of the resources available at that level or a 404 HTTP error code if there is no such resource. The list items are on separate lines with lines terminated by any combination of linefeed (ASCII 10) and carriage return (ASCII 13).

#### Amazon Elastic Compute Cloud Developer Guide Retrieving the Data

| Resource & URI                                                                                                    | Example                                                                                                    |
|----------------------------------------------------------------------------------------------------|----------------------------------------------------------------------------------------------------|
| Get the available API versions  GET http://169.254.169.254/                                                          | Request GET http://169.254.169.254/ Response 1.0 2007-03-01                                                                                                    |
| Get the top-level metadata items  GET ht- tp://169.254.169.254/2007-03-01/meta- data/                                | Request  GET ht- tp://169.254.169.254/2007-03-01/meta- data/  Response  ami-id ami-launch-index ami-manifest-path instance-id hostname local-ipv4 public-keys/ reservation-id security-groups                                                                                                    |
| Get the value of metadatum X (where 'X' is from the above list)  GET ht- tp://169.254.169.254/2007-03-01/meta-data/X | Request  GET ht- tp://169.254.169.254/2007-03-01/meta- data/ami-manifest-path  Response  my-amis/spamd-image.manifest.xml  Request  GET ht- tp://169.254.169.254/2007-03-01/meta- data/ami-id  Response  ami-5bae4b32  Request  GET ht- tp://169.254.169.254/2007-03-01/meta- data/reservation-id  Response  r-fea54097  Request  GET ht- tp://169.254.169.254/2007-03-01/meta- data/hostname  Response |

#### Amazon Elastic Compute Cloud Developer Guide Retrieving the Data

| Resource & URI                                                                                                    | Example                                                                                                    |
|----------------------------------------------------------------------------------------------------|----------------------------------------------------------------------------------------------------|
|                                                                                                    | domU-<br>12-34-31-00-00-05.usma1.compute.amazo<br>naws.com                                                                     |
| Get the list of available public keys  GET ht- tp://169.254.169.254/2007-03-01/meta- data/public-keys/                 | Request  GET ht- tp://169.254.169.254/2007-03-01/meta- data/public-keys/  Response  0=my-public-key                            |
| In which formats is public key 0 available?  GET ht- tp://169.254.169.254/2007-03-01/meta- data/public-keys/0/         | Request  GET ht- tp://169.254.169.254/2007-03-01/meta- data/public-keys/0/  Response openssh-key                               |
| Get public key 0 (in openssh-key format)  GET ht- tp://169.254.169.254/2007-03-01/meta- data/public-keys/0/openssh-key | Request  GET ht- tp://169.254.169.254/2007-03-01/meta- data/public-keys/0/openssh-key  Response ssh-rsa AAAAwZEf my-public-key |
| Get product codes  GET ht- tp://169.254.169.254/2007-03-01/meta- data/product-codes                                    | Request  GET ht- tp://169.254.169.254/2007-03-01/meta- data/product-codes  Response  774F4FF8                                  |

### **Retrieving User Data**

Requests for the user data returns the data as-is (content type application/x-octetstream).

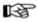

#### Note

As mentioned previously, all user-supplied data is treated as opaque data: what you give us is what you get back. It is thus the responsibility of the instance to interpret this data appropriately.

| Resource & URI                                   | Examples                                                 |
|--------------------------------------------------|----------------------------------------------------------|
| Get the user-supplied data                       | Request                                                  |
| GET ht-<br>tp://169.254.169.254/2007-03-01/user- | GET ht-<br>tp://169.254.169.254/2007-03-01/user-<br>data |
| data                                             | Response                                                 |
|                                                  | 1234, fred, reboot, true   4512, jimbo,   173,,,         |
|                                                  | Request                                                  |
|                                                  | GET ht-<br>tp://169.254.169.254/2007-03-01/user-<br>data |
|                                                  | Response                                                 |
|                                                  | [general] instances: 4                                   |
|                                                  | [instance-0]<br>s3-bucket: fred                          |
|                                                  | [instance-1] reboot-on-error: yes                        |
|                                                  | Request                                                  |
|                                                  | GET ht-<br>tp://169.254.169.254/2007-03-01/user-<br>data |
|                                                  | Response                                                 |
|                                                  | GIF89aXfgs13qa                                           |

### **Example of Using the AMI Launch Index Value**

Alice wants four instances of her favorite database AMI. The first instance will be the master with the remainder acting as replicants.

The master database configuration specifies various database parameters (the size of store, say) while the replicants' configuration specifies different parameters (replication strategy say). Alice decides to provide this data as an ASCII string with | delimiting the various instances' data:

```
store-size=123PB backup-every=5min | replicate-every=1min | replicate-
every=2min | replicate-every=10min | replicate-every=20min
```

The example above breaks down as follows

- store-size=123PB backup-every=5min defines the master database configuration
- replicate-every=1min defines the first replicant's configuration
- Etc.

Alice launches her instances:

#### Amazon Elastic Compute Cloud Developer Guide Example of Using the AMI Launch Index Value

\$ ec2-run-instances ami-5bae4b32 -n 4 -d "store-size=123PB backup-every=5min | replicate-every=1min | replicate-every=2min | replicate-every=10min | replicate-every=20min"

```
RESERVATION r-fea54097 598916040194 default INSTANCE i-3ea74257 ami-5bae4b32 pending 0 INSTANCE i-31a74258 ami-5bae4b32 pending 1 INSTANCE i-31a74259 ami-5bae4b32 pending 2 INSTANCE i-31a7425a ami-5bae4b32 pending 3
```

Note that only 4 instances were launched.

Once launched, the instances all have a copy of the user data and the common metadata:

- AMI id: ami-5bae4b32
- AMI manifest path: ec2-public-images/getting-started.manifest.xml
- Reservation id: r-fea54097
- Public keys: none
- · Security group names: default

However each instance has certain unique metadata:

#### Instance 1

| Metadatum        | Value                                                      |
|------------------|------------------------------------------------------------|
| instance-id      | i-3ea74257                                                 |
| ami-launch-index | 0                                                          |
| hostname         | domU-<br>12-43-33-00-01-27.usma1.compute.amazonaws.c<br>om |
| local-ipv4       | 216.182.228.87                                             |

#### Instance 2

| Metadatum        | Value                                                      |
|------------------|------------------------------------------------------------|
| instance-id      | i-31a74258                                                 |
| ami-launch-index | 1                                                          |
| hostname         | domU-<br>12-31-33-00-01-72.usma1.compute.amazonaws.c<br>om |
| local-ipv4       | 216.182.228.88                                             |

#### Instance 3

| Metadatum        | Value      |
|------------------|------------|
| instance-id      | i-31a74259 |
| ami-launch-index | 2          |

### Amazon Elastic Compute Cloud Developer Guide Using Shared AMIs

| Metadatum  | Value                                                      |
|------------|------------------------------------------------------------|
| hostname   | domU-<br>12-31-33-00-01-73.usma1.compute.amazonaws.c<br>om |
| local-ipv4 | 216.182.228.89                                             |

#### Instance 4

| Metadatum        | Value                                                      |
|------------------|------------------------------------------------------------|
| instance-id      | i-31a7425a                                                 |
| ami-launch-index | 3                                                          |
| hostname         | domU-<br>12-31-33-00-01-74.usma1.compute.amazonaws.c<br>om |
| local-ipv4       | 216.182.228.90                                             |

Therefore an instance can determine its portion of the user-supplied data by the simple process of

1. Determining which instance in the launch group it is:

```
GET http://169.254.169.254/2007-03-01/meta-data/ami-launch-index 1
```

2. Retrieving the user data:

```
GET http://169.254.169.254/2007-03-01/user-data store-size=123PB backup-every=5min | replicate-every=1min | replicate-every=2min | replicate-every=20min
```

3. Extracting the appropriate part of the user data:

```
user_data.split('|')[ami_launch_index]
```

### **Using Shared AMIs**

#### Introduction

This section looks at how to find and safely use shared AMIs.

### **Finding Shared AMIs**

The following command displays a list of all public AMIs.

```
PROMPT> ec2dim -x all
```

The -x all flag shows AMIs executable by all users. This includes AMIs you own.

To show AMIs for which you have explicit launch permissions, run:

### Amazon Elastic Compute Cloud Developer Guide Safely Using Shared AMIs

PROMPT> ec2dim -x self

The -x self flag shows AMIs you have explicit launch permissions for. AMIs you own are excluded.

To show AMIs owned by Amazon run:

PROMPT> ec2dim -o amazon

To find AMIs owned by a particular user run:

PROMPT> ec2dim -o 495219933132

Replace 495219933132 with the AWS account id of the user who owns the AMIs you are looking for.

### Safely Using Shared AMIs

AMIs are launched at the user's own risk. Amazon cannot vouch for the integrity or security of AMIs shared by other users. Therefore, you should treat shared AMIs as you would any foreign code that you might consider deploying in your own data center and perform the appropriate due diligence.

Ideally, you will get the AMI ID from a trusted source (a website, another user, etc). If you do not know the source of an AMI, we recommended that you at least search the forums for comments on the AMI before launching it. Conversely, if you have questions or observations about a shared AMI, feel free to use the forums to ask or comment.

Amazon's public images have an aliased owner and will display amazon in the userId field. This allows users to find Amazon's public images easily.

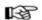

#### Note

Users are not currently able to alias an AMI's owner.

If you do choose to launch a shared AMI, there are a number of steps you should take (at a minimum) after launch to confirm the AMI is not doing anything malicious:

- Check the ssh authorized keys file. The only key in the file should be the key you launched the AMI with.
- Check open ports and running services.
- Change the root password if is not randomized on startup. Take a look at the section called "Disable Password Based Logins for Root" for more information on randomizing the root password on startup.
- Check if ssh allows root password logins. the section called "Disable Password Based Logins for Root" contains more information on disabling root based password logins.
- Check if there are any other user accounts that may allow backdoor entry to your instance. Accounts with super user privileges are particularly dangerous.
- Check that all cron jobs are legitimate.

### **Paying for AMIs**

#### Introduction

This section describes how to discover paid AMIs, launch paid AMIs, and launch instances with support product codes. Paid AMIs are AMIs you can purchase from other developers.

### **Finding Paid AMIs**

There are several ways you can determine what paid AMIs are available for you to purchase. You can look for information about them on the Amazon Amazon EC2 resource center and forums. Alternatively, a developer might give you information about a paid AMI directly.

You can also tell if an AMI is a paid AMI by describing the image with the **ec2-describe-images** command. This command lists product codes associated with the AMI (see the example below). If the AMI is a paid AMI, it has a product code associated with it. Otherwise, it does not. You can then go to the Amazon Amazon EC2 resource center and forums, which might have more information about the paid Amazon EC2 and where you can sign up to use it.

The example below shows an ec2-describe-images call describing a paid AMI. The product code is exampleamiid;.

```
$ ec2-describe-images ami-5bae4b32
IMAGE ami-5bae4b32 awesome-ami/webserver.manifest.xml 495219933132 available
private 774F4FF8
```

### Signing Up for a Paid AMI

This section describes how to discover paid AMIs, launch paid AMIs, and launch instances with support product codes. Paid AMIs are AMIs you can purchase from other developers.

#### **Launching Paid AMIs**

Once you've signed up to use a paid AMI, you can then launch instances of it. Launching a paid AMI is the same as launching any other AMI. No additional parameters are required. The instance will be charged according to the rates set by the owner of the AMI (the rates will be more than the base Amazon Amazon EC2 rate).

```
$ ec2-run-instances ami-5bae4b32
INSTANCE i-10a64379 ami-5bae4b32 pending
```

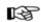

#### Note

The owner of a paid AMI will be able to confirm if a particular instance was launched using their paid AMI.

#### **Paying for Support**

The paid AMI feature also makes it possible for developers to offer support for software (or derived AMIs). Developers can create support products that you can sign up to use. With this model, the support provider provides you with a product. As described above, you must first sign up for this product. During sign-up, you are given a product code, which you must then associate with your own AMI. This allows the support provider to confirm that your instance is eligible for support. It also ensures that when you run instances of the product, you are charged according to the developer's terms for the product.

To associate the product code with your AMI, use the ec2-modify-image-attribute command. Once set, this attribute cannot be changed or removed.

```
PROMPT> ec2-modify-image-attribute ami-5bae4b32 --product-code 774F4FF8 productCodes ami-5bae4b32 productCode 774F4FF8
```

No extra parameters are required for the run instances call. The instance will be charged according to the rates set by the owner of the product.

### Amazon Elastic Compute Cloud Developer Guide Using Get Console Output and Reboot Instances

```
$ ec2-run-instances ami-5bae4b32
INSTANCE i-10a64379 ami-5bae4b32 pending
```

A product owner can confirm that an instance qualifies for support by calling **ec2-confirm-product-instance**. Given a product code and an instance ID, this command returns true to indicate the instance is running with the specified product code. You must own the product code passed to the **ec2-confirm-product-instance** command.

```
PROMPT> ec2-confirm-product-instance 6883959E -i i-10a64379 6883959E i-10a64379 true 495219933132
```

#### **Billing for Paid and Supported AMIs**

At the end of each month, you will receive a bill for any paid or supported AMIs for which you signed up. This bill is separate from your regular Amazon Amazon EC2 bill.

## Using Get Console Output and Reboot Instances Introduction

Amazon EC2 instances don't have a physical monitor to display their console output on. They also don't have physical controls to allow them to be powered-up, rebooted or shutdown. Instead these actions are enabled through the EC2 SOAP and Query APIs.

Console output is a valuable tool for problem diagnosis. It is especially useful for troubleshooting kernel problems and service configuration issues that may cause an instance to terminate or become unreachable before its ssh daemon can be started. Amazon EC2 provides a way to programmatically access instance console output through both the SOAP and Query APIs and the corresponding command-line tool.

Similarly, the ability to reboot instances that are otherwise unreachable is valuable for both trouble-shooting and general instance management. Amazon EC2 provides such a facility through the SOAP and Query APIs and the corresponding command-line tool.

### **Get Console Output**

Amazon EC2 instance console output reflects exactly the character based console output that would otherwise be displayed on a physical monitor attached to a machine. This output is buffered as it is produced by the instance and then posted to a store from which it can be retrieved by the instance's owner. The posted output is not continuously updated. Rather, it is updated shortly after instance boot, reboot and once the instance terminates when it is likely to be of most value. Only the most recent 64KB of posted output is stored and it is available for a period of at least 1 hour after the last posting.

The console output for an instance can be retrieved through the SOAP API call described in the section called "GetConsoleOutput" and the Query API call described in the section called "GetConsoleOutput". The corresponding command line tool, described in the section called "ec2-get-console-output", can be used to retrieve the console output for an instance and display it to the user.

Console output can only be accessed by the instance owner.

#### **Reboot Instances**

As machines can be rebooted by pressing the reset button, EC2 instances can be rebooted through the SOAP API described in the section called "RebootInstances" and the Query API described in the section

#### Amazon Elastic Compute Cloud Developer Guide Reboot Instances

| lled "RebootInstances". The corresponding command line tool described in the section called c2-reboot-instances" can be used to reboot a set of specified instances from the command-line. |  |  |  |  |  |
|----------------------------------------------------------------------------------------------------|--|--|--|--|--|
|                                                                                                    |  |  |  |  |  |
|                                                                                                    |  |  |  |  |  |
|                                                                                                    |  |  |  |  |  |
|                                                                                                    |  |  |  |  |  |
|                                                                                                    |  |  |  |  |  |
|                                                                                                    |  |  |  |  |  |
|                                                                                                    |  |  |  |  |  |
|                                                                                                    |  |  |  |  |  |
|                                                                                                    |  |  |  |  |  |
|                                                                                                    |  |  |  |  |  |
|                                                                                                    |  |  |  |  |  |
|                                                                                                    |  |  |  |  |  |
|                                                                                                    |  |  |  |  |  |
|                                                                                                    |  |  |  |  |  |
|                                                                                                    |  |  |  |  |  |
|                                                                                                    |  |  |  |  |  |
|                                                                                                    |  |  |  |  |  |
|                                                                                                    |  |  |  |  |  |
|                                                                                                    |  |  |  |  |  |
|                                                                                                    |  |  |  |  |  |
|                                                                                                    |  |  |  |  |  |
|                                                                                                    |  |  |  |  |  |
|                                                                                                    |  |  |  |  |  |
|                                                                                                    |  |  |  |  |  |

### **Using and Securing the Network**

### **Introduction to Instance Addressing**

All Amazon EC2 instances are assigned two IP addresses at launch: a private address, and a public address. The public IP address is directly mapped to the private address through Network Address Translation (NAT). Private addresses are only reachable from within the Amazon EC2 network. Public addresses are reachable from the Internet.

Amazon EC2 also provides an internal DNS name and a public DNS which map to the private and public IP addresses respectively. The internal DNS name is only resolvable from within Amazon EC2. The public DNS name resolves to the public IP address from outside of Amazon EC2, and, currently, resolves to the private IP address from with Amazon EC2.

More detail can be found in the section called "Instance Addressing".

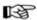

#### Note

During earlier stages of the Amazon EC2 Beta program, instances used direct addressing. This addressing scheme used the same address for internal and external access. This approach is being deprecated, and the documentation therefore does not discuss this addressing scheme.

### Introduction to Securing the Network

The Amazon EC2 service provides the ability to dynamically add and remove instances. However, this flexibility can complicate firewall configuration and maintenance which traditionally relies on IP addresses, subnet ranges or DNS host names as the basis for the firewall rules.

The Amazon EC2 firewall allows you to assign your compute resources to user-defined groups and define firewall rules for and in terms of these groups. As compute resources are added to or removed from groups, the appropriate rules are enforced. Similarly, if a group's rules are changed these changes are automatically applied to all members of the affected group.

the section called "Securing the Network" discusses this topic in more detail.

### **Instance Addressing**

There are two kinds of IP addresses and DNS names associated with Amazon EC2 instances.

Each instance is assigned a private (RFC1918) address which is allocated by DHCP. This is the only address the operating system knows about. This is the address that should be used when communicating between Amazon EC2 instances. This address is not reachable from the Internet.

Additionally, Amazon EC2 also provides a public (Internet routable) address for each instance using Network Address Translation (NAT). This is the address that must be used from outside the Amazon EC2 network (i.e. the Internet).

Amazon EC2 also provides an internal DNS name and a public DNS name which map to the private and public IP addresses, respectively. The internal DNS name is only resolvable from within Amazon EC2. The public DNS name resolves to the public IP address from outside of Amazon EC2, and, currently, resolves to the private IP address from with Amazon EC2.

### **Private (RFC 1918) Addresses**

All Amazon EC2 instances are allocated a private address by DHCP. These addresses come from a range defined in "RFC 1918 - Address Allocation for Private Internets". These addresses are routable only within Amazon EC2 and are used for communication between instances.

This private address is associated exclusively with the instance for its lifetime. It is returned to Amazon EC2 when the instance terminates. You should always use the internal address when you know you are communicating between Amazon EC2 instances. Using this address assures that your network traffic follows the highest bandwidth, lowest cost, and lowest latency path through our network.

From your instance, you can determine your private IP address by asking the operating system:

PROMPT> ifconfig eth0

or by referring to the instance data:

PROMPT> curl http://169.254.169.254/latest/meta-data/local-ipv4

#### **Internal DNS Name**

Each instance is given an internal DNS name. This name is of the form domU-12-31-35-00-35-F3.z-2.compute-1.internal. It will resolve to the private IP address described above when resolved from within Amazon EC2 and will not resolve outside of Amazon EC2.

#### **Public Addresses**

At launch time, a public address is also associated with each Amazon EC2 instance using Network Address Translation (NAT). See "RFC 1631: The IP Network Address Translator (NAT)" for more information on NAT.

This public address is associated exclusively with the instance for its lifetime. It is returned to Amazon EC2 when the instance terminates. You must use this public address to access your instance from outside of Amazon EC2 and you should distribute this address to clients (most likely through a DNS name that maps to it).

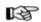

Note

Amazon EC2 instances cannot currently access other instances through their public NAT

# Amazon Elastic Compute Cloud Developer Guide Public DNS

IP address. Instead, the private address of the instance in the new NAT environment must be used.

From your instance, you can determine your public IP address by referring to the instance data:

PROMPT> curl http://169.254.169.254/latest/meta-data/public-ipv4

#### **Public DNS**

Each instance is also given an external DNS name. This name is of the form ec2-72-44-45-204.z-2.compute-1.amazonaws.com. This DNS name will resolve to the public IP address described above when resolved from outside Amazon EC2, and, currently, will resolve to the private IP address from within Amazon EC2. See note below.

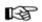

#### Note

Amazon EC2 instances cannot currently access other instances in the new NAT environment using their public NAT IP address. Instead, the private address of the instance in the new NAT environment must be used.

# **Securing the Network**

# **Anticipated API changes**

At present, the API calls for authorizing and revoking permissions are still under development. The remainder of this section outlines what you can depend on from this part of our API. The command line API tools expose only the subset of the functionality that is expected to remain unchanged.

Callers may depend on, now and in future, being able to grant permissions to

- source address ranges (specified with CIDRs, specific protocol and ports (or ICMP type/code)).
- source {user,group} tuples. No additional granularity, such as protocol and port (or ICMP type/code), should be expected.

# Concepts

# **Security Groups**

A security group is a named collection of access rules. These access rules specify which ingress, i.e. incoming, network traffic should be delivered to your instance. All other ingress traffic will be discarded.

A group's rules may be modified at any time. The new rules are automatically enforced for all running, as well as for subsequently launched, instances affected by the change in rules.

Note: Currently there is a limit of one hundred rules per group.

# **Group Membership**

When an AMI instance is launched it may be assigned membership to any number of groups.

#### Amazon Elastic Compute Cloud Developer Guide Examples

If no groups are specified, the instance is assigned to the "default" group. This group can be modified, by you, like any other group you have created. Be default, this group allows all network traffic from other members of the "default" group and discards traffic from other IP addresses and groups.

### **Group Access Rights**

The access rules define source based access either for named security groups or for IP addresses, i.e. CIDRs. For CIDRs you may also specify the protocol and port range (or ICMP type/code).

# **Examples**

We illustrate the use of the Amazon EC2 firewall in the following two examples. Note that we use the command line tools throughout the examples. The same results can be achieved using the SOAP API.

### **Default Group**

1. Albert launches a copy of his favorite public AMI

2. After a little wait for image launch to complete, Albert, who is a cautious type, checks the access rules of the default group

```
$ ec2-describe-group default
GROUP 598916040194 default default group
PERMISSION default ALLOWS all FROM USER
598916040194 GRPNAME default
```

and notices that it only accepts ingress network connections from other members of the default group for all protocols and ports.

3. Albert, being paranoid as well as cautious, port scans his instance

```
$ nmap -P0 -p1-100 domU-12-31-33-00-01-56.usma1.compute.amazonaws.com
Starting nmap 3.81 ( http://www.insecure.org/nmap/ ) at 2006-08-07 15:42
SAST
All 100 scanned ports on domU-12-31-33-00-01-56.usma1.compute.amazonaws.com
(216.182.228.116) are: filtered
Nmap finished: 1 IP address (1 host up) scanned in 31.008 seconds
```

4. Albert decides he should be able to SSH into his instance, but only from his own machine

5. Repeating the port scan

```
$ nmap -P0 -p1-100 domU-12-31-33-00-01-56.usmal.compute.amazonaws.com
Starting nmap 3.81 ( http://www.insecure.org/nmap/ ) at 2006-08-07 15:43
SAST
Interesting ports on domU-12-31-33-00-01-56.usmal.compute.amazonaws.com
(216.182.228.116):
(The 99 ports scanned but not shown below are in state: filtered)
PORT STATE SERVICE
22/tcp open ssh
Nmap finished: 1 IP address (1 host up) scanned in 32.705 seconds
```

#### Amazon Elastic Compute Cloud Developer Guide Examples

Albert is happy (or at least less paranoid).

#### **Three Tier Web Service**

Mary wishes to deploy her public, fault tolerant, three tier web service in Amazon EC2. Her grand plan is to have her web tier start off executing in seven instances of ami-fba54092, her application tier executing in twenty instances of ami-e3a5408a, and her multi-master database in two instances of ami-f1a54098. She's concerned that nasty people might gain access to her subscriber database, so she wants to restrict network access to her middle and back tier machines. When the traffic to her site increases over the holiday shopping period, she adds additional instances to her web and application tiers to handle the extra load.

1. First she creates a group for her Apache web server instances and allows HTTP access to the world

```
$ ec2-add-group apache -d "Mary's Apache group"
GROUP
        apache Mary's Apache group
$ ec2-describe-group apache
        598916040194
GROUP
                        apache Mary's Apache group
$ ec2-authorize apache -P tcp -p 80 -s 0.0.0.0/0
GROUP
                apache
PERMISSION
                        apache ALLOWS tcp
                                                 80
                                                         80
                                                                 FROM
        0.0.0.0/0
CIDR
$ ec2-describe-group apache
        598916040194
                        apache Mary's Apache group
GROUP
                598916040194
                                                         80
                                                                 80
PERMISSION
                                apache ALLOWS tcp
FROM
        CIDR
                0.0.0.0/0
```

She then launches seven instances of her web server AMI as members of this group

```
$ ec2run ami-fba54092 -n 7 -g apache
RESERVATION
               r-01927768
                                598916040194
INSTANCE
                i-cfd732a6
                                ami-fba54092
                                                        pending
$ ec2din i-cfd732a6
RESERVATION r-0592776c
                                598916040194
                i-cfd732a6
                                ami-fba54092
                                                   domU-
INSTANCE
12-31-33-00-04-16.usma1.compute.amazonaws.com
                                                   running
```

Having studied at the same school of paranoia as Albert, Mary does a port scan to confirm the permissions she just configured

```
$ nmap -P0 -p1-100 domU-12-31-33-00-04-16.usma1.compute.amazonaws.com
Starting nmap 3.81 ( http://www.insecure.org/nmap/ ) at 2006-08-07 16:21
SAST
Interesting ports on domU-12-31-33-00-04-16.usma1.compute.amazonaws.com
(216.182.231.20):
(The 99 ports scanned but not shown below are in state: filtered)
PORT STATE SERVICE
80/tcp open http
Nmap finished: 1 IP address (1 host up) scanned in 33.409 seconds
```

And then she tests to make sure her web server is contactable

```
$ telnet domU-12-31-33-00-04-16.usma1.compute.amazonaws.com 80 Trying 216.182.231.20... Connected to domU-12-31-33-00-04-16.usma1.compute.amazonaws.com (216.182.231.20).
```

#### Amazon Elastic Compute Cloud Developer Guide Tools and APIs

Escape character is '^]'.

Excellent!

2. She now creates a separate group for her application server

```
$ ec2-add-group appserver -d "Mary's app server"
GROUP appserver Mary's app server
```

then starts twenty instances as members of this group

```
$ ec2run ami-e3a5408a -n 20 -g appserver
```

and grants network access between her web server group and the application server group

```
$ ec2-authorize appserver -o apache -u 598916040194

GROUP appserver

PERMISSION appserver ALLOWS all FROM USER
598916040194 GRPNAME apache
```

She checks to ensure access to her app server is indeed restricted by port scanning one of the app servers

```
$ nmap -P0 -p1-100 domU-12-31-33-00-03-D1.usma1.compute.amazonaws.com
Starting nmap 3.81 ( http://www.insecure.org/nmap/ ) at 2006-08-07 15:42
SAST
All 100 scanned ports on domU-12-31-33-00-03-D1.usma1.compute.amazonaws.com
(216.182.228.12) are: filtered
Nmap finished: 1 IP address (1 host up) scanned in 31.008 seconds
```

- 3. To confirm that her web servers have access to her application servers she needs to do a little extra work...
  - a. She (temporarily) grants SSH access from her workstation to the web server group

```
$ ec2-authorize apache -P tcp -p 22 -s 192.168.1.130/32
```

b. She logs in to one of her web servers and connects to an application server on TCP port 8080

```
\ telnet domU-12-31-33-00-03-D1.usma1.compute.amazonaws.com 8080 Trying 216.182.228.12... Connected to domU-12-31-33-00-03-D1 .usma1.compute.amazonaws.com (216.182.228.12). Escape character is '^]'
```

c. Satisfied with the setup, she revokes SSH access to the web server group

```
$ ec2-revoke apache -P tcp -p 22 -s 192.168.1.130/32
```

Creating the group for database servers and granting access to them from the application server group is left as an exercise for the reader ;-)

# **Tools and APIs**

Below we highlight the most relevant command-line tools and SOAP API calls used to manipulate security groups. Please refer to the appropriate sections of this guide for the specific details.

# Amazon Elastic Compute Cloud Developer Guide Notes

| Purpose                                               | Command-line tool  | SOAP API                      |
|-------------------------------------------------------|--------------------|-------------------------------|
| List the rules belonging to specified groups          | ec2-describe-group | DescribeSecurityGroups        |
| Create a new security group                           | ec2-add-group      | CreateSecurityGroup           |
| Delete an existing security group                     | ec2-delete-group   | DeleteSecurityGroup           |
| Add an access rule to an existing security group      | ec2-authorize      | AuthorizeSecurityGroupIngress |
| Remove an access rule from an existing security group | ec2-revoke         | RevokeSecurityGroupIngress    |

## **Notes**

- Defining firewall rules in terms of groups is flexible enough to allow you to implement functionality equivalent to a VLAN.
- In addition to the distributed firewall, you can maintain your own firewall on any of your instances. This may be useful if you have specific requirements not catered for by the distributed firewall.

# **Using the APIs**

This section details the APIs available. Currently the APIs are available as SOAP calls and HTTP Query requests.

# **Using the SOAP API**

### **WSDL** and Schema Definitions

The Amazon EC2 web service can be accessed using the SOAP web services messaging protocol. This interface is described by a Web Services Description Language (WSDL) document which defines the operations and security model for the service. The WSDL references an XML Schema document which strictly defines the data types that may appear in SOAP requests and responses. For more information on WSDL and SOAP, please see the references in the section called "Additional Web Services References".

All schemas have a version number. The version number appears in the URL of a schema file, and in a schema's target namespace. The latest version is 2007-03-01. Upgrading is made easy by differentiating requests based on the version number. In addition to the latest version, the service will support the older versions for some time. Once customer transition to the new version is complete, the older versions will be retired.

The Amazon EC2 services API WSDL can be found at URLs of the form 'http://ec2.amazonaws.com/doc/VERSION/ec2.wsdl' where VERSION indicates the version of the API. The current API version is 2007-03-01 and can thus be found at URL http://ec2.amazonaws.com/doc/2007-03-01/AmazonEC2.wsdl

# **Making Requests**

The Amazon EC2 web service complies with the current WS-Security standard, requiring SOAP request messages to be hashed and signed for integrity and non-repudiation. WS-Security defines profiles which are used to implement various levels of security. Amazon EC2 secure SOAP messages use BinarySecurityToken profile, consisting of an X.509 certificate with an RSA public key.

# **Programming Language Support in Amazon EC2**

Since the SOAP requests and responses in the Amazon EC2 Web Service follow current standards, any

#### Amazon Elastic Compute Cloud Developer Guide Request Authentication

programming language with the appropriate library support may be used. Languages known to have such support include C++, C#, Java, Perl, Python and Ruby. Currently we only supply java libraries for our API but expect to release additional language bindings in the future.

# **Request Authentication**

The following is an insecure request to run instances:

In order to secure the request, we must add the BinarySecurityToken element mentioned above. The Java libraries we supply rely on the Apache Axis project for XML security, canonicalization and SOAP support. (The Sun Java Web Service Developer's Pack supplies libraries of equivalent functionality.)

The secure version of the request begins with the following:

```
<SOAP-ENV:Envelope xm-
lns:SOAP-ENV="http://schemas.xmlsoap.org/soap/envelope/">
  <SOAP-ENV:Header>
    <wsse:Security xm-</pre>
lns:wsse="http://docs.oasis-open.org/wss/2004/01/oasis-200401-wss-wssecurity-
secext-1.0.xsd">
      <wsse:BinarySecurityToken</pre>
lns:wsu="http://docs.oasis-open.org/wss/2004/01/oasis-200401-wss-wssecurity-u
tility-1.0.xsd"
      Encoding-
Type="http://docs.oasis-open.org/wss/2004/01/oasis-200401-wss-soap-message-se
curity-1.0#Base64Binary"
ValueType="http://docs.oasis-open.org/wss/2004/01/oasis-200401-wss-x509-token
-profile-1.0#X509v3"
      wsu:Id="CertId-1064304">....many, many lines of base64 encoded
      X.509 certificate...</wsse:BinarySecurityToken>
      <ds:Signature xmlns:ds="http://www.w3.org/2000/09/xmldsig#">
        <ds:SignedInfo>
          <ds:CanonicalizationMethod Al-</pre>
gorithm="http://www.w3.org/2001/10/xml-exc-c14n#"></ds:CanonicalizationMethod
          <ds:SignatureMethod Al-</pre>
gorithm="http://www.w3.org/2000/09/xmldsig#rsa-sha1"></ds:SignatureMethod>
          <ds:Reference URI="#id-17984263">
            <ds:Transforms>
              <ds:Transform Al-
gorithm="http://www.w3.org/2001/10/xml-exc-c14n#"></ds:Transform>
            </ds:Transforms>
            <ds:DigestMethod Al-
gorithm="http://www.w3.org/2000/09/xmldsig#sha1"></ds:DigestMethod>
            <ds:DigestValue>0pjZ1+TvgPf6uG7o+Yp312YdGZ4=</ds:DigestValue>
          </ds:Reference>
          <ds:Reference URI="#id-15778003">
            <ds:Transforms>
              <ds:Transform Al-
gorithm="http://www.w3.org/2001/10/xml-exc-c14n#"></ds:Transform>
            </ds:Transforms>
            <ds:DigestMethod Al-
qorithm="http://www.w3.org/2000/09/xmldsig#sha1"></ds:DigestMethod>
```

#### Amazon Elastic Compute Cloud Developer Guide Understanding Responses

```
<ds:DigestValue>HhRbxBBmc200348f8nLNZyo4AOM=</ds:DigestValue>
          </ds:Reference>
        </ds:SignedInfo>
<ds:SignatureValue>bmVx24Qom4kd9QQtclxWIlqLk4QsQBPaKESi79x479xqbO9PEStXMiHZuB
Ai9luuKdNTcfQ8UE/d
        jjHKZKEQR-
COlLVy0Dn5ZL1R1MHsv+OzJzzvIJFTq3LQKNrzJzsNe</ds:SignatureValue>
        <ds:KeyInfo Id="KeyId-17007273">
          <wsse:SecurityTokenReference</pre>
lns:wsu="http://docs.oasis-open.org/wss/2004/01/oasis-200401-wss-wssecurity-u
tility-1.0.xsd" wsu:Id="STRId-22438818">
            <wsse:Reference URI="#CertId-1064304"</pre>
ValueType="http://docs.oasis-open.org/wss/2004/01/oasis-200401-wss-x509-token
-profile-1.0#X509v3">
            </wsse:Reference>
          </wsse:SecurityTokenReference>
        </ds:KeyInfo>
      </ds:Signature>
      <wsu:Timestamp</pre>
          xm-
lns:wsu="http://docs.oasis-open.org/wss/2004/01/oasis-200401-wss-wssecurity-u
tility-1.0.xsd" wsu:Id="id-17984263">
        <wsu:Created>2006-06-09T10:57:35Z</wsu:Created>
        <wsu:Expires>2006-06-09T11:02:35Z</wsu:Expires>
      </wsu:Timestamp>
    </wsse:Security>
  </SOAP-ENV:Header>
```

Let's take a quick look at the most important elements in case you are matching this against requests generated by Amazon EC2 supplied libraries, or those of another vendor.

- BinarySecurityToken contains the X.509 certificate in base64 encoded PEM format.
- Signature contains XML digital signature created using the canonicalization, signature algorithm, and digest method described within.
- Timestamp Any request is only valid to Amazon EC2 within 5 minutes of this value. Used to prevent replay attacks.

# **Understanding Responses**

In response to a request, the Amazon EC2 web service returns an XML data structure that conforms to an XML schema defined as part of the Amazon EC2 WSDL. The structure of a XML response is specific to the associated request. In general, the response data types with be named according to the operation performed and whether the data type is a container (may have children). Examples of containers include 'groupSet' for security groups and 'instancesSet' for instances. Item elements are children of containers and their contents vary according to the container's role.

An example response is:

#### Amazon Elastic Compute Cloud Developer Guide Additional Web Services References

```
<code>0</code>
    <name>pending</name>
      </instanceState>
      <dnsName></dnsName>
    </item>
      <instanceId>i-2bc64242</instanceId>
      <imageId>ami-60a54009</imageId>
      <instanceState>
        <code>0</code>
    <name>pending</name>
      </instanceState>
      <dnsName>domU-13-35-33-00-00-5C.dc2.compute.amazonaws.com</dnsName>
      <instanceId>i-2be64332</instanceId>
      <imageId>ami-60a54009</imageId>
      <instanceState>
        <code>0</code>
    <name>pending</name>
      </instanceState>
      <dnsName>domU-12-34-28-00-00-5C.dc2.compute.amazonaws.com/dnsName>
  </instancesSet>
</RunInstancesResponse>
```

### **Additional Web Services References**

- Web Service Description Language (WSDL)
- WS-Security BinarySecurityToken Profile

# Using the Query API

# **Making Requests**

HTTP Query-based requests are defined as any HTTP requests using the HTTP verb GET or POST and a Query parameter named either Action or Operation. Action is used throughout this documentation, although Operation is supported for backward compatibility with other AWS Query APIs.

# **Query Parameters**

Each Query request must include some common parameters to handle authentication and selection of an action. These parameters are documented in the section called "Common Query Parameters".

Some operations take lists of parameters. These lists are specified using the param.n notation. Values of n should be integers starting from 1.

# **Query API Authentication**

Every request to Amazon EC2 must contain a request signature. A request signature is calculated by constructing a string and then calculating an RFC 2104-compliant HMAC-SHA1 hash, using the Secret AWS Access Key as the key. For more information, see <a href="http://www.faqs.org/-rfcs/-rfc2104.html">http://www.faqs.org/-rfcs/-rfc2104.html</a>.

The following are the basic steps used in authenticating requests to AWS. It is assumed that the developer has already registered with AWS and received an Access Key ID and Secret Access Key.

1. The sender constructs a request to AWS.

#### Amazon Elastic Compute Cloud Developer Guide Calculating Request Signatures

- 2. The sender calculates the request signature, a Keyed-Hashing for Message Authentication Code (HMAC) with a SHA-1 hash function, as defined in the next section of this topic.
- 3. The sender of the request sends the request data, the signature, and Access Key ID (the key-identifier of the Secret Access Key used) to AWS.
- 4. AWS uses the Access Key ID to look up the Secret Access Key.
- 5. AWS generates a signature from the request data and the Secret Access Key using the same algorithm used to calculate the signature in the request.
- 6. If the signatures match, the request is considered to be authentic. If the comparison fails, the request is discarded, and AWS returns an error response.

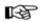

#### Note

If a request contains a Timestamp parameter, the signature calculated for the request expires 15 minutes after the Timestamp value. If a request contains an Expires parameter, the signature expires at the time specified as the value for the Expires parameter.

# **Calculating Request Signatures**

The following steps demonstrate how to calculate a signature for requests to AWS:

- 1. Based on the API (Query/SOAP/REST) being used, construct a string.
- 2. Compute an RFC 2104 compliant HMAC using the Secret AWS Access Key as the "key". This value should be base64 encoded, and then included as the value for the Signature parameter for the request.

# Calculating the string to sign

The following steps demonstrate how to calculate the string to be signed:

- 1. The query parameters (not URL-encoded) need to be sorted case-insensitively.
- Concatenate the parameter names and values without the initial ? or the separating & and = characters.

Given the following Query string to sign (linebreaks added for clarity):

?Action=DescribeImages
&AWSAccessKeyId=10QMXFEV71ZS32XQFTR2
&SignatureVersion=1
&Timestamp=2006-12-08T07%3A48%3A03Z
&Version=2007-01-03

The HMAC signature should be calculated over the following string:

ActionDescribeImagesAWSAccessKey-Id10QMXFEV71ZS32XQFTR2SignatureVersion1Timestamp2006-12-08T07:48:03ZVersion2007-01-03

# **Calculating the HMAC signature**

Given the Query string above and the secret key DMADSSfPfdaDjbK+RRUhS/aDrjsiZadgAUm8gRU2 the base64 encoded signature is as follows:

GjH3941IBe6qsgQu+k7FpCJjpnc=

#### Amazon Elastic Compute Cloud Developer Guide Example Request

Shown below is a Java code sample to compute the signature from the string and the private key.

```
import java.security.SignatureException;
import javax.crypto.Mac;
import javax.crypto.spec.SecretKeySpec;
public class HmacExample
    private static final String HMAC_SHA1_ALGORITHM = "HmacSHA1";
     * Computes RFC 2104-compliant HMAC signature.
     * @param data
           The data to be signed.
     * @param key
           The signing key.
     * @return
           The base64-encoded RFC 2104-compliant HMAC signature.
     * @throws
           java.security.SignatureException when signature generation fails
    public static String calculateRFC2104HMAC(String data, String key)
        throws java.security.SignatureException
    {
        String result;
            \dot{}/ get an hmac_shal key from the raw key bytes
            SecretKeySpec signingKey = new SecretKeySpec(key.getBytes(),
HMAC_SHA1_ALGORITHM);
            // get an hmac_shal Mac instance and initialize with the signing
key
            Mac mac = Mac.getInstance(HMAC_SHA1_ALGORITHM);
            mac.init(signingKey);
            // compute the hmac on input data bytes
            byte[] rawHmac = mac.doFinal(data.getBytes());
            // base64-encode the hmac
            result = Base64.encodeBytes(rawHmac);
        catch (Exception e) {
            throw new SignatureException("Failed to generate HMAC: " +
e.getMessage());
        return result;
```

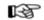

#### Note

You must import a base 64 encoder to perform the last step in the above method.

# **Example Request**

Here is a complete example request, including all required parameters:

?AWSAccessKeyId=10QMXFEV71ZS32XQFTR2&Action=DescribeImages&SignatureVersion=1 &Timestamp=2006-12-08T07\*3A48\*3A03Z&Version=2007-01-03&Signature=69DSJs1z\*2B0 wWJmdB77\*2BLm0N0Trs\*3D

# **API Reference**

Amazon EC2 provides two APIs, SOAP and Query. These APIs allow developers to launch and control instances from their own applications.

This section discusses the operations available in the Amazon EC2 APIs, the semantics of those calls and the parameters that must be supplied. Examples of requests and responses are also provided.

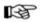

#### Note

The same XML body is returned in both the Query API and SOAP API.

We recommend you familiarize yourself with the conventions we've used in describing the API.

# **API Conventions**

### **Overview**

This topic discusses the conventions used in the Amazon EC2 API reference. This includes terminology, notation and any abbreviations used to illuminate the API.

The API reference is broken down into a collection of Actions and Data Types.

### **Actions**

Actions encapsulate the possible interactions with Amazon EC2. These can be viewed as remote procedure calls and consist of a request and response message pair. Requests must be signed, allowing Amazon EC2 to authenticate the caller. For clarity, the sample requests and responses illustrating each of the operations described in this reference are not signed.

# **Data Types and the Amazon EC2 WSDL**

The current version of the Amazon EC2 WSDL is available at the following location: http://ec2.amazonaws.com/doc/2007-03-01/AmazonEC2.wsdl. Some libraries can generate code directly from the WSDL. Other libraries require a little more work on your part.

Values provided as parameters to the various operations must be of the indicated type. Standard XSD

# Amazon Elastic Compute Cloud Developer Guide API Versioning

types (like string, boolean, int) are prefixed with xsd:. Complex types defined by the Amazon EC2 WSDL are prefixed with ec2:.

Parameters that consist of lists of information are defined within our WSDL to require <info> tags around each member. Throughout the API, type references for parameters that accept such a list of values are specified using the notation type[] The type referred to in these instances is the type *nested within the <info> tag* (for Amazon EC2 types this is defined in the WSDL).

For example, the <imagesSet> element in the following XML snippet is of type xsd:string[]:

```
<imagesSet>
  <item>
    <imageId>ami-61a54008</imageId>
  </item>
  <item>
    <imageId>ami-61b54608</imageId>
  </item>
</imagesSet>
And the <instancesSet> element in the following XML snippet is of type
ec2:RunInstanceItemType[]:
<instancesSet>
    <item>
        <imageId>ami-60a54009</imageId>
        <minCount>10</minCount>
        <maxCount>30</maxCount>
    <item>
        <imageId>ami-60b54209</imageId>
        <minCount>5</minCount>
        <maxCount>20</maxCount>
    </item>
</instancesSet>
```

# **API Versioning**

All Amazon EC2 API updates are versioned. This helps to minimize the impact of API changes on client software by making it possible to always send back a response that the client is capable of processing. We endeavor as far as possible to retain backwards compatibility with new API revisions. However, there may be occasions where an incompatible API change is required. In addition, in newer API releases existing responses may include additional fields, and depending on how client software is written it may or may not be able to handle these additional fields. By including a version in the request, a client guarantees that it will always be sent a response it expects.

Each API revision is assigned a version in date form (the current API version is 2007-03-01). This version is included in the request as part of the document namespace when using our SOAP API and as a Version parameter when using our Query API. The response returned by Amazon EC2 will honor the version included in the request. Fields introduced in a later API version will not be returned in the response.

SOAP clients that retrieve the Amazon EC2 WSDL at runtime and generate their requests dynamically using that WSDL should reference the WSDL for the version of the API the client was developed against. This will ensure client software continues to work even in the face of backwards incompatible API changes. The WSDL for each supported API version is available from the following URI:

http://ec2.amazonaws.com/doc/<api-version>/AmazonEC2.wsdl

# Amazon Elastic Compute Cloud Developer Guide API Error Codes

The WSDL for latest version of our API can always be retrieved from the following URI:

http://ec2.amazonaws.com/doc/AmazonEC2.wsdl

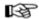

#### Note

The WSDL referenced in the above link should be treated as a moving target. This WSDL will always track the latest release of the Amazon EC2 SOAP API. If your software depends on fetching the WSDL at runtime then we strongly recommend you reference the specific version of the WSDL you are developing against.

### **API Error Codes**

### **Overview**

There are two types of error codes, client and server.

Client error codes suggest that the error was caused by something the client did, such as an authentication failure or an invalid AMI identifier. In the SOAP API, These error codes are prefixed with Client. For example: Client.AuthFailure. In the Query API, these errors are accompanied by a 40x HTTP response code.

Server error codes suggest that the error was caused by a server-side issue, and should be reported. In the SOAP API, These error codes are prefixed with Server. For example: Server.Unavailable. In the Query API, these errors are accompanied by a 50x HTTP response code.

# **Summary of Client Error Codes**

| Error Code                           | Definition                                                         | Notes                                                                      |
|--------------------------------------|--------------------------------------------------------------------|----------------------------------------------------------------------------|
| AuthFailure                          | User not authorized.                                               | Common cause is trying to run an AMI for which you do not have permission. |
| InvalidManifest                      | Specified AMI has an unparsable Manifest.                          |                                                                            |
| Invalid-<br>AMIID.Malformed          | Specified AMI ID is not valid.                                     |                                                                            |
| Invalid-<br>AMIID.NotFound           | Specified AMI ID does not exist.                                   |                                                                            |
| Invalid-<br>AMIID.Unavailab<br>le    | Specified AMI ID has been deregistered and is no longer available. |                                                                            |
| InvalidIn-<br>stanceID.Malfor<br>med | Specified instance ID is not valid.                                |                                                                            |
| InvalidIn-<br>stanceID.NotFou<br>nd  | Specified instance ID does not exist.                              |                                                                            |
| Inval-<br>idKeyPair.NotFo<br>und     | Specified keypair name does not exist.                             |                                                                            |

### Amazon Elastic Compute Cloud Developer Guide Summary of Client Error Codes

| Error Code                              | Definition                                                                                                    | Notes                                                                                                    |
|-----------------------------------------|----------------------------------------------------------------------------------------------------|----------------------------------------------------------------------------------------------------|
| Inval-<br>idKeyPair.Dupli<br>cate       | Attempt to create a duplicate keypair.                                                                                                    |                                                                                                    |
| Invalid-<br>Group.NotFound              | Specified group name does not exist.                                                                                                    |                                                                                                    |
| Invalid-<br>Group.Duplicate             | Attempt to create a duplicate group.                                                                                                    |                                                                                                    |
| Invalid-<br>Group.InUse                 | Specified group can not be deleted because it is in use.                                                                                                    |                                                                                                    |
| Invalid-<br>Group.Reserved              | Specified group name is a reserved name.                                                                                                    |                                                                                                    |
| InvalidParamet-<br>erValue              | The value supplied for a parameter was invalid.                                                                                                    | Requests that could cause this error include (for example) supplying an invalid image attribute to the DescribeImageAttribute request or an invalid version or encoding value for the userData in a Run-Instances request. |
| InvalidPermis-<br>sion.Duplicate        | Attempt to authorize a permission that has already been authorized.                                                                                          |                                                                                                    |
| InvalidPermis-<br>sion.Malformed        | Specified permission is invalid.                                                                                                    |                                                                                                    |
| InvalidReserva-<br>tionID.Malforme<br>d | Specified reservation ID is invalid.                                                                                                    |                                                                                                    |
| InvalidReserva-<br>tionID.NotFound      | Specified reservation ID does not exist.                                                                                                    |                                                                                                    |
| InstanceLimi-<br>tExceeded              | User has max allowed concurrent running instances.                                                                                                    | Each user has a concurrent running instance limit. For new users during public beta, this limit is 20.                                                                                                    |
| InvalidPara-<br>meterCombina-<br>tion   | RunInstances was called with minCount and maxCount set to 0 or minCount > maxCount.                                                                          |                                                                                                    |
| Invalid-<br>UserID.Malforme<br>d        | The user ID is neither in the form of an AWS account ID or one of the special values accepted by the owner or executableBy flags in the DescribeImages call. |                                                                                                    |
| InvalidAMIAt-<br>tributeItem-<br>Value  | The value of an item added to, or removed from, an image attribute is invalid.                                                                               | If you are specifying a userId check that it is in the form of an AWS account ID.                                                                                                    |
| UnknownParamet-<br>er                   | An unknown or unrecognized parameter was supplied.                                                                                                    | Requests that could cause this error include (for example) supplying a misspelt parameter or a parameter that is not supported for                                                                                         |

#### Amazon Elastic Compute Cloud Developer Guide Summary of Server Error Codes

| Error Code | Definition | Notes                                |
|------------|------------|--------------------------------------|
|            |            | the specific API version being used. |

# **Summary of Server Error Codes**

| Error<br>Code                               | Definition                                                      | Notes                                                                           |
|---------------------------------------------|-----------------------------------------------------------------|---------------------------------------------------------------------------------|
| Intern-<br>alError                          | Internal Error.                                                 | Should not occur. Please let us know. Try to reproduce.                         |
| Insuffi-<br>cientIn-<br>stance-<br>Capacity | Not enough available instances to satisfy your minimum request. | You can lower your request or wait for additional capacity to become available. |
| Unavail-<br>able                            | Indicates the server is overloaded and cannot handle request.   |                                                                                 |

# **Common Data Types**

The Amazon EC2 API contains several data types used by the various operations. This section describes each operation in detail.

Since both the Query and SOAP APIs return the same XML body, the data types described in the WSDL are used in both.

# DescribelmagesResponseItemType

The  ${\it DescribeImagesResponseItemType}$  data type.

# **Relevant Operations**

Operations that use this data type include:

• DescribeImages

#### **Contents**

The following table describes and shows the elements contained in DescribeImagesResponseItemType.

| Member     | Description                                                                                | Туре       |
|------------|--------------------------------------------------------------------------------------------|------------|
| imageId    | Unique ID of the AMI being described.                                                      | xsd:string |
| imageState | Current state of the AMI.                                                                  | xsd:string |
|            | available: the image has been<br>successfully registered and is<br>available for launching |            |

#### Amazon Elastic Compute Cloud Developer Guide DescribeKeyPairsResponseItemType

| Member       | Description                                                                                                    | Туре                      |
|--------------|----------------------------------------------------------------------------------------------------|---------------------------|
|              | deregistered: the image has re-<br>cently been deregistered and is no<br>longer available for launching                          |                           |
| imageOwnerId | AWS Access Key ID of the image owner.                                                                                            | xsd:string                |
| isPublic     | Returns true if this image has public launch permissions. Returns false if it only has implicit and explicit launch permissions. | xsd:boolean               |
| productCodes | Product codes associated with this image.                                                                                        | ec2:ProductCodeItemType[] |

# DescribeKeyPairsResponseItemType

The DescribeKeyPairsResponseItemType data type.

## **Relevant Operations**

Operations that use this data type include:

- DeleteKeypair
- DescribeKeypairs

#### **Contents**

The following table describes and shows the elements contained in DescribeKeyPairsResponseItemType.

| Member         | Description                                                                                                    | Туре       |
|----------------|----------------------------------------------------------------------------------------------------|------------|
| keyName        | The user supplied name for this key pair.                                                                                           | xsd:string |
| keyFingerprint | A fingerprint for the private key of this keypair. This is computed as the SHA-1 digest of the DER encoded form of the private key. | xsd:string |

# **EmptyElementType**

The EmptyElementType data type.

# **Relevant Operations**

Operations that use this data type include:

#### Amazon Elastic Compute Cloud Developer Guide GroupSetType

- ResetImageAttribute
- DescribeImageAttribute

#### **Contents**

The empty element is just that - an empty element, and has no contents.

# GroupSetType

The GroupSetType data type.

## **Relevant Operations**

Operations that use this data type include:

RunInstances

#### **Contents**

The following table describes and shows the elements contained in GroupSetType.

| Member  | Description               | Type       |  |
|---------|---------------------------|------------|--|
| groupId | Name of a security group. | xsd:string |  |

# InstanceStateType

The InstanceStateType data type.

# **Relevant Operations**

Operations that use this data type include:

- RunInstances
- DescribeInstances
- TerminateInstances

#### **Contents**

The following table describes and shows the elements contained in InstanceStateType.

| Member | Description                                                                                                    | Туре    |
|--------|----------------------------------------------------------------------------------------------------|---------|
| code   | A 16 bit unsigned integer. The high byte is an opaque internal value and should be ignored when consulting this value. The low byte is set based on the state represented:  • pending: 0 | xsd:int |

# Amazon Elastic Compute Cloud Developer Guide IpPermissionType

| Member | Description                                                                                                    | Туре       |
|--------|----------------------------------------------------------------------------------------------------|------------|
|        | • running: 16 • shutting-down: 32 • terminated: 48                                                                                                    |            |
| name   | The current state of the instance.  • pending: the instance is in the process of being launched  • running: the instance has been launched (although it may not yet have completed the boot process)  • shutting-down: the instance has begun the shutdown process  • terminated: the instance has been terminated | xsd:string |

# **IpPermissionType**

The IpPermissionType data type.

# **Relevant Operations**

Operations that use this data type include:

- AuthorizeSecurityGroupIngress
- DescribeSecurityGroups
- RevokeSecurityGroupIngress

### **Contents**

The following table describes and shows the elements contained in IpPermissionType.

| Member     | Description                                                                                                    | Туре                      |
|------------|----------------------------------------------------------------------------------------------------|---------------------------|
| ipProtocol | IP Protocol.                                                                                                    | xsd:string                |
| fromPort   | Start of port range for the TCP and UDP protocols, or an ICMP type number. An ICMP type number of -1 indicates a wildcard (i.e. any ICMP type number). | xsd:int                   |
| toPort     | End of port range for the TCP and UDP protocols, or an ICMP code. An ICMP code of -1 indicates a wildcard (i.e. any ICMP code).                        | xsd:int                   |
| groups     | List of security group and user ID pairs.                                                                                                    | ec2:UserIdGroupPairType[] |

#### Amazon Elastic Compute Cloud Developer Guide LaunchPermissionItemType

| Member   | Description                           | Туре         |
|----------|---------------------------------------|--------------|
| ipRanges | List of CIDR IP range specifications. | xsd:string[] |

# LaunchPermissionItemType

The LaunchPermissionItemType data type.

### **Relevant Operations**

Operations that use this data type include:

- ModifyImageAttribute
- DescribeImageAttribute

#### **Contents**

The following table describes and shows the elements contained in LaunchPermissionItemType.

| Element Name | Description                                                                                              | Required?                       |
|--------------|----------------------------------------------------------------------------------------------------|---------------------------------|
| group        | A launch permission for a group. Currently only all is supported, which gives public launch permissions. | Choice between group and userId |
| userId       | A launch permission for a user. userId is an AWS account id.                                             | Choice between group and userId |

# LaunchPermissionOperationType

The LaunchPermissionOperationType data type.

# **Relevant Operations**

Operations that use this data type include:

• ModifyImageAttribute

#### **Contents**

The following table describes and shows the elements contained in LaunchPermissionOperationType.

| <b>Element Name</b> | Description                 | Required?                     |
|---------------------|-----------------------------|-------------------------------|
| add                 | Adds launch permissions.    | Choice between add and remove |
| remove              | Removes launch permissions. | Choice between add and remove |

# **ProductCodeItemType**

The ProductCodeItemType data type.

### **Relevant Operations**

Operations that use this data type include:

- ModifyImageAttribute
- DescribeImageAttribute

#### **Contents**

The following table describes the elements contained in ProductCodeItemType.

| <b>Element Name</b> | Description     | Required? | Туре       |
|---------------------|-----------------|-----------|------------|
| productCode         | A product code. | Yes       | xsd:string |

# ProductInstanceResponseItemType

The ProductInstanceResponseItemType data type.

## **Relevant Operations**

Operations that use this data type include:

• ConfirmProductInstance

#### **Contents**

The following table describes the elements contained in ProductInstanceResponseItemType.

| Member      | Description                                                                                                    | Туре       |
|-------------|----------------------------------------------------------------------------------------------------|------------|
| productCode | The product code attached to the instance that matches one of the product codes in the ConfirmProductInstance request. | xsd:string |
| instanceId  | Unique ID of the instance.                                                                                             | xsd:string |
| ownerId     | The account ID of the owner of the instance.                                                                           | xsd:string |

# ReservationInfoType

The ReservationInfoType data type.

# **Relevant Operations**

# Amazon Elastic Compute Cloud Developer Guide RunInstanceItemType

Operations that use this data type include:

- RunInstances
- DescribeInstances

#### **Contents**

The following table describes and shows the elements contained in ReservationInfoType.

| Member        | Description                                              | Туре                            |
|---------------|----------------------------------------------------------|---------------------------------|
| reservationId | Unique ID of the reservation being described.            | xsd:string                      |
| ownerId       | AWS Access Key ID of the user who owns the reservation.  | xsd:string                      |
| groupSet      | Set of security groups these instances were launched in. | ec2:GroupSetType[]              |
| instancesSet  | Information about instances started.                     | ec2:RunningInstancesItemTyp e[] |

# RunInstanceItemType

The RunInstanceItemType data type.

# **Relevant Operations**

Operations that use this data type include:

• RunInstances

#### **Contents**

The following table describes and shows the elements contained in RunInstanceItemType.

| Member   | Description                                                                                                    | Туре       |
|----------|----------------------------------------------------------------------------------------------------|------------|
| imageId  | Unique ID of a machine image, returned by a call to RegisterImage.                                                                                          | xsd:string |
| minCount | Minimum number of instances to launch. If minCount is more than Amazon EC2 can launch, no instances are launched at all.                                    | xsd:int    |
| maxCount | Maximum number of instances to launch. If maxCount is more than Amazon EC2 can launch, the largest possible number above minCount will be launched instead. | xsd:int    |
| keyName  | The name of the keypair.                                                                                                    | xsd:string |

# Running Instances Item Type

The RunningInstancesItemType data type.

# **Relevant Operations**

Operations that use this data type include:

RunInstances

#### **Contents**

The following table describes and shows the elements contained in RunningInstancesItemType.

| Element Name   | Description                                                                                                    | Туре                  |
|----------------|----------------------------------------------------------------------------------------------------|-----------------------|
| instanceId     | Unique ID of the instance launched.                                                                                                    | xsd:string            |
| imageId        | Image ID of the AMI used to launch the instance.                                                                                                    | xsd:string            |
| instanceState  | <ul> <li>The current state of the instance.</li> <li>pending: the instance is in the process of being launched</li> <li>running: the instance has been launched (although it may not yet have completed the boot process)</li> <li>shutting-down: the instance has</li> </ul> | ec2:InstanceStateType |
|                | <ul><li>begun the shutdown process</li><li>terminated: the instance has been terminated</li></ul>                                                                                                    |                       |
| privateDnsName | The private DNS name assigned to the instance. This DNS name is only contactable from inside the Amazon EC2 network. This element remains empty until the instance enters a running state. See <i>Using and Securing the Network</i> for more info.                           | xsd:string            |
| dnsName        | The public DNS name assigned to the instance. This DNS name is contactable from outside the Amazon EC2 network. This element remains empty until the instance enters a running state. See <i>Using and Securing the Network</i> for more info.                                | xsd:string            |
| reason         | An optional reason for the most recent state transition. This may be an empty string.                                                                                                    | xsd:string            |
| keyName        | An optional key name. If this instance was launched with an associated key pair, this is the name of that                                                                                                    | xsd:string            |

# Amazon Elastic Compute Cloud Developer Guide SecurityGroupItemType

| Element Name   | Description                                                                                                    | Туре                      |
|----------------|----------------------------------------------------------------------------------------------------|---------------------------|
|                | key pair.                                                                                                    |                           |
| amiLaunchIndex | An optional AMI launch index which can be used to determine which instance this is in the launch group. See using instance data for more info. | xsd:string                |
| productCodes   | Product codes attached to this instance.                                                                                                    | ec2:ProductCodeItemType[] |

# SecurityGroupItemType

The SecurityGroupItemType data type.

### **Relevant Operations**

Operations that use this data type include:

• DescribeSecurityGroups

#### **Contents**

The following table describes and shows the elements contained in SecurityGroupItemType.

| Member           | Description                                                     | Туре                   |
|------------------|-----------------------------------------------------------------|------------------------|
| ownerId          | AWS Access Key ID of the owner of the security group described. | xsd:string             |
| groupName        | Name of the security group.                                     | xsd:string             |
| groupDescription | Description of the security group.                              | xsd:string             |
| ipPermissions    | Set of IP permissions associated with the security group.       | ec2:IpPermissionType[] |

# **TerminateInstancesResponseInfoType**

The TerminateInstancesResponseInfoType data type.

# **Relevant Operations**

Operations that use this data type include:

• TerminateInstances

#### **Contents**

#### Amazon Elastic Compute Cloud Developer Guide UserDataType

The following table describes and shows the elements contained in TerminateInstancesResponseInfoType.

| <b>Element Name</b> | Description                                              | Туре       |
|---------------------|----------------------------------------------------------|------------|
| instanceId          | Instance ID returned from previous call to RunInstances. | xsd:string |

# UserDataType

The UserDataType data type.

## **Relevant Operations**

Operations that use this data type include:

• RunInstances

#### **Contents**

The following table describes and shows the elements contained in UserDataType.

| Member | Description    | Туре       |
|--------|----------------|------------|
| data   | The user data. | xsd:string |

#### **Notes**

• The data element must specify the attributes

| Attribute name | Required? | Value  |
|----------------|-----------|--------|
| version        | Yes       | 1.0    |
| encoding       | Yes       | base64 |

- The user data is base64-encoded as per RFC3548 with the additional restrictions
  - Implementations MUST NOT add linefeeds to encoded data
  - Implementations MUST pad (end of) encoded data with '=' if required
  - Implementations MUST ignore characters in the encoded stream that are not in the encoding alphabet. Note that this differs from what RFC3548 says. It is included because it provides more leeway for clients.
  - Encoding alphabet as per table 1 in RFC3548 (i.e. A-Za-z0-9+/)
  - The size limit on the user data applies to the data before base64 encoding

# UserIdGroupPairType

The UserIdGroupPairType data type.

# Amazon Elastic Compute Cloud Developer Guide EC2 SOAP API

## **Relevant Operations**

Operations that use this data type include:

- AuthorizeSecurityGroupIngress
- DescribeSecurityGroups
- RevokeSecurityGroupIngress

#### **Contents**

The following table describes and shows the elements contained in UserIdGroupPairType.

| Member    | Description                  | Туре       |
|-----------|------------------------------|------------|
| userId    | AWS Access Key ID of a user. | xsd:string |
| groupName | Name of a security group.    | xsd:string |

# **EC2 SOAP API**

The Amazon EC2 API consists of web service operations for every task the service can perform. This section describes each operation in detail.

# **By Function**

### **Operations**

#### **Images**

- RegisterImage
- DescribeImages
- DeregisterImage

#### **Instances**

- RunInstances
- DescribeInstances
- TerminateInstances
- ConfirmProductInstance

#### **Keypairs**

- CreateKeyPair
- DescribeKeyPairs
- DeleteKeyPair

#### **Image Attributes**

- ModifyImageAttribute
- DescribeImageAttribute
- ResetImageAttribute

#### **Security Groups**

- CreateSecurityGroup
- DescribeSecurityGroups
- DeleteSecurityGroup
- AuthorizeSecurityGroupIngress
- RevokeSecurityGroupIngress

# AuthorizeSecurityGroupIngress

The AuthorizeSecurityGroupIngress operation adds permissions to a security group.

Permissions are specified in terms of the IP protocol (TCP, UDP or ICMP), the source of the request (by IP range or an Amazon EC2 user-group pair), source and destination port ranges (for TCP and UDP), and ICMP codes and types (for ICMP).

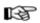

#### Note

Changes are anticipated in this API that may restrict further what is allowable. Please consult the section called "Anticipated API changes" for more details.

Permission changes are propagated to instances within the security group being modified as quickly as possible. However, a small delay is likely, depending on the number of instances that are members of the indicated group.

### **Request Parameters**

The following table describes the request parameters for AuthorizeSecurityGroupIngress. Parameter names are case sensitive.

| <b>Element Name</b> | Definition                              | Required? | Туре                |
|---------------------|-----------------------------------------|-----------|---------------------|
| userId              | AWS Access Key ID.                      | Yes       | xsd:string          |
| groupName           | Name of the group to modify.            | Yes       | xsd:string          |
| ipPermissions       | Set of permissions to add to the group. | Yes       | ec2:IpPermissionTyp |

### **Response Tags**

The following table describes the default response tags included in AuthorizeSecurityGroupIngress responses.

# Amazon Elastic Compute Cloud Developer Guide ConfirmProductInstance

| <b>Element Name</b> | Definition                              | Туре        |
|---------------------|-----------------------------------------|-------------|
| return              | true if permissions successfully added. | xsd:boolean |

### **Sample Request**

```
<AuthorizeSecurityGroupIngress xm-</pre>
lns="http://ec2.amazonaws.com/doc/2007-03-01">
    <userId/>
    <groupName>WebServers</groupName>
    <ipPermissions>
        <item>
            <ipProtocol>tcp</ipProtocol>
            <fromPort>80</fromPort>
            <toPort>80</toPort>
            <groups/>
            <ipRanges>
                    <cidrIp>0.0.0.0/0</cidrIp>
                </item>
            </ipRanges>
        </item>
    </ipre>
</AuthorizeSecurityGroupIngress>
```

### **Sample Response**

### **Related Operations**

- CreateSecurityGroup
- DescribeSecurityGroups
- RevokeSecurityGroupIngress
- DeleteSecurityGroup

# ConfirmProductInstance

The ConfirmProductInstance operation returns true if the given product code is attached to the instance with the given instance id. False is returned if the product code is not attached to the instance.

The ConfirmProductInstance operation can only be executed by the owner of the AMI. This feature is useful when an AMI owner is providing support and wants to verify whether a user's instance is eligible.

### **Request Parameters**

The following table describes the request parameters for ConfirmProductInstance. Parameter names are case sensitive.

#### Amazon Elastic Compute Cloud Developer Guide CreateKeyPair

| Element Name | Definition                                               | Required? | Туре      |
|--------------|----------------------------------------------------------|-----------|-----------|
| productCode  | The product code to confirm is attached to the instance. | Yes       | xsdstring |
| instanceId   | The instance to confirm the product code is attached to. | Yes       | xsdstring |

### **Response Tags**

The following table describes the default response tags included in ConfirmProductInstance responses.

| Element Name | Definition                                                                                     | Туре        |
|--------------|------------------------------------------------------------------------------------------------|-------------|
| return       | True if the product code is attached to the instance, false if it is not.                      | xsd:boolean |
| ownerId      | The instance owner's account id. Only present if the product code is attached to the instance. | xsdstring   |

### **Sample Request**

# **Sample Response**

```
<ConfirmProductInstanceResponse xm-
lns="http://ec2.amazonaws.com/doc/2007-03-01">
    <return>true</return>
    <ownerId>254933287430</ownerId>
</ConfirmProductInstanceResponse>
```

# **Related Operations**

- DescribeInstances
- RunInstances

# CreateKeyPair

The CreateKeyPair operation creates a new 2048 bit RSA keypair and returns a unique ID that can be used to reference this keypair when launching new instances.

# **Request Parameters**

#### Amazon Elastic Compute Cloud Developer Guide CreateKeyPair

The following table describes the request parameters for CreateKeyPair. Parameter names are case sensitive.

| Element Name | Definition                  | Required? | Туре       |
|--------------|-----------------------------|-----------|------------|
| keyName      | A unique name for this key. | Yes       | xsd:string |

### **Response Tags**

The following table describes the default response tags included in CreateKeyPair responses.

| Element Name   | Definition                                     | Туре       |
|----------------|------------------------------------------------|------------|
| keyName        | The key name provided in the original request. | xsd:string |
| keyFingerprint | A SHA-1 digest of the DER encoded private key. | xsd:string |
| keyMaterial    | An unencrypted PEM encoded RSA private key.    | xsd:string |

### **Sample Request**

### **Sample Response**

```
<CreateKeyPairResponse xmlns="http://ec2.amazonaws.com/doc/2007-03-01">
  <keyName>example-key-name</keyName>
<keyFingerprint>1f:51:ae:28:bf:89:e9:d8:1f:25:5d:37:2d:7d:b8:ca:9f:f5:f1:6f
keyFingerprint>
  <keyMaterial>-
                ----BEGIN RSA PRIVATE KEY----
MIIEoQIBAAKCAQBuLFg5ujHrtm1jnutSuoO8Xe56LlT+HM8v/xkaa39EstM3/aFxTHgElQiJLChp
HungXQ29VTc8rc1bW01kdi23OH5eqkMHGhvEwqa0HWASUM114o3o/IX+0f2UcPoKCOVUR+jx71Sg
5AU52E0fanIn3ZQ81FW7Edp5a3q4DhjGlUKToHVbicL5E+g45zfB95wIyywWZfeW/UUF3LpGZyq/
ebIUlqiqTbHkLbCC2r7RTn8vpQWp47BGVYGtGSBMpTRP5hnbzzuqj3itkiLHjU39S2sJCJOTrjx5
i8BygR4s3mHKBj8l+ePQxG1kGbF6R4yg6sECmXn17MRQVXODNHZbAgMBAAECggEAY1tsiUsIwDl5
91CXirkYGuVfLyLflXenxfI50mDFms/mumTqloHO7tr0oriHDR5K7wMcY/YY5YkcXNo7mvUVDlpM
ZNUJs7rw9gZRTrf7LylaJ58kOcyajw8TsC4e4LPbFaHwSld6K8rXh64o6WgW4SrsB6ICmr1kGQ17
3wcfgt5ecIu4TZf00E9IHjn+2eRlsrjBde0Ri7KiUNC/pAG23I6MdD0FEQRcCSigCj+4/mciFUSA
SWS4dMbrpb9FNSicf9dcLxVM7/6KxgJNfZc9XWzUw77Jg8x92Zd0fVhHOux5IZC+UvSKWB4dyfcI
tE8C3p9bbU9VGyY5vLCAiIb4qQKBgQDLiO24GXrIkswF32YtBBMuVgLGCwU9h9HlO9mKAc2m8Cm1
jUE51pzRjTedc912qiIMUTwtqnw42auSCzbUeYMURPtDqyQ7p6AjMujp9EPemcSVOK9vXYL0Ptco
xW9MC0dtV6iPkCN7gOqiZXPRKaFbWADp16p8UAIvS/a5XXk5jwKBgQCKkpHi2EISh1uRkhx1jyWC
{\tt iDCiK6JBRsMvpLbc0v5dKwP5alo1fmdR5PJaV2qvZSj5CYNpMAy1/EDNTY5OSIJU+0KFmQbyhsbm}
rdLNLDL4+TcnT7c62/aH01ohYaf/VCbRhtLlBfqGoQc7+sAc8vmKkesnF7CqCEKDyF/dhrxYdQKB
gC0iZzzNAapayz1+JcVTwwEid6j9JqNXbBc+Z2YwMi+T0Fv/P/hwkX/ypeOXnIUcw0Ih/YtGBVAC
DQbsz7LcY1HqXiHKYNWNvXgww0+oiChjxvEkSdsTTIfnK4VSCvU9BxDbQHjdiNDJbL6oar92UN7V
rBYvChJZF7LvUH4YmVpHAoGAbZ2X7XvoeE0+uZ58/BGKOIGHByHBDiXtzMhdJr15HTYjxK70qTZm
gK+8zp4L9IbvLGDMJ08vft32XPEWuvI8twCzFH+CsWLQADZMZKSsBasOZ/h1FwhdMgCMcY+Q1zd4
JZKjTSu3i7vhvx6RzdSedXEMNTZWN4qlIx3kR5aHcukCgYA9T+Zrvm1F0seQPbLknn7EqhXIjBaT
P8TTvW/6bdPi23ExzxZn7KOdrfclYRph1LHMpAONv/x2xALIf91UB+v5ohy1oDoasL0gij1houRe
2ERKKdwz0ZL9SWq6VTdhr/5G994CK72fy5WhyERbDjUIdHaK3M849JJuf8cSrvSb4g==
  ---END RSA PRIVATE KEY----</keyMaterial>
```

#### Amazon Elastic Compute Cloud Developer Guide CreateSecurityGroup

</CreateKeyPairResponse>

### **Related Operations**

- DescribeKeyPairs
- DeleteKeyPair
- RunInstances

# CreateSecurityGroup

The CreateSecurityGroup operation creates a new security group.

Every instance is launched in a security group. If none is specified as part of the launch request then instances are launched in the default security group. Instances within the same security group have unrestricted network access to one another. Instances will reject network access attempts from other instances in a different security group. As the owner of instances you may grant or revoke specific permissions using the AuthorizeSecurityGroupIngress and RevokeSecurityGroupIngress operations.

### **Request Parameters**

The following table describes the request parameters for CreateSecurityGroup. Parameter names are case sensitive.

| <b>Element Name</b>   | Definition                             | Required? | Туре       |
|-----------------------|----------------------------------------|-----------|------------|
| groupName             | Name for the new security group.       | Yes       | xsd:string |
| groupDescrip-<br>tion | Description of the new security group. | Yes       | xsd:string |

### **Response Tags**

The following table describes the default response tags included in CreateSecurityGroup responses.

| Element Name | Definition              | Туре        |
|--------------|-------------------------|-------------|
| return       | true if call succeeded. | xsd:boolean |

# **Sample Request**

# Sample Response

<CreateSecurityGroupResponse xmlns="http://ec2.amazonaws.com/doc/2007-03-01">

#### Amazon Elastic Compute Cloud Developer Guide DeleteKeyPair

<return>true</return>
</CreateSecurityGroupResponse>

### **Related Operations**

- RunInstances
- DescribeSecurityGroups
- AuthorizeSecurityGroupIngress
- RevokeSecurityGroupIngress
- DeleteSecurityGroup

# **DeleteKeyPair**

The DeleteKeyPair operation deletes a keypair.

### **Request Parameters**

The following table describes the request parameters for DeleteKeyPair. Parameter names are case sensitive.

| <b>Element Name</b> | Definition                     | Required? | Туре       |
|---------------------|--------------------------------|-----------|------------|
| keyName             | Name of the keypair to delete. | Yes       | xsd:string |

# **Response Tags**

The following table describes the default response tags included in DeleteKeyPair responses.

| Element Name | Definition                                | Туре        |
|--------------|-------------------------------------------|-------------|
| return       | true if the key was successfully deleted. | xsd:boolean |

# **Sample Request**

# **Sample Response**

```
<DeleteKeyPair xmlns="http://ec2.amazonaws.com/doc/2007-03-01">
    <return>true</return>
</DeleteKeyPair>
```

## **Related Operations**

• CreateKeyPair

DescribeKeyPairs

# DeleteSecurityGroup

The DeleteSecurityGroup operation deletes a security group.

If an attempt is made to delete a security group and any instances exist that are members of that group a fault is returned.

### **Request Parameters**

The following table describes the request parameters for DeleteSecurityGroup. Parameter names are case sensitive.

| Element Name | Definition                            | Required? | Туре       |
|--------------|---------------------------------------|-----------|------------|
| groupName    | Name of the security group to delete. | Yes       | xsd:string |

## **Response Tags**

The following table describes the default response tags included in DeleteSecurityGroup responses.

| <b>Element Name</b> | Definition             | Туре        |
|---------------------|------------------------|-------------|
| return              | true if group deleted. | xsd:boolean |

## **Sample Request**

# **Sample Response**

# **Related Operations**

- CreateSecurityGroup
- DescribeSecurityGroups
- AuthorizeSecurityGroupIngress
- RevokeSecurityGroupIngress

# DeregisterImage

#### Amazon Elastic Compute Cloud Developer Guide DescribelmageAttribute

The DeregisterImage operation deregisters an AMI. Once deregistered, instances of the AMI may no longer be launched.

### **Request Parameters**

The following table describes the request parameters for DeregisterImage. Parameter names are case sensitive.

| Element Name          | Definition                                                                           | Required? | Туре                |
|-----------------------|--------------------------------------------------------------------------------------|-----------|---------------------|
| imageId               | Unique ID of a machine image, returned by a call to RegisterImage or DescribeImages. | Yes       | xsd:string          |
| launchPermis-<br>sion | Specifies launch permissions of the AMI.                                             | Choice    | xsd:EmptyElementTyp |
| productCodes          | Specifies product codes of the AMI.                                                  | Choice    | xsd:EmptyElementTyp |

## **Response Tags**

The following table describes the default response tags included in DeregisterImage responses.

| Element Name     | Definition                                                              | Туре                            |
|------------------|-------------------------------------------------------------------------|---------------------------------|
| return           | true if deregistration succeeded, otherwise false.                      | xsd:boolean                     |
| launchPermission | Returns launch permissions of the AMI if launchPermission is specified  | ec2:LaunchPermissionIt emType[] |
| productCodes     | Returns product codes of the AMI if launch-<br>Permission is specified. | ec2:ProductCodeItemTyp e[]      |

# **Sample Request**

# **Sample Response**

```
<DeregisterImageResponse xmlns="http://ec2.amazonaws.com/doc/2007-03-01">
    <return>true</return>
</DeregisterImageResponse>
```

# **Related Operations**

- RegisterImage
- DescribeImages

# DescribeImageAttribute

The DescribeImageAttribute operation returns information about an attribute of an AMI. Only one attribute may be specified per call.

# **Request Parameters**

The following table describes the request parameters for DescribeImageAttribute. Parameter names are case sensitive.

| <b>Element Name</b>   | Definition                                              | Required? | Туре                |
|-----------------------|---------------------------------------------------------|-----------|---------------------|
| imageId               | ID of the AMI for which an attribute will be described. | Yes       | xsd:string          |
| launchPermis-<br>sion | Describes launch permissions of the AMI.                | Choice    | ec2:EmptyElementTyp |
| productCodes          | Describes product codes of the AMI.                     | Choice    | ec2:EmptyElementTyp |

### **Response Tags**

The following table describes the default response tags included in DescribeImageAttribute responses.

| Element Name     | Definition                                                                        | Туре                            |
|------------------|-----------------------------------------------------------------------------------|---------------------------------|
| imageId          | ID of the AMI of which parameters are being described.                            | xsd:string                      |
| launchPermission | Launch permissions of the AMI. Returned if launchPermissions are being described. | ec2:LaunchPermissionIt emType[] |
| productCodes     | Product codes of the AMI. Returned if productCodes are being described.           | ec2:ProductCodeItemTyp e[]      |

## **Sample Request - Launch Permission**

```
<DescribeImageAttribute xmlns="http://ec2.amazonaws.com/doc/2007-03-01">
    <imageId>ami-61a54008</imageId>
        <launchPermission />
        </DescribeImageAttribute>
```

# **Sample Response - Launch Permission**

#### Amazon Elastic Compute Cloud Developer Guide Describelmages

### **Sample Request - Product Codes**

### Sample Response - Product Codes

### **Related Operations**

- DescribeImages
- ModifyImageAttribute
- ResetImageAttribute

# DescribeImages

The DescribeImages operation returns information about AMIs available for use by the user. This includes both public AMIs (those available for any user to launch) and private AMIs (those owned by the user making the request and those owned by other users that the user making the request has explicit launch permissions for).

The list of AMIs returned can be modified through optional lists of AMI IDs, owners or users with launch permissions. If all three optional lists are empty all AMIs the user has launch permissions for are returned. Launch permissions fall into three categories:

| <b>Launch Permission</b> | Description                                                                                         |
|--------------------------|----------------------------------------------------------------------------------------------------|
| public                   | The all group has launch permissions for the AMI. All users have launch permissions for these AMIs. |
| explicit                 | The owner of the AMI granted launch permissions to a specific user. for the AMI.                    |
| implicit                 | A user has implicit launch permissions for all AMIs he or she owns.                                 |

If one or more of the lists are specified the result set is the intersection of AMIs matching the criteria of the indivdual lists.

#### Amazon Elastic Compute Cloud Developer Guide Describelmages

Providing the list of AMI IDs requests information for those AMIs only. If no AMI IDs are provided, information of all relevant AMIs will be returned. If an AMI is specified that does not exist a fault is returned. If an AMI is specified that exists but the user making the request does not have launch permissions for, then that AMI will not be included in the returned results.

Providing the list of owners requests information for AMIs owned by the specified owners only. Only AMIs the user has launch permissions for are returned. The items of the list may be account ids for AMIs owned by users with those account ids, <code>amazon</code> for AMIs owned by Amazon or <code>self</code> for AMIs owned by the user making the request.

The executable list may be provided to request information for AMIs that only the specified users have launch permissions for. The items of the list may be account ids for AMIs owned by the user making the request that the users with the specified account ids have explicit launch permissions for, self for AMIs the user making the request has explicit launch permissions for or all for public AMIs.

Deregistered images will be included in the returned results for an unspecified interval subsequent to deregistration.

#### **Request Parameters**

The following table describes the request parameters for DescribeImages. Parameter names are case sensitive.

| <b>Element Name</b>  | Definition                                                         | Required?                    | Туре         |
|----------------------|--------------------------------------------------------------------|------------------------------|--------------|
| imageSet             | AMI IDs to describe                                                | Yes (but<br>may be<br>empty) | xsd:string[] |
| ownersSet            | Owners of AMIs to describe                                         | Yes (but<br>may be<br>empty) | xsd:string[] |
| execut-<br>ableBySet | Describe AMIs that the specified users have launch permissions for | Yes (but<br>may be<br>empty) | xsd:string[] |

# **Response Tags**

The following table describes the default response tags included in  ${\tt DescribeImages}$  responses.

| <b>Element Name</b> | Definition                   | Туре                                     |
|---------------------|------------------------------|------------------------------------------|
| imagesSet           | A list of image descriptions | ec2:DescribeImagesResp<br>onseItemType[] |

# **Sample Request**

#### Amazon Elastic Compute Cloud Developer Guide DescribeInstances

#### **Sample Response**

#### **Related Operations**

- DescribeInstances
- DescribeImageAttribute

# **DescribeInstances**

The DescribeInstances operation returns information about instances owned by the user making the request.

An optional list of instance IDs may be provided to request information for those instances only. If no instance IDs are provided, information of all relevant instances information will be returned. If an instance is specified that does not exist a fault is returned. If an instance is specified that exists but is not owned by the user making the request, then that instance will not be included in the returned results.

Recently terminated instances will be included in the returned results for a small interval subsequent to their termination. This interval is typically of the order of one hour.

# **Request Parameters**

The following table describes the request parameters for DescribeInstances. Parameter names are case sensitive.

| <b>Element Name</b> | Definition                                 | Required?                    | Type         |
|---------------------|--------------------------------------------|------------------------------|--------------|
| instancesSet        | Set of instances IDs to get the status of. | Yes (but<br>may be<br>empty) | xsd:string[] |

#### **Response Tags**

The following table describes the default response tags included in DescribeInstances responses.

| <b>Element Name</b> | Definition                                                             | Туре                       |
|---------------------|------------------------------------------------------------------------|----------------------------|
| reservationSet      | A list of structures describing the status of all requested instances. | ec2:ReservationInfoTyp e[] |

#### **Sample Request**

#### **Sample Response**

```
<DescribeInstancesResponse xmlns="http://ec2.amazonaws.com/doc/2007-03-01">
  <reservationSet>
   <item>
      <reservationId>r-44a5402d</reservationId>
      <ownerId>UYY3TLBUXIEON5NQVUUX6OMPWBZIQNFM</ownerId>
      <groupSet>
        <item>
          <groupId>default
        </item>
      </groupSet>
      <instancesSet>
        <item>
          <instanceId>i-28a64341</instanceId>
          <imageId>ami-6ea54007</imageId>
          <instanceState>
            <code>0</code>
            <name>running</name>
          </instanceState>
<privateDnsName>domU-12-31-35-00-1E-01.z-2.compute-1.internal</privateDnsName</pre>
          <dnsName>ec2-72-44-33-4.z-2.compute-1.amazonaws.com</dnsName>
          <keyName>example-key-name</keyName>
          <amiLaunchIndex>23</amiLaunchIndex>
          cproductCodesSet>
            <item><productCode>774F4FF8</productCode></item>
          cproductCodesSet>
        </item>
      </instancesSet>
   </item>
  </reservationSet>
</DescribeInstancesResponse>
```

# **Related Operations**

- RunInstances
- TerminateInstances

#### Amazon Elastic Compute Cloud Developer Guide DescribeKeyPairs

# **DescribeKeyPairs**

The DescribeKeyPairs operation returns information about keypairs available for use by the user making the request. Selected keypairs may be specified or the list may be left empty if information for all registered keypairs is required.

#### **Request Parameters**

The following table describes the request parameters for DescribeKeyPairs. Parameter names are case sensitive.

| <b>Element Name</b> | Definition               | Required?                    | Туре         |
|---------------------|--------------------------|------------------------------|--------------|
| keySet              | Keypair IDs to describe. | Yes (but<br>may be<br>empty) | xsd:string[] |

### **Response Tags**

The following table describes the default response tags included in DescribeKeyPairs responses.

| Element Name | Definition                     | Туре                                    |
|--------------|--------------------------------|-----------------------------------------|
| keySet       | A list of keypair descriptions | ec2:DescribeKeypairsRe sponseItemType[] |

### **Sample Request**

### Sample Response

# **Related Operations**

- CreateKeypair
- DeleteKeypair

RunInstances

# DescribeSecurityGroups

The DescribeSecurityGroups operation returns information about security groups owned by the user making the request.

An optional list of security group names may be provided to request information for those security groups only. If no security group names are provided, information of all security groups will be returned. If a group is specified that does not exist a fault is returned.

#### **Request Parameters**

The following table describes the request parameters for DescribeSecurityGroups. Parameter names are case sensitive.

| <b>Element Name</b>   | Definition                           | Required? | Туре         |
|-----------------------|--------------------------------------|-----------|--------------|
| securityGroup-<br>Set | List of security groups to describe. | Yes       | xsd:string[] |

## **Response Tags**

The following table describes the default response tags included in DescribeSecurityGroups responses.

| <b>Element Name</b>    | Definition                         | Туре                         |
|------------------------|------------------------------------|------------------------------|
| security-<br>GroupInfo | Information about security groups. | ec2:SecurityGroupItemT ype[] |

# **Sample Request**

#### Amazon Elastic Compute Cloud Developer Guide GetConsoleOutput

```
<ipPermissions>
        <item>
            <ipProtocol>tcp</ipProtocol>
          <fromPort>80</fromPort>
         <toPort>80</toPort>
          <groups/>
         <ipRanges>
           <item>
             <cidrIp>0.0.0.0/0</cidrIp>
            </item>
         </ipRanges>
         </item>
      </ipre>
    </item>
    <item>
      <ownerId>UYY3TLBUXIEON5NQVUUX6OMPWBZIQNFM</ownerId>
      <groupName>RangedPortsBySource</groupName>
      <groupDescription>A</groupDescription>
      <ipPermissions>
         <item>
         <ipProtocol>tcp</ipProtocol>
          <fromPort>6000</fromPort>
          <toPort>7000</toPort>
         <groups/>
         <ipRanges/>
        </item>
      </ipre>
    </item>
 </securityGroupInfo>
</DescribeSecurityGroupsResponse>
```

#### **Related Operations**

- CreateSecurityGroup
- AuthorizeSecurityGroupIngress
- RevokeSecurityGroupIngress
- DeleteSecurityGroup

# **GetConsoleOutput**

The GetConsoleOutput operation retrieves console output that has been posted for the specified instance.

Instance console output is buffered and posted shortly after instance boot, reboot and once the instance is terminated. Only the most recent 64 KB of posted output is available. Console output is available for at least 1 hour after the most recent post.

## **Request Parameters**

The following table describes the request parameters for GetConsoleOutput. Parameter names are case sensitive.

| Element Name                                                   | Definition | Required?      | Туре |
|----------------------------------------------------------------|------------|----------------|------|
| An instance ID returned from a previous call to Run-Instances. | Yes        | xsd:st<br>ring |      |

#### Amazon Elastic Compute Cloud Developer Guide ModifyImageAttribute

#### **Response Tags**

The following table describes the default response tags included in GetConsoleOutput responses.

| Element Name | Definition                            | Туре         |
|--------------|---------------------------------------|--------------|
| instanceId   | The instance ID.                      | xsd:string   |
| timestamp    | The time the output was last updated. | xsd:dateTime |
| output       | The console output, Base64 encoded.   | xsd:string   |

#### **Sample Request**

#### **Sample Response**

# **ModifyImageAttribute**

The ModifyImageAttribute operation modifies an attribute of an AMI.

#### **Attributes**

| Attribute Name   | Туре | Description                                                                                                    |
|------------------|------|----------------------------------------------------------------------------------------------------|
| launchPermission | List | Controls who has permission to launch the AMI. Launch permissions can be granted to specific users by adding userIds. The AMI can be made public by adding the all group.              |
| productCodes     | List | Associates product codes with AMIs. This allows a developer to charge a user extra for using the AMIs. The user must be signed up for the product before they can launch the AMI. pro- |

# Amazon Elastic Compute Cloud Developer Guide ModifyImageAttribute

| Attribute Name | Туре | Description                                                                                          |
|----------------|------|----------------------------------------------------------------------------------------------------|
|                |      | ductCodes is a write once attrib-<br>ute - once it has been set it can<br>not be changed or removed. |

#### **Request Parameters**

The following table describes the request parameters for ModifyImageAttribute. Parameter names are case sensitive.

| <b>Element Name</b>   | Definition                                                                                                    | Required? | Туре                                  |
|-----------------------|----------------------------------------------------------------------------------------------------|-----------|---------------------------------------|
| imageId               | AMI ID to modify an attribute on.                                                                                                    | Yes       | xsd:string                            |
| launchPermis-<br>sion | Adds or removes launch permissions for the AMI.                                                                                                    | Choice    | ec2:LaunchPermissio<br>nOperationType |
| productCodes          | Attaches product codes to the AMI. Currently only one product code may be associated with an AMI. Once set, the product code can not be changed or reset. | Choice    | ec2:ProductCodeItem Type[]            |

# **Response Tags**

The following table describes the default response tags included in ModifyImageAttribute responses.

| Element Name | Definition                                        | Туре        |
|--------------|---------------------------------------------------|-------------|
| return       | true if the operation succeeded, otherwise false. | xsd:boolean |

# **Sample Request - Launch Permission**

# **Sample Request - Product Codes**

# Amazon Elastic Compute Cloud Developer Guide RebootInstances

#### Sample Response

### **Related Operations**

- ResetImageAttribute
- DescribeImageAttribute

#### RebootInstances

The RebootInstances operation requests a reboot of one or more instances. This operation is asynchronous; it only queues a request to reboot the specified instance(s). The operation will succeed provided the instances are valid and belong to the user. Terminated instances will be ignored.

### **Request Parameters**

The following table describes the request parameters for RebootInstances. Parameter names are case sensitive.

| <b>Element Name</b> | Definition                                                             | Re-<br>quired? | Туре         |
|---------------------|------------------------------------------------------------------------|----------------|--------------|
| instancesSet        | One or more instance IDs returned from previous calls to RunInstances. | Yes            | xsd:string[] |

# **Response Tags**

The following table describes the default response tags included in RebootInstances responses.

| Element Name | Definition                                           | Туре        |
|--------------|------------------------------------------------------|-------------|
| result       | An indication of whether the request was successful. | xsd:boolean |

# **Sample Request**

#### Amazon Elastic Compute Cloud Developer Guide RegisterImage

#### Sample Response

# RegisterImage

The RegisterImage operation registers an AMI with Amazon EC2. Images must be registered before they can be launched.

Each AMI is associated with an unique ID which is provided by the EC2 service through the Registerimage operation. As part of the registration process, Amazon EC2 will retrieve the specified image manifest from Amazon S3 and verify that the image is owned by the user requesting image registration.

The image manifest is retrieved once and stored within the Amazon EC2 network. Any modifications to an image in Amazon S3 invalidate this registration. If you do have to make changes and upload a new image deregister the previous image and register the new image.

#### **Request Parameters**

The following table describes the request parameters for RegisterImage. Parameter names are case sensitive.

| <b>Element Name</b> | Definition                                           | Re-<br>quired? | Туре       |
|---------------------|------------------------------------------------------|----------------|------------|
| imageLocation       | Full path to your AMI manifest in Amazon S3 storage. | Yes            | xsd:string |

# **Response Tags**

The following table describes the default response tags included in RegisterImage responses.

| Element Name | Definition                                       | Туре       |
|--------------|--------------------------------------------------|------------|
| imageId      | Unique ID of the newly registered machine image. | xsd:string |

# **Sample Request**

<RegisterImage xmlns="http://ec2.amazonaws.com/doc/2007-03-01">
 <imageLocation>/mybucket/myimage.manifest.xml</imageLocation>
</RegisterImage>

#### Amazon Elastic Compute Cloud Developer Guide ResetImageAttribute

#### **Sample Response**

#### **Related Operations**

- DescribeImages
- DeregisterImage

# ResetImageAttribute

The ResetImageAttribute operation resets an attribute of an AMI to its default value.

The productCodes attribute cannot be reset.

### **Request Parameters**

The following table describes the request parameters for ResetImageAttribute. Parameter names are case sensitive.

| <b>Element Name</b>   | Definition                                                                                                  | Required? | Туре                |
|-----------------------|----------------------------------------------------------------------------------------------------|-----------|---------------------|
| imageId               | ID of the AMI on which the attribute will be reset.                                                         | Yes       | xsd:string          |
| launchPermis-<br>sion | Resets the AMI's launch permissions.<br>All public and explicit launch permissions for the AMI are revoked. | Yes       | ec2:EmptyElementTyp |

### **Response Tags**

The following table describes the default response tags included in ResetImageAttribute responses.

| <b>Element Name</b> | Definition                                        | Туре        |
|---------------------|---------------------------------------------------|-------------|
| return              | true if the operation succeeded, otherwise false. | xsd:boolean |

# **Sample Request**

# Amazon Elastic Compute Cloud Developer Guide RevokeSecurityGroupIngress

#### **Related Operations**

- ModifyImageAttribute
- DescribeImageAttribute

# RevokeSecurityGroupIngress

The RevokeSecurityGroupIngress operation revokes existing permissions that were previously granted to a security group. The permissions to revoke must be specified using the same values originally used to grant the permission.

Permissions are specified in terms of the IP protocol (TCP, UDP or ICMP), the source of the request (by IP range or an Amazon EC2 user-group pair), source and destination port ranges (for TCP and UDP), and ICMP codes and types (for ICMP).

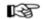

#### Note

Changes are anticipated in this API that may restrict further what is allowable. Please consult the section called "Anticipated API changes" for more details.

Permission changes are propagated to instances within the security group being modified as quickly as possible. However, a small delay is likely, depending on the number of instances that are members of the indicated group.

### **Request Parameters**

The following table describes the request parameters for RevokeSecurityGroupIngress. Parameter names are case sensitive.

| <b>Element Name</b> | Definition                                   | Required? | Туре                |
|---------------------|----------------------------------------------|-----------|---------------------|
| userId              | AWS Access Key ID.                           | Yes       | xsd:string          |
| groupName           | Name of the group to modify.                 | Yes       | xsd:string          |
| ipPermissions       | Set of permissions to remove from the group. | Yes       | ec2:IpPermissionTyp |

# **Response Tags**

The following table describes the default response tags included in RevokeSecurityGroupIngress responses.

| <b>Element Name</b> | Definition                                | Туре        |
|---------------------|-------------------------------------------|-------------|
| return              | true if permissions successfully revoked. | xsd:boolean |

#### Amazon Elastic Compute Cloud Developer Guide RunInstances

#### Sample Request

#### Sample Response

#### **Related Operations**

- CreateSecurityGroup
- DescribeSecurityGroups
- AuthorizeSecurityGroupIngress
- DeleteSecurityGroup

#### **RunInstances**

The RunInstances operation launches a specified number of instances.

A call to RunInstances is guaranteed to start no fewer than the requested minimum for each AMI specified. If there is insufficient capacity available then no instances will be started. Amazon EC2 will make a best effort attempt to satisfy the requested maximum values. If there is capacity to cover the specified minimum values but not the maximum values then instances of each image specified will be launched in a round robin fashion.

As an example, consider a request to launch two images (A and B), with minimum and maximum values of (5,10) and (20, 40) respectively.

If there is sufficient capacity for less than 25 instances then no instances will be launched (since the minimums of 5 and 20 cannot both be satisfied).

If there is capacity available for only 30 instances then 5 instances of A and 20 instances of B will be launched. The remaining 5 instances will be allocated in round robin fashion.

Every instance is launched in a security group. This may be specified as part of the launch request. If a security group is not indicated then instances are started in a the default security group.

An optional keypair ID may be provided for each image in the launch request. All instances that are created from images for which this is provided will have access to the associated public key at boot time (detailed below). This key may be used to provide secure access to an instance of an image on a

# Amazon Elastic Compute Cloud Developer Guide RunInstances

per-instance basis. Amazon EC2 public images make use of this functionality to provide secure passwordless access to instances (and launching those images without a keypair ID will leave them inaccessible).

The public key material is made available to the instance at boot time by placing it in a file named openssh\_id.pub on a logical device that is exposed to the instance as /dev/sda2 (the ephemeral store). The format of this file is suitable for use as an entry within ~/.ssh/authorized\_keys (the OpenSSH format). This can be done at boot time (as part of rclocal, for example) allowing for secure password-less access. As the need arises, other formats will also be considered.

Optional user data may be provided in the launch request. All instances comprising the launch request have access to this data (see the section called "Using Instance Data" for details).

If any of the AMIs have product codes attached for which the user has not subscribed, the RunInstances call will fail.

#### **Request Parameters**

The following table describes the request parameters for RunInstances. Parameter names are case sensitive.

| <b>Element Name</b> | Definition                                                                                                    | Required? | Туре                       |
|---------------------|----------------------------------------------------------------------------------------------------|-----------|----------------------------|
| instancesSet        | Description of the instances to launch.                                                                                                    | Yes       | ec2:RunInstanceItem Type[] |
| groupSet            | Description of the security groups to associate the instances with.                                                                                                    | Yes       | ec2:GroupSetType[]         |
| userData            | The user data available to the launched instances.                                                                                                    | No        | ec2:UserDataType           |
| addressingType      | The addressing scheme with which to launch the instance. The supported addressing type is public. For the public scheme, the instance has a private and public IP address that are mapped through NAT. See the section called "Instance Addressing" for more information.  Note  To support our legacy cluster, early beta customers can also specify direct. In the direct scheme the instance has a single public IP address. | No        | xsd:string                 |

# **Response Tags**

The following table describes the default response tags included in RunInstances responses.

# Amazon Elastic Compute Cloud Developer Guide RunInstances

| Element Name              | Definition                                      | Туре                |
|---------------------------|-------------------------------------------------|---------------------|
| RunInstances-<br>Response | Status information about the instances started. | ReservationInfoType |
| Response                  |                                                 |                     |

#### Sample Request

```
<RunInstancesResponse xmlns="http://ec2.amazonaws.com/doc/2007-03-01">
 <reservationId>r-47a5402e</reservationId>
  <ownerId>495219933132</ownerId>
 <groupSet>
    <item>
      <groupId>default
    </item>
 </groupSet>
  <instancesSet>
    <item>
      <instanceId>i-2ba64342</instanceId>
      <imageId>ami-60a54009</imageId>
      <instanceState>
        <code>0</code>
        <name>pending</name>
      </instanceState>
      <privateDnsName></privateDnsName>
      -dnsName></dnsName>
      <keyName>example-key-name</keyName>
      <amiLaunchIndex>0</amiLaunchIndex>
    </item>
    <item>
      <instanceId>i-2bc64242</instanceId>
      <imageId>ami-60a54009</imageId>
      <instanceState>
        <code>0</code>
        <name>pending</name>
      </instanceState>
      <privateDnsName></privateDnsName>
      <dnsName></dnsName>
      <keyName>example-key-name</keyName>
      <amiLaunchIndex>1</amiLaunchIndex>
    </item>
      <instanceId>i-2be64332</instanceId>
      <imageId>ami-60a54009</imageId>
      <instanceState>
        <code>0</code>
        <name>pending</name>
```

#### Amazon Elastic Compute Cloud Developer Guide TerminateInstances

### **Related Operations**

- DescribeInstances
- TerminateInstances
- AuthorizeSecurityGroupIngress
- RevokeSecurityGroupIngress
- DescribeSecurityGroups

#### **TerminateInstances**

The TerminateInstances operation shuts down one or more instances. This operation is idempotent and terminating an instance that is in the process of shutting down (or already terminated) will succeed.

Terminated instances remain visible for a short period of time (approximately one hour) after termination, after which their instance ID is invalidated.

### **Request Parameters**

The following table describes the request parameters for TerminateInstances. Parameter names are case sensitive.

| <b>Element Name</b> | Definition                                                             | Required? | Туре         |
|---------------------|------------------------------------------------------------------------|-----------|--------------|
| instancesSet        | One or more instance IDs returned from previous calls to RunInstances. | Yes       | xsd:string[] |

### **Response Tags**

The following table describes the default response tags included in TerminateInstances responses.

| <b>Element Name</b> | Definition                                                                                 | Туре                                      |
|---------------------|--------------------------------------------------------------------------------------------|-------------------------------------------|
| instancesSet        | A complex type containing describing the current and new state of each instance specified. | ec2:TerminateInstances ResponseInfoType[] |

# **Sample Request**

# Amazon Elastic Compute Cloud Developer Guide EC2 Query API

```
</item>
</instancesSet>
</TerminateInstances>
```

## **Sample Response**

#### **Related Operations**

• DescribeInstances

# **EC2 Query API**

The Amazon EC2 API consists of web service operations for every task the service can perform. This section describes each operation in detail.

# **Common Query Parameters**

### **Request Parameters**

All Query operations share a set of common parameters that must be present in each call:

| Parameter Name | Description                                                                                                    | Example<br>Value             |
|----------------|----------------------------------------------------------------------------------------------------|------------------------------|
| Action         | Indicates the action to perform.                                                                                                    | RunIn-<br>stances            |
| Version        | The API version to use, as specified in the WSDL.                                                                                                    | 2007-03-0                    |
| AWSAccessKeyId | The Access Key ID for the request sender. This identifies the account which will be charged for usage of the service. The account with which the Access Key ID is associated must be signed up for EC2, or requests will not be accepted. | 10QMXFEV7<br>1ZS32XQFT<br>R2 |
| Timestamp      | The date and time at which the request is signed, in the format YYYY-MM-DDThh:mm:ssZ, as specified in the ISO 8601 standard.                                                                                                    | 2006-07-0<br>7T15:04:5<br>6Z |

#### Amazon Elastic Compute Cloud Developer Guide By Function

| Parameter Name   | Description                                                                                                    | Example<br>Value                               |
|------------------|----------------------------------------------------------------------------------------------------|------------------------------------------------|
| Expires          | The date and time at which the signature included in the request expires, in the format YYYY-MM-DDThh:mm:ssZ, as specified in the ISO 8601 standard. | 2006-07-0<br>7T15:04:5<br>6Z                   |
| Signature        | A request signature is calculated as explained in Request Authentication.                                                                            | Qn-<br>pl4Qk/7tI<br>NHzfX-<br>CiT7VbBat<br>DA= |
| SignatureVersion | A value of 0 or 1 indicates the method chosen to construct the string to be signed. Currently, only a value of 1 is valid.                           | 1                                              |

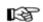

#### Note

The *Timestamp* parameter can be used instead of *Expires*. Requests must include either *Timestamp* or *Expires*, but cannot contain both.

Parameter values must be URL-encoded. This is true for any Query parameter passed to EC2 and is typically necessary in the <code>Signature</code> parameter. Some clients do this automatically, but this is not the norm.

# **By Function**

# **Operations**

#### **Images**

- RegisterImage
- DescribeImages
- DeregisterImage

#### **Instances**

- RunInstances
- DescribeInstances
- TerminateInstances
- ConfirmProductInstance

#### **Keypairs**

- CreateKeyPair
- DescribeKeyPairs

• DeleteKeyPair

#### **Image Attributes**

- ModifyImageAttribute
- DescribeImageAttribute
- ResetImageAttribute

#### **Security Groups**

- CreateSecurityGroup
- DescribeSecurityGroups
- DeleteSecurityGroup
- AuthorizeSecurityGroupIngress
- RevokeSecurityGroupIngress

# AuthorizeSecurityGroupIngress

The AuthorizeSecurityGroupIngress operation adds permissions to a security group.

Permissions are specified in terms of the IP protocol (TCP, UDP or ICMP), the source of the request (by IP range or an Amazon EC2 user-group pair), source and destination port ranges (for TCP and UDP), and ICMP codes and types (for ICMP). When authorizing ICMP, -1 may be used as a wildcard in the type and code fields.

Permission changes are propagated to instances within the security group being modified as quickly as possible. However, a small delay is likely, depending on the number of instances that are members of the indicated group.

When authorizing a user/group pair permission, <code>GroupName</code>, <code>SourceSecurityGroupName</code> and <code>SourceSecurityGroupOwnerId</code> must be specified. When authorizing a CIDR IP permission, <code>GroupName</code>, <code>IpProtocol</code>, <code>FromPort</code>, <code>ToPort</code> and <code>CidrIp</code> must be specified. Mixing these two types of parameters is not allowed.

### **Request Parameters**

The following table describes the request parameters for AuthorizeSecurityGroupIngress. Parameter names are case sensitive.

| Element Name                 | Definition                                                                         | Required?                                                           | Туре   |
|------------------------------|------------------------------------------------------------------------------------|---------------------------------------------------------------------|--------|
| GroupName                    | Name of the group to modify.                                                       | Yes                                                                 | string |
| SourceSecur-<br>ityGroupName | Name of security group to authorize access to when operating on a user/group pair. | When<br>author-<br>izing<br>user/<br>group<br>pair per-<br>mission. | string |
| SourceSecur-                 | Owner of security group to authorize ac-                                           | When                                                                | string |

# Amazon Elastic Compute Cloud Developer Guide AuthorizeSecurityGroupIngress

| Element Name         | Definition                                                                                                    | Required?                                                   | Туре   |
|----------------------|----------------------------------------------------------------------------------------------------|-------------------------------------------------------------|--------|
| ityGroupOwn-<br>erId | cess to when operating on a user/group pair.                                                                                      | author-<br>izing<br>user/<br>group<br>pair per-<br>misison. |        |
| IpProtocol           | IP protocol to authorize access to when operating on a CIDR IP. Valid values are tcp, udp and icmp.                               | When<br>author-<br>izing<br>CIDR<br>IP per-<br>mission.     | string |
| FromPort             | Bottom of port range to authorize access to when operating on a CIDR IP. This contains the ICMP type if ICMP is being authorized. | When<br>author-<br>izing<br>CIDR<br>IP per-<br>mission.     | int    |
| ToPort               | Top of port range to authorize access to when operating on a CIDR IP. This contains the ICMP code if ICMP is being authorized.    | When<br>author-<br>izing<br>CIDR<br>IP per-<br>mission.     | int    |
| CidrIp               | CIDR IP range to authorize access to when operating on a CIDR IP.                                                                 | When<br>author-<br>izing<br>CIDR<br>IP per-<br>mission.     | string |

## **Response Tags**

The following table describes the default response tags included in AuthorizeSecurityGroupIngress responses.

| <b>Element Name</b> | Definition                              |
|---------------------|-----------------------------------------|
| return              | true if permissions successfully added. |

# **Sample Request**

https://ec2.amazonaws.com/
?Action=AuthorizeSecurityGroupIngress
&IpProtocol=tcp
&FromPort=80
&ToPort=80
&CidrIp=0.0.0.0/0
&...auth parameters...

# Amazon Elastic Compute Cloud Developer Guide ConfirmProductInstance

#### **Sample Response**

#### **Related Operations**

- CreateSecurityGroup
- DescribeSecurityGroups
- RevokeSecurityGroupIngress
- DeleteSecurityGroup

#### **ConfirmProductInstance**

The ConfirmProductInstance operation returns true if the given product code is attached to the instance with the given instance id. The operation returns false if the product code is not attached to the instance.

The ConfirmProductInstance operation can only be executed by the owner of the AMI. This feature is useful when an AMI owner is providing support and wants to verify whether a user's instance is eligible.

#### **Request Parameters**

The following table describes the request parameters for ConfirmProductInstance. Parameter names are case-sensitive.

| Element Name | Definition                                               | Required? | Туре      |
|--------------|----------------------------------------------------------|-----------|-----------|
| ProductCode  | The product code to confirm is attached to the instance. | Yes       | xsdstring |
| InstanceId   | The instance to confirm.                                 | Yes       | xsdstring |

### **Response Tags**

The following table describes the default response tags included in ConfirmProductInstance responses.

| Element Name | Definition                                                                                     | Туре        |
|--------------|------------------------------------------------------------------------------------------------|-------------|
| result       | True if the product code is attached to the instance, false if it is not.                      | xsd:boolean |
| ownerId      | The instance owner's account id. Only present if the product code is attached to the instance. | xsdstring   |

#### Amazon Elastic Compute Cloud Developer Guide CreateKeyPair

#### **Sample Request**

https://ec2.amazonaws.com/ ?Action=ConfirmProductInstance &ProductCode=774F4FF8 &InstanceId=i-10a64379 &...auth parameters...

#### **Sample Response**

<ConfirmProductInstanceResponse xmlns="http://ec2.amazonaws.com/doc/2007-03-01">
 <result>true</result>
 <ownerId>254933287430</ownerId>
</ConfirmProductInstanceResponse>

### **Related Operations**

- DescribeInstances
- RunInstances

# CreateKeyPair

The CreateKeyPair operation creates a new 2048 bit RSA keypair and returns a unique ID that can be used to reference this keypair when launching new instances.

### **Request Parameters**

The following table describes the request parameters for CreateKeyPair. Parameter names are case sensitive.

| <b>Element Name</b> | Definition                  | Required? | Туре   |
|---------------------|-----------------------------|-----------|--------|
| KeyName             | A unique name for this key. | Yes       | string |

# **Response Tags**

The following table describes the default response tags included in CreateKeyPair responses.

| Element Name   | Definition                                     |
|----------------|------------------------------------------------|
| keyName        | The key name provided in the original request. |
| KeyFingerprint | A SHA-1 digest of the DER encoded private key. |
| KeyMaterial    | An unencrypted PEM encoded RSA private key.    |

# **Sample Request**

#### Amazon Elastic Compute Cloud Developer Guide CreateSecurityGroup

https://ec2.amazonaws.com/ ?Action=CreateKeyPair &KeyName=example-key-name &...auth parameters...

#### **Sample Response**

```
<CreateKeyPairResponse xmlns="http://ec2.amazonaws.com/doc/2007-03-01">
  <keyName>example-key-name</keyName>
<keyFingerprint>1f:51:ae:28:bf:89:e9:d8:1f:25:5d:37:2d:7d:b8:ca:9f:f5:f1:6f
keyFingerprint>
  <keyMaterial>-
                  ----BEGIN RSA PRIVATE KEY----
MIIEoQIBAAKCAQBuLFg5ujHrtm1jnutSuoO8Xe56LlT+HM8v/xkaa39EstM3/aFxTHgElQiJLChp
HunqXQ29VTc8rc1bW01kdi23OH5eqkMHGhvEwqa0HWASUMl14o3o/IX+0f2UcPoKCOVUR+jx71Sq
5AU52EQfanIn3ZQ81FW7Edp5a3q4DhjG1UKToHVbicL5E+g45zfB95wIyywWZfeW/UUF3LpGZyg/
ebIUlq1qTbHkLbCC2r7RTn8vpQWp47BGVYGtGSBMpTRP5hnbzzuqj3itkiLHjU39S2sJCJ0TrJx5
i8BygR4s3mHKBj8l+ePQxGlkGbF6R4yg6sECmXn17MRQVXODNHZbAgMBAAECggEAY1tsiUsIwDl5
91CXirkYGuVfLyLflXenxfI50mDFms/mumTqloHO7tr0oriHDR5K7wMcY/YY5YkcXNo7mvUVD1pM
ZNUJs7rw9gZRTrf7LylaJ58kOcyajw8TsC4e4LPbFaHwS1d6K8rXh64o6WgW4SrsB6ICmr1kGQI7
3wcfgt5ecIu4TZf00E9IHjn+2eRlsrjBdeORi7KiUNC/pAG23I6MdD0FEQRcCSigCj+4/mciFUSA
SWS4dMbrpb9FNSIcf9dcLxVM7/6KxgJNfZc9XWzUw77Jg8x92Zd0fVhHOux5IZC+UvSKWB4dyfcI
tE8C3p9bbU9VGyY5vLCAiIb4qQKBgQDLiO24GXrIkswF32YtBBMuVgLGCwU9h9HlO9mKAc2m8Cm1
jUE51pzRjTedc912qiIMUTwtgnw42auSCzbUeYMURPtDqyQ7p6AjMujp9EPemcSVOK9vXYL0PtcoxW9MC0dtV6iPkCN7gOqiZXPRKaFbWADp16p8UAIvS/a5XXk5jwKBgQCKkpHi2EIShluRkhxljyWC
iDCiK6JBRsMvpLbc0v5dKwP5alo1fmdR5PJaV2qvZSj5CYNpMAy1/EDNTY5OSIJU+0KFmQbyhsbm
\label{eq:control} rdLNLDL4+TcnT7c62/aH01ohYaf/VCbRhtLlBfqGoQc7+sAc8vmKkesnF7CqCEKDyF/dhrxYdQKBgC0iZzzNAapayz1+JcVTwwEid6j9JqNXbBc+Z2YwMi+T0Fv/P/hwkX/ypeOXnIUcw01h/YtGBVAC
DQbsz7LcY1HqXiHKYNWNvXgwwO+oiChjxvEkSdsTTIfnK4VSCvU9BxDbQHjdiNDJbL6oar92UN7V
rBYvChJZF7LvUH4YmVpHAoGAbZ2X7XvoeEO+uZ58/BGKOIGHByHBDiXtzMhdJr15HTYjxK7OgTZm
\verb|gK+8zp4L9IbvLGDMJO8vft32XPEWuvI8twCzFH+CsWLQADZMZKSsBasOZ/h1FwhdMgCMcY+QIzd4||
JZKjTSu3i7vhvx6RzdSedXEMNTZWN4ql1x3kR5aHcukCgYA9T+Zrvm1F0seQPbLknn7EqhXIjBaT
P8TTvW/6bdPi23ExzxZn7KOdrfclYRph1LHMpAONv/x2xALIf91UB+v5ohy1oDoasL0gij1houRe
2ERKKdwz0ZL9SWq6VTdhr/5G994CK72fy5WhyERbDjUIdHaK3M849JJuf8cSrvSb4g==
----END RSA PRIVATE KEY----</keyMaterial>
</CreateKeyPairResponse>
```

### **Related Operations**

- DescribeKeyPairs
- DeleteKeyPair
- RunInstances

# CreateSecurityGroup

The CreateSecurityGroup operation creates a new security group.

Every instance is launched in a security group. If none is specified as part of the launch request then instances are launched in the default security group. Instances within the same security group have unrestricted network access to one another. Instances will reject network access attempts from other instances in a different security group. As the owner of instances you may grant or revoke specific permissions using the AuthorizeSecurityGroupIngress and RevokeSecurityGroupIngress operations.

### **Request Parameters**

The following table describes the request parameters for CreateSecurityGroup. Parameter names are case sensitive.

#### Amazon Elastic Compute Cloud Developer Guide DeleteKeyPair

| Element Name          | Definition                             | Required? | Туре   |
|-----------------------|----------------------------------------|-----------|--------|
| GroupName             | Name for the new security group.       | Yes       | string |
| GroupDescrip-<br>tion | Description of the new security group. | Yes       | string |

### **Response Tags**

The following table describes the default response tags included in CreateSecurityGroup responses.

| Element Name | Definition              |
|--------------|-------------------------|
| return       | true if call succeeded. |

#### **Sample Request**

https://ec2.amazonaws.com/ ?Action==CreateSecurityGroup &GroupName=WebServers &GroupDescription=Web &...auth parameters...

### **Sample Response**

<CreateSecurityGroupResponse xmlns="http://ec2.amazonaws.com/doc/2007-03-01">
 <return>true</return>
 </CreateSecurityGroupResponse>

# **Related Operations**

- RunInstances
- DescribeSecurityGroups
- AuthorizeSecurityGroupIngress
- RevokeSecurityGroupIngress
- DeleteSecurityGroup

# **DeleteKeyPair**

The DeleteKeyPair operation deletes a keypair.

## **Request Parameters**

The following table describes the request parameters for DeleteKeyPair. Parameter names are case sensitive.

# Amazon Elastic Compute Cloud Developer Guide DeleteSecurityGroup

| <b>Element Name</b> | Definition                     | Required? | Туре   |
|---------------------|--------------------------------|-----------|--------|
| KeyName             | Name of the keypair to delete. | Yes       | string |

#### **Response Tags**

The following table describes the default response tags included in DeleteKeyPair responses.

| Element Name | Definition                                |
|--------------|-------------------------------------------|
| return       | true if the key was successfully deleted. |

### **Sample Request**

https://ec2.amazonaws.com/ ?Action=DeleteKeyPair &KeyName=example-key-name &...auth parameters...

#### **Sample Response**

### **Related Operations**

- CreateKeyPair
- DescribeKeyPairs

# DeleteSecurityGroup

The DeleteSecurityGroup operation deletes a security group.

If an attempt is made to delete a security group and any instances exist that are members of that group a fault is returned.

#### **Request Parameters**

The following table describes the request parameters for DeleteSecurityGroup. Parameter names are case sensitive.

| <b>Element Name</b> | Definition                            | Re-<br>quired? | Type   |
|---------------------|---------------------------------------|----------------|--------|
| GroupName           | Name of the security group to delete. | Yes            | string |

### **Response Tags**

#### Amazon Elastic Compute Cloud Developer Guide DeregisterImage

The following table describes the default response tags included in DeleteSecurityGroup responses.

| Element Name | Definition             | Туре        |
|--------------|------------------------|-------------|
| return       | true if group deleted. | xsd:boolean |

#### **Sample Request**

https://ec2.amazonaws.com/ ?Action=DeleteSecurityGroup &GroupName=RangedPortsBySource &...auth parameters...

#### **Sample Response**

<DeleteSecurityGroupResponse xmlns="http://ec2.amazonaws.com/doc/2007-03-01">
 <return>true</return>
</DeleteSecurityGroupResponse>

#### **Related Operations**

- CreateSecurityGroup
- DescribeSecurityGroups
- AuthorizeSecurityGroupIngress
- RevokeSecurityGroupIngress

# DeregisterImage

The DeregisterImage operation deregisters an AMI. Once deregistered, instances of the AMI may no longer be launched.

# **Request Parameters**

The following table describes the request parameters for DeregisterImage. Parameter names are case sensitive.

| Element Name | Definition                                                                           | Re-<br>quired? | Туре   |
|--------------|--------------------------------------------------------------------------------------|----------------|--------|
| ImageId      | Unique ID of a machine image, returned by a call to RegisterImage or DescribeImages. | Yes            | string |

# **Response Tags**

The following table describes the default response tags included in DeregisterImage responses.

| Element Name | Definition                                         |
|--------------|----------------------------------------------------|
| return       | true if deregistration succeeded, otherwise false. |

#### Amazon Elastic Compute Cloud Developer Guide DescribelmageAttribute

#### **Sample Request**

https://ec2.amazonaws.com/ ?Action=DeregisterImage &ImageId=ami-61a54008 &...auth parameters...

#### **Sample Response**

<DeregisterImageResponse xmlns="http://ec2.amazonaws.com/doc/2007-03-01">
 <return>true</return>
</DeregisterImageResponse>

## **Related Operations**

- RegisterImage
- DescribeImages

# DescribeImageAttribute

The DescribeImageAttribute operation returns information about an attribute of an AMI. Only one attribute may be specified per call.

### **Request Parameters**

The following table describes the request parameters for DescribeImageAttribute. Parameter names are case-sensitive.

| <b>Element Name</b> | Definition                                                                          | Required? | Туре   |
|---------------------|-------------------------------------------------------------------------------------|-----------|--------|
| ImageId             | Id of the AMI for which an attribute will be described.                             | Yes       | string |
| Attribute           | Specifies the attribute to describe. Currently, only launchPermission is supported. | Yes       | string |

#### **Attributes**

| Attribute Name   | Description                            |
|------------------|----------------------------------------|
| launchPermission | The AMIs launch permissions.           |
| productCodes     | The product codes attached to the AMI. |

### **Response Tags**

The following table describes the default response tags included in  ${\tt DescribeImageAttribute}$  responses.

#### Amazon Elastic Compute Cloud Developer Guide DescribelmageAttribute

| Element Name     | Definition                                                                        | Туре                            |
|------------------|-----------------------------------------------------------------------------------|---------------------------------|
| imageId          | ID of the AMI being described.                                                    | xsd:string                      |
| launchPermission | Launch permissions of the AMI. Returned if launchPermissions are being described. | ec2:LaunchPermissionIt emType[] |
| productCodes     | Product codes of the AMI. Returned if productCodes are being described.           | ec2:ProductCodeItemTyp e[]      |

#### **Sample Request - Launch Permission**

```
https://ec2.amazonaws.com/
?Action=DescribeImageAttribute
&ImageId=ami-61a54008
&Attribute=launchPermission
&...auth parameters...
```

#### **Sample Response - Launch Permission**

## Sample Request - Product Codes

```
https://ec2.amazonaws.com/
?Action=DescribeImageAttribute
&ImageId=ami-61a54008
&Attribute=productCodes
&...auth parameters...
```

### **Sample Response - Product Codes**

# **Related Operations**

#### Amazon Elastic Compute Cloud Developer Guide DescribeImages

- DescribeImages
- ModifyImageAttribute
- ResetImageAttribute

# **Describelmages**

The DescribeImages operation returns information about AMIs available for use by the user. This includes both public AMIs (those available for any user to launch) and private AMIs (those owned by the user making the request and those owned by other users that the user making the request has explicit launch permissions for).

The list of AMIs returned can be modified through optional lists of AMI IDs, owners or users with launch permissions. If all three optional lists are empty all AMIs the user has launch permissions for are returned. Launch permissions fall into three categories:

| Launch Permission | Description                                                                                         |
|-------------------|----------------------------------------------------------------------------------------------------|
| public            | The all group has launch permissions for the AMI. All users have launch permissions for these AMIs. |
| explicit          | The owner of the AMIs has granted a specific user launch permissions for the AMI.                   |
| implicit          | A user has implicit launch permissions for all AMIs he or she owns.                                 |

If one or more of the lists are specified the result set is the intersection of AMIs matching the criteria of the individual lists.

Providing the list of AMI IDs requests information for those AMIs only. If no AMI IDs are provided, information of all relevant AMIs will be returned. If an AMI is specified that does not exist a fault is returned. If an AMI is specified that exists but the user making the request does not have launch permissions for, then that AMI will not be included in the returned results.

Providing the list of owners requests information for AMIs owned by the specified owners only. Only AMIs the user has launch permissions for are returned. The items of the list may be account ids for AMIs owned by users with those account ids, <code>amazon</code> for AMIs owned by Amazon or <code>self</code> for AMIs owned by the user making the request.

The executable list may be provided to request information for AMIs that only the specified users have launch permissions for. The items of the list may be account ids for AMIs owned by the user making the request that the users with the specified account ids have explicit launch permissions for, self for AMIs the user making the request has explicit launch permissions for or all for public AMIs.

Deregistered images will be included in the returned results for an unspecified interval subsequent to deregistration.

# **Request Parameters**

The following table describes the request parameters for DescribeImages. Parameter names are case sensitive.

| Element Name | Definition                   | Required? | Туре   |
|--------------|------------------------------|-----------|--------|
| ImageId.n    | A list of image descriptions | No        | string |

#### Amazon Elastic Compute Cloud Developer Guide DescribeInstances

| Element Name   | Definition                                                         | Required? | Туре   |
|----------------|--------------------------------------------------------------------|-----------|--------|
| Owner.n        | Owners of AMIs to describe                                         | No        | string |
| ExecutableBy.n | Describe AMIs that the specified users have launch permissions for | No        | string |

# **Response Tags**

The following table describes the default response tags included in DescribeImages responses.

| <b>Element Name</b> | Definition                   | Туре                                     |
|---------------------|------------------------------|------------------------------------------|
| imagesSet           | A list of image descriptions | ec2:DescribeImagesResp<br>onseItemType[] |

#### **Sample Request**

```
https://ec2.amazonaws.com/
?Action=DescribeImages
&ImageId.1=ami-61a54008
&...auth parameters...
```

#### Sample Response

```
<DescribeImagesResponse xmlns="http://ec2.amazonaws.com/doc/2007-03-01">
 <imagesSet>
   <item>
     <imageId>ami-61a54008</imageId>
     <imageLocation>aes-ttylinux/image.manifest.xml</imageLocation>
     <imageState>available</imageState>
     <imageOwnerId>UYY3TLBUXIEON5NQVUUX6OMPWBZIQNFM</imageOwnerId>
     <isPublic>false</isPublic>
     cproductCodes>
       <item>
         cproductCode>774F4FF8
       </item>
     </productCodes>
   </item>
 </imagesSet>
</DescribeImagesResponse>
```

# **Related Operations**

- DescribeInstances
- DescribeImageAttribute

## **DescribeInstances**

The DescribeInstances operation returns information about instances owned by the user making the request.

#### Amazon Elastic Compute Cloud Developer Guide DescribeInstances

An optional list of instance IDs may be provided to request information for those instances only. If no instance IDs are provided, information of all relevant instances information will be returned. If an instance is specified that does not exist a fault is returned. If an instance is specified that exists but is not owned by the user making the request, then that instance will not be included in the returned results.

Recently terminated instances will be included in the returned results for a small interval subsequent to their termination. This interval is typically of the order of one hour.

#### **Request Parameters**

The following table describes the request parameters for DescribeInstances. Parameter names are case sensitive.

| <b>Element Name</b> | Definition                                 | Required? | Туре   |
|---------------------|--------------------------------------------|-----------|--------|
| InstanceId.n        | Set of instances IDs to get the status of. | No        | string |

#### **Response Tags**

The following table describes the default response tags included in DescribeInstances responses.

| Element Name   | Definition                                                             |
|----------------|------------------------------------------------------------------------|
| reservationSet | A list of structures describing the status of all requested instances. |

#### **Sample Request**

```
https://ec2.amazonaws.com/
?Action=DescribeInstances
&InstanceId.1=i-28a64341
&...auth parameters...
```

```
<DescribeInstancesResponse xmlns="http://ec2.amazonaws.com/doc/2007-03-01">
 <reservationSet>
   <item>
     <reservationId>r-44a5402d</reservationId>
      <ownerId>UYY3TLBUXIEON5NQVUUX6OMPWBZIQNFM</ownerId>
      <groupSet>
        <item>
          <groupId>default
        </item>
      </groupSet>
      <instancesSet>
        <item>
          <instanceId>i-28a64341</instanceId>
          <imageId>ami-6ea54007</imageId>
          <instanceState>
            <code>0</code>
            <name>running</name>
          </instanceState>
<privateDnsName>domU-12-31-35-00-1E-01.z-2.compute-1.internal</privateDnsName</pre>
          <dnsName>ec2-72-44-33-4.z-2.compute-1.amazonaws.com</dnsName>
          <keyName>example-key-name</keyName>
```

#### Amazon Elastic Compute Cloud Developer Guide DescribeKeyPairs

### **Related Operations**

- RunInstances
- TerminateInstances

# **DescribeKeyPairs**

The DescribeKeyPairs operation returns information about keypairs available for use by the user making the request. Selected keypairs may be specified or the list may be left empty if information for all registered keypairs is required.

#### **Request Parameters**

The following table describes the request parameters for DescribeKeyPairs. Parameter names are case sensitive.

| <b>Element Name</b> | Definition               | Required? | Туре   |
|---------------------|--------------------------|-----------|--------|
| KeyName.n           | Keypair IDs to describe. | No        | string |

### **Response Tags**

The following table describes the default response tags included in  ${\tt DescribeKeyPairs}$  responses.

| Element Name | Definition                     | Туре                                    |
|--------------|--------------------------------|-----------------------------------------|
| keySet       | A list of keypair descriptions | ec2:DescribeKeypairsRe sponseItemType[] |

# **Sample Request**

```
https://ec2.amazonaws.com/
?Action=DescribeKeyPairs
&KeyName.1=example-key-name
&...auth parameters...
```

#### Amazon Elastic Compute Cloud Developer Guide DescribeSecurityGroups

### **Related Operations**

- CreateKeypair
- DeleteKeypair
- RunInstances

# DescribeSecurityGroups

The DescribeSecurityGroups operation returns information about security groups owned by the user making the request.

An optional list of security group names may be provided to request information for those security groups only. If no security group names are provided, information of all security groups will be returned. If a group is specified that does not exist a fault is returned.

#### **Request Parameters**

The following table describes the request parameters for DescribeSecurityGroups. Parameter names are case sensitive.

| Element Name | Definition                           | Required? | Туре   |
|--------------|--------------------------------------|-----------|--------|
| GroupName.n  | List of security groups to describe. | No        | string |

# **Response Tags**

The following table describes the default response tags included in DescribeSecurityGroups responses.

| Element Name           | Definition                         | Туре                         |
|------------------------|------------------------------------|------------------------------|
| security-<br>GroupInfo | Information about security groups. | ec2:SecurityGroupItemT ype[] |

# **Sample Request**

https://ec2.amazonaws.com/ ?Action=DescribeSecurityGroups &GroupName.1=WebServers &GroupName.2=RangedPortsBySource &...auth parameters...

#### Amazon Elastic Compute Cloud Developer Guide GetConsoleOutput

```
<DescribeSecurityGroupsResponse xm-</pre>
lns="http://ec2.amazonaws.com/doc/2007-03-01">
  <securityGroupInfo>
    <item>
      <ownerId>UYY3TLBUXIEON5NQVUUX6OMPWBZIQNFM</ownerId>
      <groupName>WebServers
      <groupDescription>Web</groupDescription>
      <ipPermissions>
       <item>
            <ipProtocol>tcp</ipProtocol>
          <fromPort>80</fromPort>
         <toPort>80</toPort>
          <qroups/>
          <ipRanges>
           <item>
             <cidrIp>0.0.0.0/0</cidrIp>
            </item>
         </ipRanges>
         </item>
      </ipre>
    </item>
    <item>
      <ownerId>UYY3TLBUXIEON5NQVUUX6OMPWBZIQNFM</ownerId>
      <groupName>RangedPortsBySource</groupName>
      <groupDescription>A</groupDescription>
      <ipPermissions>
         <item>
         <ipProtocol>tcp</ipProtocol>
          <fromPort>6000</fromPort>
         <toPort>7000</toPort>
          <groups/>
         <ipRanges/>
        </item>
      </ip>
   </item>
  </securityGroupInfo>
</DescribeSecurityGroupsResponse>
```

# **Related Operations**

- CreateSecurityGroup
- AuthorizeSecurityGroupIngress
- RevokeSecurityGroupIngress
- DeleteSecurityGroup

# **GetConsoleOutput**

The GetConsoleOutput operation retrieves console output that has been posted for the specified instance.

Instance console output is buffered and posted shortly after instance boot, reboot and once the instance is terminated. Only the most recent 64 KB of posted output is available. Console output is available for at least 1 hour after the most recent post.

### **Request Parameters**

The following table describes the request parameters for GetConsoleOutput. Parameter names are case sensitive.

#### Amazon Elastic Compute Cloud Developer Guide ModifyImageAttribute

| <b>Element Name</b> | Definition                                                    | Required? | Туре   |
|---------------------|---------------------------------------------------------------|-----------|--------|
| InstanceId          | An instance ID returned from a previous call to RunInstances. | Yes       | string |

#### **Response Tags**

The following table describes the default response tags included in GetConsoleOutput responses.

| <b>Element Name</b> | Definition                            | Туре         |
|---------------------|---------------------------------------|--------------|
| instanceId          | The instance ID.                      | xsd:string   |
| timestamp           | The time the output was last updated. | xsd:dateTime |
| output              | The console output, Base64 encoded.   | xsd:string   |

### **Sample Request**

https://ec2.amazonaws.com/ ?Action=GetConsoleOutput &InstanceId.1=i-2ea64347 &...auth parameters...

#### **Sample Response**

<GetConsoleOutputResponse xmlns="http://ec2.amazonaws.com/doc/2007-03-01">
 <instanceId>i-28a64341</instanceId>

<timestamp>2007-01-03 15:00:00</timestamp>

<output>TGludXggdmVyc2lvbiAyLjYuMTYteGVuVSAoYnVpbGRlckBwYXRjaGJhdC5hbWF6b25zY SkqKGdj

YyB2ZXJzaW9uIDQuMC4xIDIwMDUwNzI3IChSZWQgSGF0IDQuMC4xLTUpKSAjMSBTTVAgVGh1IE9jdCAyNiAwODo0MToyNiBTQVNUIDIwMDYKQklPUylwcm92aWRlZCBwaHlzaWNhbCBSQU0gbWFwOgpYZW46IDAwMDAwMDAwMDAwMDAwMDAgLSAwMDAwMDAwMDAwMDAwICh1c2FibGUpCjk4ME1CIEhJR0hNRU0gYXZhaWxhYmxlLgo3MjdNQiBMT1dNRU0gYXZhaWxhYmxlLgpOWCAoRXhlY3V0ZSBEaXNhYmxlKSBwcm90ZWN0aW9uOiBhY3RpdmUKSVJRIGxvY2t1cCBkZXRlY3Rpb24gZGlzYWJsZWQKQnVpbHQgMSB6b25lbGlzdHMKS2VybmVsIGNvbWlhbmQgbGluZTogcm9vdD0vZGV2L3NkYTEgcm8gNApFbmFibGluZyBmYXN0IEZQVSBzYXZ1IGFuZCByZXN0b3JlLi4uIGRvbmUuCg==</output></fr>

# ModifyImageAttribute

The ModifyImageAttribute operation modifies an attribute of an AMI.

#### **Attributes**

| Attribute Name   | Туре | Description                                                                                                    |
|------------------|------|----------------------------------------------------------------------------------------------------|
| launchPermission | List | Controls who has permission to launch the AMI. Launch permissions can be granted to specific users by adding userIds. The AMI can be made public by adding the all group. |

#### Amazon Elastic Compute Cloud Developer Guide ModifyImageAttribute

| Attribute Name | Туре | Description                                                                                                    |
|----------------|------|----------------------------------------------------------------------------------------------------|
| productCodes   | List | Associates product codes with AMIs. This allows a developer to charge a user extra for using the AMIs. productCodes is a write once attribute - once it has been set it can not be changed or removed. |

# **Request Parameters**

The following table describes the request parameters for ModifyImageAttribute. Parameter names are case sensitive.

| <b>Element Name</b> | Definition                                                                                                    | Required?                              | Туре   |
|---------------------|----------------------------------------------------------------------------------------------------|----------------------------------------|--------|
| ImageId             | AMI Id to modify an attribute on.                                                                                                    | Yes                                    | string |
| Attribute           | Specifies the attribute to modify. See the attributes table below for supported attributes.                                                                                                    | Yes                                    | string |
| OperationType       | Specifies the operation to perform on the attribute. See the attributes table below for supported operations for attributes. Currently only add and remove are supported. This parameter is not required for the ProductCodes attribute. | Yes -<br>Not for<br>Product-<br>Codes  | string |
| UserId.n            | User ids to add to or remove from the launchPermission attribute.                                                                                                    | With launch Per- mis- sion at- tribute | string |
| UserGroup.n         | User groups to add to or remove from the launchPermission attribute. Currently, only the all group is available, specifiying all Amazon EC2 users.                                                                                       | With launch Per- mis- sion at- tribute | string |
| ProductCode.n       | Attaches product codes to the AMI. Currently only one product code may be associated with an AMI. Once set, the product code can not be changed or reset.                                                                                | With pro-duct-Codes attribute          | string |

# **Attributes**

# Amazon Elastic Compute Cloud Developer Guide RebootInstances

| Attribute Name   | Description                                                                                | <b>Supported Operations</b> |
|------------------|--------------------------------------------------------------------------------------------|-----------------------------|
| launchPermission | Modifies the AMI's launch permissions.                                                     | add, remove                 |
| productCodes     | Attaches a product code to the AMIs. The productCodes attribute is a write once attribute. | operation not required      |

### **Response Tags**

The following table describes the default response tags included in ModifyImageAttribute responses.

| Element Name | Definition                                        |
|--------------|---------------------------------------------------|
| return       | true if the operation succeeded, otherwise false. |

#### **Sample Request - Launch Permission**

https://ec2.amazonaws.com/
?Action=ModifyImageAttribute
&ImageId=ami-61a54008
&Attribute=launchPermission
&OperationType=add
&Group.1=all
&UserId.1=495219933132
&...auth parameters...

### **Sample Request - Product Codes**

https://ec2.amazonaws.com/ ?Action=ModifyImageAttribute &ImageId=ami-61a54008 &Attribute=productCodes &ProductCode.1=774F4FF8 &...auth parameters...

## **Sample Response**

## **Related Operations**

- ResetImageAttribute
- DescribeImageAttribute

### RebootInstances

The RebootInstances operation requests a reboot of one or more instances. This operation is

#### Amazon Elastic Compute Cloud Developer Guide RegisterImage

asynchronous; it only queues a request to reboot the specified instance(s). The operation will succeed provided the instances are valid and belong to the user. Terminated instances will be ignored.

#### **Request Parameters**

The following table describes the request parameters for RebootInstance. Parameter names are case sensitive.

| Element Name | Definition                                                             | Required? | Туре   |
|--------------|------------------------------------------------------------------------|-----------|--------|
| InstanceId.n | One or more instance IDs returned from previous calls to RunInstances. | Yes       | string |

#### **Response Tags**

The following table describes the default response tags included in RebootInstances responses.

| <b>Element Name</b> | Definition                                           | Туре        |
|---------------------|------------------------------------------------------|-------------|
| result              | An indication of whether the request was successful. | xsd:boolean |

#### **Sample Request**

https://ec2.amazonaws.com/ ?Action=RebootInstances &InstanceId.1=i-2ea64347 &InstanceId.2=i-21a64348 &...auth parameters...

## **Sample Response**

# RegisterImage

The RegisterImage operation registers an AMI with Amazon EC2. Images must be registered before they can be launched.

Each AMI is associated with an unique ID which is provided by the EC2 service through the Registerimage operation. As part of the registration process, Amazon EC2 will retrieve the specified image manifest from Amazon S3 and verify that the image is owned by the user requesting image registration.

The image manifest is retrieved once and stored within the Amazon EC2 network. Any modifications to an image in Amazon S3 invalidate this registration. If you do have to make changes and upload a new image deregister the previous image and register the new image.

## **Request Parameters**

#### Amazon Elastic Compute Cloud Developer Guide ResetImageAttribute

The following table describes the request parameters for RegisterImage. Parameter names are case sensitive.

| <b>Element Name</b> | Definition                                           | Required? | Туре   |
|---------------------|------------------------------------------------------|-----------|--------|
| ImageLocation       | Full path to your AMI manifest in Amazon S3 storage. | Yes       | string |

#### **Response Tags**

The following table describes the default response tags included in RegisterImage responses.

| Element Name | Definition                                       | Туре       |
|--------------|--------------------------------------------------|------------|
| imageId      | Unique ID of the newly registered machine image. | xsd:string |

#### **Sample Request**

```
https://ec2.amazonaws.com/
?Action=RegisterImage
&ImageLocation=mybucket-myimage.manifest.xml
&...auth parameters...
```

#### **Sample Response**

```
<RegisterImageResponse xmlns="http://ec2.amazonaws.com/doc/2007-03-01">
    <imageId>ami-61a54008</imageId>
    </RegisterImageResponse>
```

## **Related Operations**

- DescribeImages
- DeregisterImage

# ResetImageAttribute

The  ${\tt ResetImageAttribute}$  operation resets an attribute of an AMI to its default value.

The productCodes attribute cannot be reset.

### **Request Parameters**

The following table describes the request parameters for ResetImageAttribute. Parameter names are case sensitive.

| Element Name | Definition                                | Required? | Туре   |
|--------------|-------------------------------------------|-----------|--------|
| ImageId      | Id of the AMI for which an attribute will | Yes       | string |

#### Amazon Elastic Compute Cloud Developer Guide RevokeSecurityGroupIngress

| <b>Element Name</b> | Definition                                                                                                    | Required? | Туре   |
|---------------------|----------------------------------------------------------------------------------------------------|-----------|--------|
|                     | be described.                                                                                                    |           |        |
| Attribute           | Specifies the attribute to reset. Currently, only launchPermission is supported. In the case of launchPermission, all public and explicit launch permissions for the AMI are revoked. | Yes       | string |

#### **Response Tags**

 $The following table describes the default response tags included in {\tt ResetImageAttribute}\ responses.$ 

| <b>Element Name</b> | Definition                                        |
|---------------------|---------------------------------------------------|
| return              | true if the operation succeeded, otherwise false. |

#### **Sample Request**

https://ec2.amazonaws.com/ ?Action=ResetImageAttribute &ImageId=ami-61a54008 &Attribute=launchPermission &...auth parameters...

### **Sample Response**

<ResetImageAttributeResponse xmlns="http://ec2.amazonaws.com/doc/2007-03-01">
 <return>true</return>
</ResetImageAttributeResponse>

## **Related Operations**

- ModifyImageAttribute
- DescribeImageAttribute

# RevokeSecurityGroupIngress

The RevokeSecurityGroupIngress operation revokes existing permissions that were previously granted to a security group. The permissions to revoke must be specified using the same values originally used to grant the permission.

Permissions are specified in terms of the IP protocol (TCP, UDP or ICMP), the source of the request (by IP range or an Amazon EC2 user-group pair), source and destination port ranges (for TCP and UDP), and ICMP codes and types (for ICMP). When authorizing ICMP, -1 may be used as a wildcard in the type and code fields.

Permission changes are propagated to instances within the security group being modified as quickly as possible. However, a small delay is likely, depending on the number of instances that are members of

# Amazon Elastic Compute Cloud Developer Guide RevokeSecurityGroupIngress

the indicated group.

When revoking a user/group pair permission, <code>GroupName</code>, <code>SourceSecurityGroupName</code> and <code>SourceSecurityGroupOwnerId</code> must be specified. When authorizing a CIDR IP permission, <code>GroupName</code>, <code>IpProtocol</code>, <code>FromPort</code>, <code>ToPort</code> and <code>CidrIp</code> must be specified. Mixing these two types of parameters is not allowed.

# **Request Parameters**

The following table describes the request parameters for RevokeSecurityGroupIngress. Parameter names are case sensitive.

| <b>Element Name</b>                  | Definition                                                                                                    | Required?                                                        | Туре   |
|--------------------------------------|----------------------------------------------------------------------------------------------------|------------------------------------------------------------------|--------|
| GroupName                            | Name of the group to modify.                                                                                                   | Yes                                                              | string |
| SourceSecur-<br>ityGroupName         | Name of security group to revoke access to when operating on a user/group pair.                                                | When<br>revok-<br>ing<br>user/<br>group<br>pair per-<br>mission. | string |
| SourceSecur-<br>ityGroupOwn-<br>erId | Owner of security group to revoke access to when operating on a user/group pair.                                               | When revoking user/ group pair permisison.                       | string |
| IpProtocol                           | IP protocol to revoke access to when operating on a CIDR IP. Valid values are top, udp and icmp.                               | When revoking CIDR IP permission.                                | string |
| FromPort                             | Bottom of port range to revoke access to when operating on a CIDR IP. This contains the ICMP type if ICMP is being authorized. | When revoking CIDR IP permission.                                | int    |
| ToPort                               | Top of port range to revoke access to when operating on a CIDR IP. This contains the ICMP code if ICMP is being authorized.    | When revoking CIDR IP permission.                                | int    |
| CidrIp                               | CIDR IP range to revoke access to when operating on a CIDR IP.                                                                 | When<br>revok-<br>ing<br>CIDR<br>IP per-                         | string |

# Amazon Elastic Compute Cloud Developer Guide RunInstances

| <b>Element Name</b> | Definition | Required? | Туре |
|---------------------|------------|-----------|------|
|                     |            | mission.  |      |

#### **Response Tags**

The following table describes the default response tags included in RevokeSecurityGroupIngress responses.

| <b>Element Name</b> | Definition                                | Туре        |
|---------------------|-------------------------------------------|-------------|
| return              | true if permissions successfully revoked. | xsd:boolean |

### **Sample Request**

https://ec2.amazonaws.com/
?Action=AuthorizeSecurityGroupIngress
&IpProtocol=tcp
&FromPort=80
&ToPort=80
&CidrIp=0.0.0.0/0
&...auth parameters...

#### **Sample Response**

## **Related Operations**

- CreateSecurityGroup
- DescribeSecurityGroups
- AuthorizeSecurityGroupIngress
- DeleteSecurityGroup

# **RunInstances**

The RunInstances operation launches a specified number of instances.

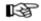

#### Note

The Query version of RunInstances only allows instances of a single AMI to be launched in one call. This is different from the SOAP API call of the same name but similar to the **ec2-run-instances** command line tool.

A call to RunInstances is guaranteed to start no fewer than the requested minimum. If there is insufficient capacity available then no instances will be started. Amazon EC2 will make a best effort

# Amazon Elastic Compute Cloud Developer Guide RunInstances

attempt to satisfy the requested maximum values.

Every instance is launched in a security group. This may be specified as part of the launch request. If a security group is not indicated then instances are started in a the default security group.

An optional keypair ID may be provided for each image in the launch request. All instances that are created from images for which this is provided will have access to the associated public key at boot time (detailed below). This key may be used to provide secure access to an instance of an image on a per-instance basis. Amazon EC2 public images make use of this functionality to provide secure passwordless access to instances (and launching those images without a keypair ID will leave them inaccessible).

The public key material is made available to the instance at boot time by placing it in a file named openssh\_id.pub on a logical device that is exposed to the instance as /dev/sda2 (the ephemeral store). The format of this file is suitable for use as an entry within ~/.ssh/authorized\_keys (the OpenSSH format). This can be done at boot time (as part of rclocal, for example) allowing for secure password-less access. As the need arises, other formats will also be considered.

If the AMI has a product code attached for which the user has not subscribed, the RunInstances call will fail.

#### **Request Parameters**

The following table describes the request parameters for RunInstances. Parameter names are case sensitive.

| Element Name | Definition                                                    | Required? | Туре   |
|--------------|---------------------------------------------------------------|-----------|--------|
| ImageId      | Id of the AMI to launch instances based on.                   | Yes       | string |
| MinCount     | Minimum number of instances to launch.                        | Yes       | int    |
| MaxCount     | Maximum number of instances to launch.                        | Yes       | int    |
| KeyName      | Name of the keypair to launch instances with.                 | No        | string |
|              | Names of the security groups to associate the instances with. | No        | string |

# Amazon Elastic Compute Cloud Developer Guide RunInstances

| <b>Element Name</b> | Definition                                                                                                    | Required? | Туре   |
|---------------------|----------------------------------------------------------------------------------------------------|-----------|--------|
| n                   |                                                                                                    |           |        |
| UserData            | The user data available to the launched instances. This should be base64-encoded. See the UserData-Type data type for encoding details.                                                                                                    | No        | string |
| AddressingType      | The addressing scheme to launch the instance with. The addressing type can be direct or public. In the direct scheme the instance has one IP address that is not NATted. For the public scheme the instance has a NATted IP address. See the section called "Instance Addressing" for more information on instance addressing. | No        | string |

#### **Response Tags**

The following table describes the default response tags included in RunInstances responses.

| <b>Element Name</b>       | Definition                                      | Туре                   |
|---------------------------|-------------------------------------------------|------------------------|
| RunInstances-<br>Response | Status information about the instances started. | ec2ReservationInfoType |

### **Sample Request**

```
https://ec2.amazonaws.com/
?Action=RunInstances
&ImageId=ami-60a54009
&MaxCount=3
&MinCount=1
&AddressingType=public
&...auth parameters...
```

### **Sample Response**

```
<RunInstancesResponse xmlns="http://ec2.amazonaws.com/doc/2007-03-01">
 <reservationId>r-47a5402e</reservationId>
  <ownerId>495219933132/ownerId>
  <groupSet>
    <item>
      <groupId>default</groupId>
    </item>
  </groupSet>
  <instancesSet>
    <item>
      <instanceId>i-2ba64342</instanceId>
      <imageId>ami-60a54009</imageId>
      <instanceState>
        <code>0</code>
        <name>pending</name>
      </instanceState>
```

#### Amazon Elastic Compute Cloud Developer Guide TerminateInstances

```
<privateDnsName></privateDnsName>
      <dnsName></dnsName>
      <keyName>example-key-name</keyName>
    </item>
    <item>
      <instanceId>i-2bc64242</instanceId>
      <imageId>ami-60a54009</imageId>
      <instanceState>
       <code>0</code>
        <name>pending</name>
      </instanceState>
      <privateDnsName></privateDnsName>
      <dnsName></dnsName>
      <keyName>example-key-name</keyName>
    </item>
    <item>
      <instanceId>i-2be64332</instanceId>
      <imageId>ami-60a54009</imageId>
      <instanceState>
        <code>0</code>
        <name>pending</name>
      </instanceState>
      <privateDnsName></privateDnsName>
      <dnsName></dnsName>
      <keyName>example-key-name</keyName>
    </item>
  </instancesSet>
</RunInstancesResponse>
```

#### **Related Operations**

- DescribeInstances
- TerminateInstances
- AuthorizeSecurityGroupIngress
- RevokeSecurityGroupIngress
- DescribeSecurityGroups

#### **TerminateInstances**

The TerminateInstances operation shuts down one or more instances. This operation is idempotent and terminating an instance that is in the process of shutting down (or already terminated) will succeed.

Terminated instances remain visible for a short period of time (approximately one hour) after termination, after which their instance ID is invalidated.

## **Request Parameters**

The following table describes the request parameters for TerminateInstances. Parameter names are case sensitive.

| <b>Element Name</b> | Definition                                                             | Required? | Туре   |
|---------------------|------------------------------------------------------------------------|-----------|--------|
| InstanceId.n        | One or more instance IDs returned from previous calls to RunInstances. | Yes       | string |

## **Response Tags**

#### Amazon Elastic Compute Cloud Developer Guide TerminateInstances

The following table describes the default response tags included in TerminateInstances responses.

| <b>Element Name</b> | Definition                                                                                 | Туре                                      |
|---------------------|--------------------------------------------------------------------------------------------|-------------------------------------------|
| instancesSet        | A complex type containing describing the current and new state of each instance specified. | ec2:TerminateInstances ResponseInfoType[] |

#### **Sample Request**

```
https://ec2.amazonaws.com/
?Action=TerminateInstances
&InstanceId.1=i-2ea64347
&InstanceId.2=i-21a64348
&...auth parameters...
```

#### **Sample Response**

```
<TerminateInstancesResponse xmlns="http://ec2.amazonaws.com/doc/2007-03-01">
  <instancesSet>
    <item>
      <instanceId>i-28a64341</instanceId>
      <shutdownState>
        <code>32</code>
        <name>shutting-down</name>
      </shutdownState>
      viousState>
        <code>16</code>
        <name>running</name>
      </previousState>
    <item>
      <instanceId>i-21a64348</instanceId>
      <shutdownState>
        <code>32</code>
        <name>shutting-down</name>
      </shutdownState>
      <previousState>
        <code>16</code>
        <name>running</name>
      </previousState>
    </item>
  </instancesSet>
</TerminateInstancesResponse>
```

## **Related Operations**

• DescribeInstances

# **Command Line Tools Reference**

## Introduction

The Amazon EC2 command line tools provide a command line interface to the web service API. This section describes each tool and its command line arguments in detail.

Command line options and arguments are based on the GNU getopt conventions. Optional parameters are indicated by means of flags. Flags typically come in a short and long form, although not all flags exist in both forms. In their short form, flags are a single character prefixed with a single dash. In their long form, flags use a longer, more expressive name prefixed with a double dash. Optional parameters typically have default values, or may be required only when other optional parameters are specified, and order is unimportant. For all remaining parameters order does matter.

A number of command line options apply to all of the command line tools. These are covered below and, for reasons of brevity, are not included in the description of each of the specific tools.

## **Errors**

Any service errors encountered by the command line tools will be passed straight through from the API. A list of these errors can be seen in the section called "API Error Codes".

# **Common Options**

Most command line tools covered in the following sections accept a common set of optional parameters as follows:

| <b>Element Name</b>  | Definition                                                                                                    | Valid Values/<br>Types | Example                                   |
|----------------------|----------------------------------------------------------------------------------------------------|------------------------|-------------------------------------------|
| -U URL               | URL is the uniform resource locator of the Amazon EC2 web service entry point. This option defaults to the value of the EC2_URL environment variable, or http://ec2.amazonaws.com if that is not set. | URL                    | -U ht-<br>tp://ec2.a<br>mazon-<br>aws.com |
| -K<br>EC2-PRIVATE-KE | The private key to use when constructing requests to Amazon EC2. This parameter defaults                                                                                                    | File name              | -K pk-<br>HKZYK-                          |

#### Amazon Elastic Compute Cloud Developer Guide By Function

| Element Name               | Definition                                                                                                    | Valid Values/<br>Types | Example                                                                             |
|----------------------------|----------------------------------------------------------------------------------------------------|------------------------|-------------------------------------------------------------------------------------|
| Y                          | to the value of the EC2_PRIVATE_KEY environment variable.                                                                                                    |                        | TAIG2ECMXY<br>IBH3HXV4ZB<br>ZQ55CLO.pe<br>m                                         |
| -C EC2-CERT                | The X509 certificate to use when constructing requests to Amazon EC2. This parameter defaults to the value of the EC2_CERT environment variable.                                                     | File name              | -C cert-<br>HKZYK-<br>TAIG2ECMXY<br>IBH3HXV4ZB<br>ZQ55CLO.pe<br>m                   |
| -v                         | Increase output verbosity. This will print the SOAP request and response on the command line. This is particularly useful if you're trying to build your own tools to talk directly to our SOAP API. | N/A                    | N/A                                                                                 |
| -<br>show-<br>empty-fields | Shows empty columns as (nil).                                                                                                    | N/A                    | N/A                                                                                 |
| debug                      | Print internal debugging information. This is intended to assist us to troubleshoot problems.                                                                                                    | N/A                    | N/A                                                                                 |
| -?                         | Show help.                                                                                                    | N/A                    | N/A                                                                                 |
| -                          | If – is specified as an argument to one of the parameters, a list of arguments will be read from stdin. This is useful for piping the output of one command into the input of another.               | N/A                    | ec2-descri be- instances   grep running   cut -f 2   ec2-termin ate- instances -i - |

# **By Function**

# **AMI Tools**

- ec2-bundle-image
- ec2-bundle-vol
- ec2-unbundle
- ec2-upload-bundle
- ec2-download-bundle

• ec2-delete-bundle

### **API Tools**

#### **Images**

- ec2-register
- ec2-deregister
- ec2-describe-images

#### **Instances**

- ec2-run-instances
- ec2-describe-instances
- ec2-terminate-instances
- ec2-confirm-product-instance

#### **Keypairs**

- ec2-add-keypair
- ec2-describe-keypairs
- ec2-delete-keypair
- ec2-fingerprint-key

#### **Image Attributes**

- ec2-modify-image-attribute
- ec2-describe-image-attribute
- ec2-reset-image-attribute

#### **Security Groups**

- ec2-add-group
- ec2-delete-group
- ec2-describe-groups
- ec2-authorize
- ec2-revoke

# ec2-add-group

# **Synopsis**

# Amazon Elastic Compute Cloud Developer Guide Description

ec2-add-group GROUP -d Description

# **Description**

Creates a new security group named GROUP. Group names must be unique per user.

## **Output**

A table containing the following information is returned:

- Output type identifier ("GROUP").
- · Group name.
- · Group description.

Errors are displayed on stderr.

# **Options**

| Option              | Definition                                            | Required? | Example          |
|---------------------|-------------------------------------------------------|-----------|------------------|
| -d Descrip-<br>tion | Description of the group. This is informational only. | Yes       | -d 'Web servers' |

# **Example**

```
$ ec2-add-group websrv -d 'Web servers'
GROUP websrv Web servers
```

# **See Also**

- CreateSecurityGroup
- ec2-describe-groups
- ec2-delete-group
- ec2-authorize
- ec2-revoke

# ec2-confirm-product-instance

# **Synopsis**

ec2-confirm-product-instance PRODUCT\_CODE -i INSTANCE\_ID

# **Description**

Returns a boolean indicating if the instance with INSTANCE\_ID has PRODUCT\_CODE attached to it. It returns true if the given product code is attached to the instance with the given instance id. It returns false if the product code is not attached to the instance.

# Amazon Elastic Compute Cloud Developer Guide Output

This command can only be executed by the owner of the AMI. This is useful when an AMI owner is providing support and wants to verify whether a user's instance is eligible.

## **Output**

A table containing the following information is returned:

- · Product code.
- Instance ID.
- Boolean indicating if the product code is attached to the instance.
- The instance owner's account id. Only returned if the product code is attached.

Errors are displayed on stderr.

# **Example Summary**

```
$ ec2-confirm-product-instance 774F4FF8 -i i-10a64379
774F4FF8 i-10a64379 true
```

#### See Also

- DescribeInstances
- ec2-modify-image-attribute

# ec2-add-keypair

## **Synopsis**

ec2-add-keypair KEY

# **Description**

A new 2048 bit RSA key pair is created with the specified name. The public key is stored by Amazon EC2 and the private key is displayed on the console. The private key is returned as an unencrypted PEM encoded PKCS#8 private key. If a key with the specified name already exists an error is returned.

# **Output**

A table containing the following information is returned:

- Output type identifier ("KEYPAIR").
- · Keypair name.
- Private key fingerprint.
- Private key. This value is displayed on a new line.

Errors are displayed on stderr.

## **Example**

```
$ ec2-add-keypair gsg-keypair
KEYPAIR gsg-keypair
1f:51:ae:28:bf:89:e9:d8:1f:25:5d:37:2d:7d:b8:ca:9f:f5:f1:6f
----BEGIN RSA PRIVATE KEY----
```

MIIEoQIBAAKCAQBuLFq5ujHrtm1jnutSuo08Xe56LlT+HM8v/xkaa39EstM3/aFxTHqElQiJLChp HungXQ29VTc8rc1bW01kdi23OH5eqkMHGhvEwqa0HWASUM114o3o/IX+0f2UcPoKCOVUR+jx71Sg 5AU52EQfanIn3ZQ81FW7Edp5a3q4DhjGlUKToHVbicL5E+g45zfB95wIyywWZfeW/UUF3LpGZyq/ ebIUlq1qTbHkLbCC2r7RTn8vpQWp47BGVYGtGSBMpTRP5hnbzzuqj3itkiLHjU39S2sJCJ0TrJx5 i8BygR4s3mHKBj8l+ePQxGlkGbF6R4yg6sECmXn17MRQVXODNHZbAgMBAAECggEAY1tsiUsIwDl5 91CXirkYGuVfLyLf1Xenxf150mDFms/mumTqloHO7tr0oriHDR5K7wMcY/YY5YkcXNo7mvUVD1pM ZNUJs7rw9gZRTrf7LylaJ58kOcyajw8TsC4e4LPbFaHwSld6K8rXh64o6WgW4SrsB6ICmr1kGQI7 3wcfgt5ecIu4TZf00E9IHjn+2eRlsrjBdeORi7KiUNC/pAG23I6MdD0FEQRcCSigCj+4/mciFUSA SWS4dMbrpb9FNSIcf9dcLxVM7/6KxgJNfZc9XWzUw77Jg8x92Zd0fVhHOux5IZC+UvSKWB4dyfcI tE8C3p9bbU9VGyY5vLCAiIb4qQKBgQDLiO24GXrlkswF32YtBBMuVgLGCwU9h9HlO9mKAc2m8Cm1 jUE51pzRjTedc912qi1MUTwtgnw42auSCzbUeYMURPtDqyQ7p6AjMujp9EPemcSVOK9vXYL0Ptco xW9MC0dtV6iPkCN7gOqiZXPRKaFbWADp16p8UAIvS/a5XXk5jwKBgQCKkpHi2EISh1uRkhxljyWC iDCiK6JBRsMvpLbc0v5dKwP5alo1fmdR5PJaV2qvZSj5CYNpMAy1/EDNTY5OSIJU+0KFmQbyhsbm rdLNLDL4+TcnT7c62/aH01ohYaf/VCbRhtLlBfqGoQc7+sAc8vmKkesnF7CqCEKDyF/dhrxYdQKB gC0iZzzNAapayz1+JcVTwwEid6j9JqNXbBc+Z2YwMi+T0Fv/P/hwkX/ype0XnIUcw0Ih/YtGBVAC DQbsz7LcY1HqXiHKYNWNvXgwwO+oiChjxvEkSdsTT1fnK4VSCvU9BxDbQHjdiNDJbL6oar92UN7V rBYvChJZF7LvUH4YmVpHAoGAbZ2X7XvoeEO+uZ58/BGKOIGHByHBDiXtzMhdJr15HTYjxK7OgTZm qK+8zp4L9IbvLGDMJ08vft32XPEWuvI8twCzFH+CsWLQADZMZKSsBasOZ/h1FwhdMqCMcY+QIzd4 JZKjTSu3i7vhvx6RzdSedXEMNTZWN4qlIx3kR5aHcukCgYA9T+Zrvm1F0seQPbLknn7EqhXIjBaT P8TTvW/6bdPi23ExzxZn7KOdrfclYRph1LHMpAONv/x2xALIf91UB+v5ohy1oDoasL0gij1houRe 2ERKKdwz0ZL9SWq6VTdhr/5G994CK72fy5WhyERbDjUIdHaK3M849JJuf8cSrvSb4g== ----END RSA PRIVATE KEY---

#### See Also

- CreateKeypair
- ec2-describe-keypairs
- ec2-delete-keypair

# ec2-authorize

# **Synopsis**

```
ec2-authorize GROUP [-P PROTOCOL] (-p PORT_RANGE | -t ICMP_TYPE_CODE) [-u SOURCE_GROUP_USER ...] [-o SOURCE_GROUP ...] [-s SOURCE_SUBNET ...]
```

## **Description**

Adds a rule to the security group named GROUP. If no source host, group or subnet is provided, requests from any source address will be honored.

## **Output**

A table containing the following information is returned:

- Output type identifier ("GROUP", "PERMISSION").
- · Group name. Currently, this will report an empty string.
- Type of rule. Currently, only ALLOW rules are supported.
- · Protocol to allow.
- Start of port range.

# Amazon Elastic Compute Cloud Developer Guide Options

- End of port range.
- FROM
- Source.

Errors are displayed on stderr.

# **Options**

| Option                  | Definition                                                                                                    | Required? | Example            |
|-------------------------|----------------------------------------------------------------------------------------------------|-----------|--------------------|
| -P PROTOCOL             | The protocol to allow. This can be top, udp or icmp. This option only applies when specifying a CIDR subnet as the source.                                                                                                    | Yes       | -P tcp             |
| -p PORT_RANGE           | For the TCP or UDP protocols, this specifies the range of ports to allow. This may be specified as a single integer or as a range (min-max). This option only applies when specifying a CIDR subnet as the source.                                                     | Yes       | -p 80              |
| -t ICMP_TYPE_CODE       | For the ICMP protocol, the ICMP type and code must be specified. This must be specified as type:code where both are integers. Type or code (or both) may be specified as -1 which is a wildcard. This option only applies when specifying a CIDR subnet as the source. | Yes       | -t 2:5             |
| -u<br>SOURCE_GROUP_USER | The owner of a group specified using -o. If this is not specified, all groups will refer to the current user. If specified more than once, there must be exactly one -u per -o and each user will be mapped to the corresponding group.                                | No        | -u 495219933132    |
| -o SOURCE_GROUP         | The network source from which traffic is to be authorized specified as a security Group. See the description of the -u parameter for group owner information.                                                                                                    | No        | -o headoffice      |
| -s SOURCE_SUBNET        | The network source from which traffic is to be authorized specified as a CIDR Subnet range.                                                                                                    | No        | -s 205.192.8.45/24 |

# **Example**

\$ ec2-authorize websrv -P tcp -p 80 -s 205.192.0.0/16
GROUP websrv ""
PERMISSION websrv ALLOWS tcp 80 80 FROM CIDR 205.192.0.0/16

### See Also

- AuthorizeSecurityGroupIngress
- ec2-add-group
- ec2-describe-groups
- ec2-delete-group
- ec2-revoke

# ec2-bundle-image

# **Synopsis**

ec2-bundle-image -k PRIVATE-KEY -c EC2-CERT -u USER-ID -i IMAGE [-d DESTINATION-DIR] [-p AMI-PREFIX]

# **Description**

Create a bundled AMI of an operating system image that was created in a loopback file.

# **Output**

Status messages indicating the various stages of the bundling process are displayed.

# **Options**

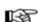

#### Note

This tool does not support the common options

| Option                               | Definition                                                                      | Required? | Example                                                      |
|--------------------------------------|---------------------------------------------------------------------------------|-----------|--------------------------------------------------------------|
| -k, -<br>-privatekey<br>KEY          | The path to the user's PEM encoded RSA key file.                                | Yes       | -k pk-<br>HKZYK-<br>TAIG2ECMXYIBH3HX<br>V4ZBZQ55CLO.pem      |
| -c,cert<br>EC2-CERT                  | The user's PEM encoded RSA public key certificate file                          | Yes       | -c cert-<br>HKZYK-<br>TAIG2ECMXYIBH3HX<br>V4ZBZQ55CLO.pem    |
| -u,user<br>USER                      | The user's EC2 user ID (i.e., AWS account number, not the Access Key ID).       | Yes       | -u 123456789                                                 |
| -i,image<br>PATH                     | The path to the image to bundle.                                                | Yes       | -i /<br>var/<br>spool/<br>my-im-<br>age/version-2/debian.img |
| -d, -<br>-destination<br>DESTINATION | The directory in which to create the bundle. Defaults to the current directory. | No        | -d /var/run/my-bundle                                        |

#### Amazon Elastic Compute Cloud Developer Guide Example

| Option              | Definition                                                      | Required? | Example                |
|---------------------|-----------------------------------------------------------------|-----------|------------------------|
| -p,prefix<br>PREFIX | The filename prefix for bundled AMI files. Defaults to "image". | No        | -p my-image-is-special |
| help                | Display the help message.                                       | No        | help                   |
| manual              | Display the help.                                               | No        | manual                 |

# **Example**

```
$ ec2-bundle-image -k pk-HKZYKTAIG2ECMXYIBH3HXV4ZBZQ55CLO.pem -c cert-
HKZYKTAIG2ECMXYIBH3HXV4ZBZQ55CLO.pem -u 495219933132 -i image.img -d bundled/
-p fred
Splitting bundled/fred.gz.crypt...
Created fred.part.00
Created fred.part.01
Created fred.part.02
Created fred.part.03
Created fred.part.04
Created fred.part.05
Created fred.part.06
Created fred.part.07
Created fred.part.08
Created fred.part.09
Created fred.part.10
Created fred.part.11
Created fred.part.12
Created fred.part.13
Created fred.part.14
Generating digests for each part...
Digests generated.
Creating bundle manifest...
Bundle Image complete.
```

### **See Also**

- ec2-bundle-vol
- ec2-unbundle
- ec2-upload-bundle
- ec2-download-bundle
- ec2-delete-bundle

# ec2-bundle-vol

# **Synopsis**

```
ec2-bundle-vol -k PRIVATE-KEY -u USER-ID -c EC2-CERT [-s SIZE] [-d DESTINATION-DIR] [-e EXLCUDE-DIR-1,EXCLUDE-DIR-2...] [-p AMI-PREFIX] [-v VOLUME] [--ec2cert PATH]
```

# **Description**

Create a bundled AMI by taking a snapshot of the local machine's root file system, compressing,

#### Amazon Elastic Compute Cloud Developer Guide Output

encrypting and signing the snapshot.

# **Output**

Status messages indicating the various stages of the bundling process are displayed.

# **Options**

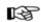

#### Note

Note that this tool does not support the common arguments

| Option                               | Definition                                                                                                    | Required? | Example                                                   |
|--------------------------------------|----------------------------------------------------------------------------------------------------|-----------|-----------------------------------------------------------|
| -k, -<br>-privatekey<br>KEY          | The path to the user's PEM encoded RSA key file.                                                                     | Yes       | -k pk-<br>HKZYK-<br>TAIG2ECMXYIBH3HX<br>V4ZBZQ55CLO.pem   |
| -c,cert<br>EC2-CERT                  | The user's PEM encoded RSA public key certificate file.                                                              | Yes       | -c cert-<br>HKZYK-<br>TAIG2ECMXYIBH3HX<br>V4ZBZQ55CLO.pem |
| -u,user<br>USER                      | The user's EC2 user ID (a.k.a. AWS account number).                                                                  | Yes       | -u 123456789                                              |
| -s,size<br>SIZE                      | The size, in MB (1024 * 1024 bytes), of the image file to create. The maximum size is 10240 MB. Defaults to 10240.   | No        | -s 2048                                                   |
| -d, -<br>-destination<br>DESTINATION | The directory in which to create the bundle. Defaults to "/tmp".                                                     | No        | -d /var/run/my-bundle                                     |
| -e,exclude<br>DIR1,DIR2,             | A list of absolute directory paths to exclude from the bundle operation. Note that it overrides the 'all' parameter. | No        | -e /<br>tmp,/home/secret-data                             |
| -p,prefix<br>PREFIX                  | The filename prefix for bundled AMI files. Defaults to "image".                                                      | No        | -p my-image-is-special                                    |
| -v,volume<br>VOLUME                  | The absolute path to the mounted volume to create the bundle from. Defaults to "/".                                  | No        | -v /<br>mnt/my-customized-ami                             |
| -a,all                               | Bundle all directories, including those on remotely mounted filesystems.                                             | No        | -a                                                        |
| ec2cert<br>PATH                      | The path to the EC2 X509 public key certificate. Defaults to "/ etc/aes/amiutil/cert-ec2.pem".                       | No        | ec2cert /<br>etc/<br>aes/amiutil/cert-ec2.pem             |
| help                                 | Display the help message.                                                                                            | No        | help                                                      |
| manual                               | Display the user manual.                                                                                             | No        | manual                                                    |

# **Example**

```
$ ec2-bundle-vol -d /mnt -k pk-HKZYKTAIG2ECMXYIBH3HXV4ZBZQ55CLO.pem -c cert-
HKZYKTAIG2ECMXYIBH3HXV4ZBZQ55CLO.pem -u 495219933132
Copying / into the image file /mnt/image.img...
Excluding:
     sys
     dev/shm
     proc
     dev/pts
     proc/sys/fs/binfmt_misc
     dev
     media
     mnt
     proc
     sys
     tmp/image.img
     mnt/img-mnt
1+0 records in
1+0 records out
mke2fs 1.38 (30-Jun-2005)
warning: 256 blocks unused.
Splitting /mnt/image.gz.crypt...
Created image.part.00
Created image.part.01
Created image.part.02
Created image.part.03
Created image.part.22
Created image.part.23
Generating digests for each part...
Digests generated.
Creating bundle manifest...
Bundle Volume complete.
```

### See Also

- ec2-bundle-image
- ec2-unbundle
- ec2-upload-bundle
- ec2-download-bundle
- ec2-delete-bundle

# ec2-delete-bundle

# **Synopsis**

```
ec2-delete-bundle -b S3-BUCKET -a AWS-ACCESS-KEY-ID -s AWS-SECRET-KEY [-m MANIFEST-PATH] [-p PREFIX] [--url URL] [--retry] [-y]
```

## **Description**

Delete the specified bundle from S3 storage.

# **Output**

# Amazon Elastic Compute Cloud Developer Guide Options

Status messages indicating the various stages of the delete process are displayed.

# **Options**

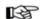

#### Note

Note that this tool does not support the common arguments

| Option                              | Definition                                                  | Required? | Example                                              |
|-------------------------------------|-------------------------------------------------------------|-----------|------------------------------------------------------|
| -b,bucket<br>S3-BUCKET              | The name of the Amazon S3 bucket containing the bundled AMI | Yes       | -b aes-crack-<br>er-ami-bucket                       |
| -a, -<br>-access-key<br>USER        | The user's AWS access key ID.                               | Yes       | -a<br>10QMXFEV71ZS32XQ<br>FTR2                       |
| -s, -<br>-secret-key<br>PASSWORD    | The user's AWS secret access key.                           | Yes       | -s DMADSSfPfdaD-<br>jbK+RRUhS/aDrjsiZadg<br>AUm8gRU2 |
| -m, -<br>-manifest<br>MANIFEST-PATH | The path to the unencrypted manifest file.                  | No        | -m /<br>var/<br>spool/<br>my-first-bundle/Manifest   |
| -p,prefix<br>PREFIX                 | The bundled AMI part filename prefix.                       | No        | -p eos-                                              |
| url URL                             | The S3 service URL. Defaults to https://s3.amazonaws.com.   | No        | url ht-<br>tps://s3.amazonaws.ie                     |
| retry                               | Automatically retry failed uploads. Use with caution.       | No        | retry                                                |
| -y,yes                              | Automatically assume the answer to all prompts is 'yes'.    | No        | -у                                                   |
| help                                | Display the help message.                                   | No        | help                                                 |
| manual                              | Display the help.                                           | No        | manual                                               |

# **Example**

```
$ ec2-delete-bundle -b my-s3-bucket -a 10QMXFEV71ZS32XQFTR2 -s DMADSSfPfdaD-
jbK+RRUhS/aDrjsiZadgAUm8gRU2 -p fred
Deleting files:
my-s3-bucket/fred.manifest.xml
my-s3-bucket/fred.part.00
my-s3-bucket/fred.part.01
my-s3-bucket/fred.part.02
my-s3-bucket/fred.part.03
my-s3-bucket/fred.part.04
my-s3-bucket/fred.part.05
my-s3-bucket/fred.part.06
Continue? [y/n]
Y
Deleted my-s3-bucket/fred.manifest.xml
Deleted my-s3-bucket/fred.part.00
```

# Amazon Elastic Compute Cloud Developer Guide See Also

```
Deleted my-s3-bucket/fred.part.01
Deleted my-s3-bucket/fred.part.02
Deleted my-s3-bucket/fred.part.03
Deleted my-s3-bucket/fred.part.04
Deleted my-s3-bucket/fred.part.05
Deleted my-s3-bucket/fred.part.06
ec2-delete-bundle complete.
```

#### See Also

- ec2-bundle-image
- ec2-bundle-vol
- ec2-unbundle
- ec2-upload-bundle
- ec2-download-bundle

# ec2-delete-group

# **Synopsis**

ec2-delete-group GROUP

# **Description**

Deletes the named GROUP.

# **Output**

A table containing the following information is returned:

- Output type identifier ("GROUP").
- Name of the deleted group.

Errors are displayed on stderr.

# **Example**

```
$ ec2-delete-group websrv
GROUP websrv
```

## See Also

- DeleteSecurityGroup
- ec2-add-group
- ec2-describe-groups
- ec2-authorize
- ec2-revoke

# ec2-delete-keypair

# **Synopsis**

ec2-delete-keypair KEY

# **Description**

Deletes the named KEY, purging the public key from Amazon EC2

## **Output**

A table containing the following information is returned:

- Output type identifier ("KEYPAIR").
- Identifier of the deleted keypair.
- Private key fingerprint.

Errors are displayed on stderr.

# **Example**

```
$ ec2-delete-keypair gsg-keypair
KEYPAIR gsg-keypair
```

#### See Also

- DeleteKeypair
- ec2-add-keypair
- ec2-describe-keypairs

# ec2-deregister

# **Synopsis**

ec2-deregister AMI

# **Description**

The AMI identified is deregistered. This AMI may no longer be used to launch new instances. The AMI is not deleted from Amazon S3

# **Output**

A table containing the following information is returned:

• A record type identifier ("IMAGE")

#### Amazon Elastic Compute Cloud Developer Guide Example

• the image identifier that was deregistered

Errors are displayed on stderr.

# **Example**

```
$ ec2-deregister ami-4fa54026
IMAGE ami-4fa54026
```

#### See Also

- DeregisterImage
- ec2-register
- ec2-describe-images

# ec2-describe-groups

# **Synopsis**

```
ec2-describe-groups [GROUP ...]
```

# **Description**

Describes the current state of each GROUP specified on the command line. If no GROUPs are explicitly listed then all GROUPs owned by the current user are included in the output.

# **Output**

A table containing the following information is returned:

- Output type identifier ("GROUP", "PERMISSION").
- User ID of group owner.
- · Group name.
- Description of the group.
- · Firewall rule.

Errors are displayed on stderr.

# **Example**

```
$ ec2-describe-groups websrv
GROUP 495219933132 websrv Web servers
PERMISSION 495219933132 websrv ALLOWS tcp 80 80 FROM CIDR 0.0.0.0/0
```

### **See Also**

DescribeSecurityGroups

# Amazon Elastic Compute Cloud Developer Guide ec2-describe-image-attribute

- ec2-add-group
- ec2-delete-group
- ec2-authorize
- ec2-revoke

# ec2-describe-image-attribute

# **Synopsis**

ec2-describe-image-attribute AMI ( -1 | -p )

# Description

Describes an attribute for the specified AMI.

# Output

A table containing the following information is returned:

- · Attribute type identifier
- ID of the AMI of which an attribute is being described.
- Attribute value type or attribute list item value type.
- Attribute or attribute list item value.

Errors are displayed on stderr.

# **Options**

| Option | Definition                                | Required? | Example |
|--------|-------------------------------------------|-----------|---------|
| -1     | Describes the launchPermission attribute. | Choice    | -1      |
| -p     | Describes the productCodes attribute.     | Choice    | -р      |

# **Example - LAUNCH PERMISSION**

```
$ ec2-describe-image-attribute ami-5bae4b32 -1
launchPermission ami-5bae4b32 group all
launchPermission ami-5bae4b32 userId 495219933132
```

# **Example - PRODUCT CODES**

```
$ ec2-describe-image-attribute ami-5bae4b32 -p
productCodes ami-5bae4b32 productCode 774F4FF8
```

## **See Also**

# Amazon Elastic Compute Cloud Developer Guide ec2-describe-images

- DescribeImageAttribute
- · ec2-modify-image-attribute
- ec2-reset-image-attribute
- Sharing AMIs

# ec2-describe-images

# **Synopsis**

ec2-describe-images[AMI ...] [-a] [-o OWNER ...] [-x USER]

# **Description**

Describes the current state of each AMI specified on the command line. If no AMIs are explicitly listed, the AMIs described can be controlled with the optional parameters. If no optional parameters are specified, it returns all AMIs owned by the user, AMIs for which the user has explicit launch permissions, public AMIs, and Amazon-owned AMIs.

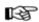

#### Note

The default behaviour of ec2-describe-images changed from version 2006-06-26 to version 2006-10-01. In the 2006-06-26 version all images to which the user has access, including public images, are returned. In the version 2006-10-01 and later, only images which the user owns or has explicit access are returned. Public images are not returned.

## **Output**

A table containing the following information is returned:

- A record type identifier ("IMAGE")
- · image identifier
- manifest location
- user identifier of the user that registered the image
- image status
- public or private indicating whether or not the image is visible to all users
- product codes, if any are attached the instance

Errors are displayed on stderr.

# **Options**

| Option   | Definition                                                                                                | Required? | Example         |
|----------|----------------------------------------------------------------------------------------------------|-----------|-----------------|
| -a       | All AMIs the user owns and has execution permissions for, both public and explicit are returned.          | No        | -a              |
| -o OWNER | AMIs owned by the specified owner are returned. Multiple owners may be specified. OWNER is a AWS user ac- | No        | -o 123456789012 |

#### Amazon Elastic Compute Cloud Developer Guide Example

| Option  | Definition                                                                                                    | Required? | Example |
|---------|----------------------------------------------------------------------------------------------------|-----------|---------|
|         | count ID, the same ID in the result set for the user that registered the AMI. The IDs amazon, self and explicit may be specified to include AMIs owned by Amazon, AMIs owned by the user, and AMIs for which the user has explicit launch permissions, respectively.     |           |         |
| -x USER | Only AMIs for which the specified user has explicit launch permissions are returned. USER can be a user's account ID, 'self' to return AMIs for which the sender of the request has explicit launch permissions, or 'all' to return AMIs with public launch permissions. | No        | -x self |

# **Example**

\$ ec2-describe-images ami-78a54011

IMAGE ami-78a54011 powerdns/image.manifest.xml 495219933132 available private 774F4FF8

### **See Also**

- DescribeImages
- ec2-register
- ec2-deregister

# ec2-describe-instances

# **Synopsis**

ec2-describe-instances [INSTANCEID ...]

# **Description**

Describes the current state of each instance indicated by the respective INSTANCEID specified on the command line. If no instances are explicitly listed then all instances owned by the current user are included in the output.

## **Output**

A table containing the following information is returned:

- Output type identifier ("RESERVATION", "INSTANCE")
- Instance ID which uniquely identifies each running instance.

#### Amazon Elastic Compute Cloud Developer Guide Example

- AMI ID of the image the instance is based on.
- Public DNS name associated with the instance. Only present for instances in the running state.
- Private DNS name associated with the instance. Only present for instances in the running state launched with public addressing type.
- · Instance state.
- Key name. If a key was associated with the instance at launch it's name will be displayed in this
  column.
- AMI launch index. See using instance data for more info.
- Product codes attached to the instance.

Errors are displayed on stderr.

# **Example**

```
$ ec2-describe-instances
RESERVATION r-15a4417c 495219933132
INSTANCE i-3ea74257 ami-6ba54002 ec2-72-44-33-4.z-2.compute-1.amazonaws.com
domU-12-31-33-00-00-01.z-2.compute-1.internal running 0 774F4FF8
INSTANCE i-31a74258 ami-6ba54002 ec2-72-44-34-23.z-2.compute-1.amazonaws.com
domU-12-31-33-00-00-02.z-2.compute-1.internal running 1
```

#### See Also

- DescribeInstances
- ec2-run-instances
- ec2-terminate-instances

# ec2-describe-keypairs

## **Synopsis**

```
ec2-describe-keypairs [KEY ...]
```

## **Description**

Describes the current state of each KEY specified on the command line. If no KEYs are explicitly listed then all KEYs owned by the current user are included in the output.

## **Output**

A table containing the following information is returned:

- A output type identifier ("KEYPAIR")
- · Keypair identifier
- Private key fingerprint

Errors are displayed on stderr.

#### Amazon Elastic Compute Cloud Developer Guide See Also

# **Example**

```
$ ec2-describe-keypairs gsg-keypair
KEYPAIR gsg-keypair
1f:51:ae:28:bf:89:e9:d8:1f:25:5d:37:2d:7d:b8:ca:9f:f5:f1:6f
```

#### See Also

- DescribeKeypairs
- ec2-add-keypair
- ec2-delete-keypair

# ec2-download-bundle

# **Synopsis**

```
ec2-download-bundle -b S3-BUCKET -m MANIFEST -a AWS-ACCESS-KEY-ID -s AWS-SECRET-KEY -k PRIVATE-KEY [-p PREFIX] [-d DIRECTORY] [--url URL]
```

# **Description**

Download the specified bundles from S3 storage.

# **Output**

Status messages indicating the various stages of the download process are displayed.

# **Options**

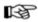

#### Note

Note that this tool does not support the common arguments

| Option                           | Definition                                                        | Required? | Example                                              |
|----------------------------------|-------------------------------------------------------------------|-----------|------------------------------------------------------|
| -b,bucket<br>S3-BUCKET           | The name of the Amazon S3 bucket from which to fetch the bundles. | Yes       | -b aes-cracked                                       |
| -m, -<br>-manifest<br>MANIFEST   | The manifest filename.                                            | Yes       | -m /<br>var/<br>spool/<br>my-first-bundle/Manifest   |
| -a, -<br>-access-key<br>USER     | The user's AWS access key ID.                                     | Yes       | -a<br>10QMXFEV71ZS32XQ<br>FTR2                       |
| -s, -<br>-secret-key<br>PASSWORD | The user's AWS secret access key.                                 | Yes       | -s DMADSSfPfdaD-<br>jbK+RRUhS/aDrjsiZadg<br>AUm8gRU2 |
| -k, -                            | The user's private key used to decrypt                            | Yes       | -k pk-                                               |

#### Amazon Elastic Compute Cloud Developer Guide Example

| Option                           | Definition                                                                                                    | Required? | Example                                       |
|----------------------------------|----------------------------------------------------------------------------------------------------|-----------|-----------------------------------------------|
| -privatekey<br>KEY               | the manifest.                                                                                                    |           | HKZYK-<br>TAIG2ECMXYIBH3HX<br>V4ZBZQ55CLO.pem |
| -p,prefix<br>PREFIX              | The filename prefix for the bundled AMI files. Defaults to "image".                                                                    | No        | -p my-image                                   |
| -d, -<br>-directory<br>DIRECTORY | The directory into which the downloaded bundles are saved. Defaults to the current working directory.  Note  The directory must exist. | No        | -d /<br>tmp/<br>my-downloaded-bundle          |
| url URL                          | The S3 service URL. Defaults to https://s3.amazonaws.com.                                                                              | No        | url ht-<br>tps://s3.amazonaws.ie              |
| help                             | Display the help message.                                                                                                    | No        | help                                          |

# **Example**

```
$ mkdir bundled
$ ec2-download-bundle -b my-s3-bucket -m fred.manifest.xml -a
10QMXFEV71ZS32XQFTR2 -s DMADSSfPfdaDjbK+RRUhS/aDrjsiZadgAUm8gRU2 -k pk-
HKZYKTAIG2ECMXYIBH3HXV4ZBZQ55CLO.pem -d bundled
downloading manifest https://s3.amazonaws.com/my-s3-bucket/image.manifest.xml
to bundled/image.manifest.xml ...
downloading part https://s3.amazonaws.com/my-s3-bucket/image.part.00 to
bundled/image.part.00 .
Downloaded image.part.00 from https://s3.amazonaws.com/my-s3-bucket.
downloading part https://s3.amazonaws.com/my-s3-bucket/image.part.01 to
bundled/image.part.01
Downloaded image.part.01 from https://s3.amazonaws.com/my-s3-bucket.
downloading part https://s3.amazonaws.com/my-s3-bucket/image.part.02 to
bundled/image.part.02
Downloaded image.part.02 from https://s3.amazonaws.com/my-s3-bucket.
downloading part https://s3.amazonaws.com/my-s3-bucket/image.part.03 to
bundled/image.part.03
Downloaded image.part.03 from https://s3.amazonaws.com/my-s3-bucket.
downloading part https://s3.amazonaws.com/my-s3-bucket/image.part.04 to
bundled/image.part.04
Downloaded image.part.04 from https://s3.amazonaws.com/my-s3-bucket.
downloading part https://s3.amazonaws.com/my-s3-bucket/image.part.05 to
bundled/image.part.05
Downloaded image.part.05 from https://s3.amazonaws.com/my-s3-bucket.
downloading part https://s3.amazonaws.com/my-s3-bucket/image.part.06 to
bundled/image.part.06
Downloaded image.part.06 from https://s3.amazonaws.com/my-s3-bucket.
Download Bundle complete.
```

# **See Also**

- ec2-bundle-image
- ec2-bundle-vol
- ec2-unbundle
- ec2-upload-bundle

• ec2-delete-bundle

# ec2-fingerprint-key

# **Synopsis**

ec2-fingerprint-key KEYFILE

# **Description**

Computes and displays the fingerprint for a private key produced by Amazon EC2. KEYFILE must be the path to a file containing an unencrypted PEM encoded PKCS#8 private key.

This operation is performed entirely on the client-side. Network access is not required.

# **Output**

A key fingerprint. This is formatted as a hash digest with each octet separated by a colon.

Errors are displayed on stderr.

# **Example**

```
$ ec2-fingerprint-key mykey.pem
1f:51:ae:28:bf:89:e9:d8:1f:25:5d:37:2d:7d:b8:ca:9f:f5:f1:6f
```

# **See Also**

- ec2-create-keypair
- ec2-describe-keypairs

# ec2-get-console-output

# **Synopsis**

```
ec2-get-console-output INSTANCEID [-r]
```

## **Description**

Retrieve the console output for instance INSTANCEID, if available, and display it to stdout.

# **Output**

Two fields:

- A timestamp indicating the time of the last update.
- The instance console output. By default the ^ESC character is escaped and duplicate new-lines are removed to facilitate reading.

Errors are displayed on stderr.

# **Options**

| Option | Definition                                                  | Required? | Example |
|--------|-------------------------------------------------------------|-----------|---------|
| -r     | Raw output. Do not escape the output to facilitate reading. | No        |         |

# **Example**

```
$ ec2-get-console-output i-10a64379
2007-01-03 12:00:00
Linux version 2.6.16-xenU (builder@patchbat.amazonsa) (gcc version 4.0.1
20050727 (Red Hat 4.0.1-5)) #1 SMP Thu Oct 26 08:41:26 SAST 2006
BIOS-provided physical RAM map:
Xen: 000000000000000 - 00000006a400000 (usable)
980MB HIGHMEM available.
727MB LOWMEM available.
NX (Execute Disable) protection: active
IRQ lockup detection disabled
Built 1 zonelists
Kernel command line: root=/dev/sdal ro 4
Enabling fast FPU save and restore... done.
```

# ec2-modify-image-attribute

# **Synopsis**

```
ec2-modify-image-attribute AMI -1 (-a ITEM_VALUE | -r ITEM_VALUE)
ec2-modify-image-attribute AMI -p PRODUCT_CODE [-p PRODUCT_CODE ...]
```

# Description

Modifies an attribute for the specified AMI.

#### **ATTRIBUTES**

| Attribute Name   | Туре | Description                                                                                                    |
|------------------|------|----------------------------------------------------------------------------------------------------|
| launchPermission | List | Controls who has permission to launch the AMI. You can grant launch permissions by adding user IDs or make the AMI public by adding the all group. To learn more about sharing AMIs see the section called "Sharing AMIs". |
|                  |      | Note                                                                                                    |
|                  |      | If another user launches your AMI                                                                                                    |

#### Amazon Elastic Compute Cloud Developer Guide Output

| Attribute Name | Туре | Description                                                                                                    |
|----------------|------|----------------------------------------------------------------------------------------------------|
|                |      | there is no mech-<br>anism to prevent<br>that user from re-<br>bundling the image<br>and registering it<br>as a new AMI.                                                            |
| productCodes   | List | Associates product codes with an AMI. This allows a developer to charge a user for using the AMI.  Note  The user must be signed up for the product before they can launch the AMI. |
|                |      | The product code attribute is a write once attribute. After a product code is set for an AMI it can not be altered or removed.  AMIs are currently limited to one product code.     |

# **Output**

A table containing the following information is returned:

- Attribute type identifier.
- ID of the AMI on which attributes are being modified.
- Action performed on the attribute.
- Attribute or attribute list item value type.
- Attribute or attribute list item value.

Errors are displayed on stderr.

# **Options**

| Option | Definition                              | Required? | Example |
|--------|-----------------------------------------|-----------|---------|
| -1     | Modifies the launchPermission property. | Yes       | -1      |

| Option                              | Definition                                                                                                    | Required? | Example     |
|-------------------------------------|----------------------------------------------------------------------------------------------------|-----------|-------------|
| -a ITEM_VALUE<br>  -r<br>ITEM_VALUE | Adds or removes an attribute item. The value of the item is ITEM_VALUE. The type of the item is inferred from the item value. For launchPermission there are two item types:  • group: The only group currently supported is the all group. Adding this group sets public launch permissions for the AMI.  • userId: UserId must be in the form of an AWS account id. Adding userId items grants explicit launch permissions to that user for the AMI. | Yes       | -a all      |
| -p<br>PRODUCT_CODE                  | Sets the productCodes property.                                                                                                    | Yes       | -р 774F4FF8 |

# **Example - LAUNCH PERMISSION**

\$ ec2-modify-image-attribute ami-5bae4b32 -1 -a 495219933132 launchPermission ami-5bae4b32 ADD userId 495219933132

# **Example - PRODUCT CODE**

\$ ec2-modify-image-attribute ami-5bae4b32 -p 774F4FF8
productCodes ami-5bae4b32 productCode 774F4FF8

### See Also

- ModifyImageAttribute
- ec2-reset-image-attribute
- ec2-describe-image-attribute
- Sharing AMIs

# ec2-reboot-instances

# **Synopsis**

ec2-reboot-instances INSTANCEID [INSTANCEID ...]

# **Description**

All instances indicated by the respective INTANCEID specified on the command line are rebootd. At least one INSTANCEID must be specified.

# **Output**

This command displays no output on success.

Errors are displayed on stderr.

# **Example**

\$ ec2-reboot-instances i-3ea74257

# ec2-register

# **Synopsis**

ec2-register MANIFEST

# **Description**

Registers the Amazon Machine Image (AMI) described by the named MANIFEST file, generating a new Amazon Machine Image (AMI) ID. MANIFEST must specify a location of a manifest file in Amazon S3 and must be of the form bucket/object.

# **Output**

The image ID that was assigned by Amazon EC2 is displayed.

Errors are displayed on stderr.

## **Example**

```
$ ec2-register mybucket/image.manifest.xml
IMAGE ami-78a54011
```

## See Also

- RegisterImage
- ec2-deregister
- ec2-describe-images

# ec2-reset-image-attribute

# **Synopsis**

ec2-reset-image-attribute AMI -1

# **Description**

Resets an attribute for the specified AMI.

## Amazon Elastic Compute Cloud Developer Guide Output

The productCodes attribute cannot be reset.

### **Output**

A table containing the following information is returned:

- Attribute type identifier
- ID of the AMI on which the attribute is being reset
- Action identifier ("RESET")

Errors are displayed on stderr.

### **Options**

| Option | Definition                            | Required? | Example |
|--------|---------------------------------------|-----------|---------|
| -1     | Reset the launchPermission attribute. | Yes       | -1      |

### **Example**

```
$ ec2-reset-image-attribute ami-6ba54002 -1
launchPermission ami-6ba54002 RESET
```

#### **See Also**

- ResetImageAttribute
- ec2-modify-image-attribute
- ec2-describe-image-attribute
- Sharing AMIs

#### ec2-revoke

## **Synopsis**

```
ec2-revoke GROUP [-P PROTOCOL] (-p PORT_RANGE | -t ICMP_TYPE_CODE) [-u SOURCE_GROUP_USER ...] [-o SOURCE_GROUP ...] [-s SOURCE_SUBNET ...]
```

### **Description**

Revokes a rule from the security group named GROUP. To identify the rule to be removed you must provide exactly the same set of options used to create that rule.

#### **Output**

A table containing the following information is returned:

## Amazon Elastic Compute Cloud Developer Guide Options

- Output type identifier ("GROUP", "PERMISSION").
- Group name. Currently, this will report an empty string.
- Type of rule. Currently, only ALLOW rules are supported.
- Protocol to allow.
- Start of port range.
- End of port range.
- FROM
- Source.

Errors are displayed on stderr.

### **Options**

| Option                  | Definition                                                                                                    | Required? | Example            |
|-------------------------|----------------------------------------------------------------------------------------------------|-----------|--------------------|
| -P PROTOCOL             | The protocol to allow. This can betcp, udp or icmp. This option only applies when specifying a CIDR subnet as the source.                                                                                                    | Yes       | -P tcp             |
| -p PORT_RANGE           | The range of ports to revoke. This may be specified as a single integer or as a range (min-max). This option only applies when specifying a CIDR subnet as the source.                                                                                                    | Yes       | -p 80              |
| -t ICMP_TYPE_CODE       | If the protocol is ICMP, the ICMP type and code must be specified. This must be specified as type:code where both are integers. Type or code (or both) may be specified as -1 which acts as a wild-card. This option only applies when specifying a CIDR subnet as the source. | Yes       | -t 2:5             |
| -u<br>SOURCE_GROUP_USER | The owner of a group specified using -o. If this is not specified, all groups will refer to the current user. If specified more than once, there must be exactly one -u per -o and each user will be mapped to the corresponding group.                                        | No        | -u 495219933132    |
| -o SOURCE_GROUP         | The network source from which traffic is to be revoked specified as a security Group. See the description of the -u parameter for group owner information.                                                                                                    | No        | -o outsideworld    |
| -s SOURCE_SUBNET        | The network source from which traffic is to be revoked specified as a CIDR Subnet range.                                                                                                    | No        | -s 205.192.8.45/24 |

#### **Example**

```
$ ec2-revoke websrv -P tcp -p 80 -s 205.192.0.0/16
GROUP websrv ""
PERMISSION websrv ALLOWS tcp 80 80 FROM CIDR 205.192.0.0/16
```

#### See Also

- RevokeSecurityGroupIngress
- ec2-add-group
- ec2-describe-groups
- ec2-delete-group
- ec2-authorize

#### ec2-run-instances

#### **Synopsis**

```
ec2-run-instances AMI [-n INSTANCE_COUNT] [-g GROUP [-g GROUP ...]] [-k KEY] [-d USER_DATA | -f FILE_NAME] [ --addressing ADDRESSING_TYPE]
```

#### **Description**

Launches one or more instances of the specified AMI. Optional parameters include

- A security group. New instances will be launched in this group. If no group is specified instances are launched in the default group.
- A keypair name. The public key associated with this keypair name will be made available to the instances at boot time.
- User data. This data will be made available to the launched instances. See using instance data for more info.
- Addressing type. This specifies if the instance will have a NATted address or not. See *Using and Securing the Network* for more information on instance addressing.

If the AMI has a product code attached for which the user has not subscribed, the **ec2-run-instances** call will fail.

#### Output

A table containing the following information is returned:

- Output type identifier ("INSTANCE")
- Instance ID which uniquely identifies each running instance.
- AMI ID of the image the instance is based on.
- DNS name associated with the instance (only present for instances in the running state).
- Instance state. This will in most cases be *pending* which indicates that the instance is being prepared for launch.
- Key name. If a key was associated with the instance at launch it's name will be displayed in this
  column.

Errors are displayed on stderr.

## **Options**

| Option                     | Definition                                                                                                    | Required? | Example           |
|----------------------------|----------------------------------------------------------------------------------------------------|-----------|-------------------|
| -n IN-<br>STANCE_COUNT     | The number of instances to launch. If not specified, a value of 1 will be assumed. If it is not possible to launch at least this many instances (due to a lack of capacity or funds), no instances will be launched. If specified as a range (min-max) Amazon EC2 will try to launch as many instances as possible, up to max, but will launch no fewer than min instances. | No        | -n 5              |
| -g GROUP                   | The security group(s) within which the instance(s) should be run. This determines the ingress firewall rules that will be applied to the instances. By default instances will run in the user's default group. If more than one group is specified, the security policy of the instances will be the union of the security policies of the specified groups.                | No        | -g fooGroup       |
| -k KEY                     | The keypair to make available to these instances at boot time.                                                                                                    | No        | -k fooKeyPair     |
| -d USER-DATA               | The data to make available to these instances. The data is read off the command line from the USER_DATA argument. If you want the data to be read from a file see the -f option.                                                                                                    | No        | -d "my user data" |
| -f FILE_NAME               | The data to make available to these instances. The data is read from the file specified by FILE_NAME. If you want to specify user data on the command line use the -d flagd option.                                                                                                    | No        | -f data.zip       |
| addressing<br>ADDRESS_TYPE | The address type with which the instance will be launched. The supported values for ADDRESS_TYPE is public. Instances launched with the public addressing type have an internal and an external IP address. See the section called "Introduction to Instance Addressing" for more information on instance addressing.                                                       |           |                   |
|                            | Note                                                                                                    |           |                   |
|                            | To support the early beta legacy networking scheme, direct is also supported for early beta users. Instances launched                                                                                                    |           |                   |

#### Amazon Elastic Compute Cloud Developer Guide Example

| Option | Definition                                                             | Required? | Example |
|--------|------------------------------------------------------------------------|-----------|---------|
|        | with the direct addressing<br>type have a single public<br>IP address. |           |         |

### **Example**

```
$ ec2-run-instances ami-6ba54002 -n 5
RESERVATION r-0ea54067 joeuser default
INSTANCE i-3ea74257 ami-6ba54002 pending 0
INSTANCE i-31a74258 ami-6ba54002 pending 1
INSTANCE i-31a74259 ami-6ba54002 pending 2
INSTANCE i-31a7425a ami-6ba54002 pending 3
INSTANCE i-31a7425b ami-6ba54002 pending 4
INSTANCE i-31a7425c ami-6ba54002 pending 5
```

#### See Also

- RunInstances
- ec2-terminate-instances
- ec2-describe-instances
- ec2-add-keypair
- · Using instance data

#### ec2-terminate-instances

#### **Synopsis**

```
ec2-terminate-instances INSTANCEID [INSTANCEID ...]
```

### **Description**

All instances indicated by the respective INTANCEID specified on the command line are terminated. At least one INSTANCEID must be specified.

#### **Output**

A table containing the following information is returned:

- Output type identifier ("INSTANCE")
- The instance ID of the instance being terminated.
- The state of the instance prior to being terminated.
- The new state of the instance.

Errors are displayed on stderr.

### **Example**

\$ ec2-terminate-instances i-3ea74257
INSTANCE i-3ea74257 running shutting-down

#### **See Also**

- TerminateInstances
- ec2-run-instances
- ec2-describe-instances

### ec2-unbundle

### **Synopsis**

ec2-unbundle -m MANIFEST-PATH -k PRIVATEKEY [-d DESTINATION-DIRECTORY] [-s SOURCE-DIRECTORY]

### **Description**

Recreates the AMI from the bundled AMI parts.

### **Output**

Status messages indicating the various stages of the unbundling process are displayed.

### **Options**

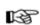

#### Note

Note that this tool does not support the common arguments

| Option                                | Definition                                                                         | Required? | Example                                            |
|---------------------------------------|------------------------------------------------------------------------------------|-----------|----------------------------------------------------|
| -m, -<br>-manifest<br>MANIFEST        | The path to the unencrypted AMI manifest file.                                     | Yes       | -m /<br>var/<br>spool/<br>my-first-bundle/Manifest |
| -k, -<br>-privatekey<br>KEY           | The path to the user's PEM encoded RSA key file.                                   | Yes       | -k<br>\$HOME/pk-234242DEA<br>DCAFE.pem             |
| -s,source<br>SOURCE-<br>DIRECTORY     | The directory containing the bundled AMI parts. Defaults to the current directory. | No        | -s /<br>tmp/my-bundled-image                       |
| -d, -<br>-destination<br>DESTINATION- | The directory to unbundle the AMI in. Defaults to the current directory.           | No        | -d /tmp/my-image                                   |
| DIRECTORY                             | Note Note                                                                          |           |                                                    |

#### Amazon Elastic Compute Cloud Developer Guide Example

| Option | Definition                            | Required? | Example |
|--------|---------------------------------------|-----------|---------|
|        | The destination directory must exist. |           |         |
| help   | Display the help message.             | No        | help    |

### **Example**

```
$ mkdir unbundled
$ ec2-unbundle -m fred.manifest.xml -s bundled -d unbundled
cat bundled/fred.part.00 bundled/fred.part.01 bundled/fred.part.02 bundled/
fred.part.03 bundled/fred.part.04 bundled/fred.part.05 bundled/fred.part.06
bundled/fred.part.07 bundled/fred.part.08 bundled/fred.part.09 bundled/
fred.part.10 bundled/fred.part.11 bundled/fred.part.12 bundled/fred.part.13
bundled/fred.part.14 | openssl enc -d -aes-128-cbc -K
a8fbe9586b7fd3df893b237f88e351a9 -iv 121febdf64b0322cd4ffda03aalab535 | gun-
zip > unbundled/fred.img
Unbundle complete.
$ 1s -1 unbundled
total 1025008
-rw-r--r-- 1 root root 1048578048 Aug 25 23:46 fred.img
```

#### **See Also**

- ec2-bundle-image
- ec2-bundle-vol
- ec2-upload-bundle
- ec2-download-bundle
- ec2-delete-bundle

## ec2-upload-bundle

#### **Synopsis**

```
ec2-upload-bundle -b S3-BUCKET -m MANIFEST-PATH -a AWS-ACCESS-KEY-ID -s AWS-SECRET-KEY [--acl ACL] [--ec2cert PATH] [-d DIRECTORY] [--part PART] [--url URL] [--retry] [--skipmanifest]
```

#### **Description**

Upload a bundled AMI to S3 storage.

### **Output**

Status messages indicating the various stages of the upload process are displayed.

### **Options**

#### Amazon Elastic Compute Cloud Developer Guide Example

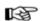

#### Note

Note that this tool does not support the common options

| Option                              | Definition                                                                                                    | Required? | Example                                            |
|-------------------------------------|----------------------------------------------------------------------------------------------------|-----------|----------------------------------------------------|
| -b,bucket<br>S3-BUCKET              | The name of the Amazon S3 bucket in which the bundle will be stored. If the bucket doesn't exist it will be created (provided the bucket is available of course). | Yes       | -b aes-cracker-ami                                 |
| -m, -<br>-manifest<br>MANIFEST-PATH | The path to the manifest file. The manifest file is created during the bundling process and can be found in the directory containing the bundle.                  | Yes       | -m /<br>var/<br>spool/<br>my-first-bundle/Manifest |
| -a, -<br>-access-key<br>USER        | The user's AWS access key ID.                                                                                                    | Yes       | -a ???????                                         |
| -s, -<br>-secret-key<br>PASSWORD    | The user's AWS secret access key.                                                                                                    | Yes       | -s ???????                                         |
| acl ACL                             | The access control list policy of the bundled image. It may be either "public-read" or "aws-exec-read" and defaults to "aws-exec-read" if not specified.          | No        | acl public-read                                    |
| ec2cert<br>PATH                     | The path to the EC2 X509 public key certificate. Defaults to "/ etc/aes/amiutil/cert-ec2.pem".                                                                    | No        | ec2cert /<br>etc/<br>aes/amiutil/cert-ec2.pem      |
| -d, -<br>-directory<br>DIRECTORY    | The directory containing the bundled AMI parts. Defaults to the directory containing the manifest file (see the "-m" option).                                     | No        | -d /var/run/my-bundle                              |
| part PART                           | Start uploading the specified part and upload all subsequent parts.                                                                                               | No        | part ????                                          |
| url URL                             | The S3 service URL. Defaults to https://s3.amazonaws.com.                                                                                                    | No        | url ht-<br>tps://s3.amazonaws.ie                   |
| retry                               | Automatically retry failed uploads. Use with caution.                                                                                                    | No        | retry                                              |
| -<br>-skipmanifest                  | Do not upload the manifest.                                                                                                    | No        | skipmanifest                                       |
| help                                | Display the help message.                                                                                                    | No        | help                                               |
| manual                              | Display the help.                                                                                                    | No        | manual                                             |

## **Example**

#### Amazon Elastic Compute Cloud Developer Guide See Also

```
$ ec2-upload-bundle -b my-s3-bucket -m bundled/fred.manifest.xml -a
10QMXFEV71ZS32XQFTR2 -s DMADSSfPfdaDjbK+RRUhS/aDrjsiZadgAUm8gRU2 -d bundled
Encrypting bundle manifest...
Completed encryption.
Uploading encrypted manifest...
Uploaded encrypted manifest to ht-
tp://s3.amazonaws.com:80/alpowell-images/fred.manifest.xml.
Uploading bundled AMI parts to http://s3.amazonaws.com:80/alpowell-images...
Uploaded fred.part.00 to ht-
tp://s3.amazonaws.com:80/alpowell-images/fred.part.00.
Uploaded fred.part.01 to ht-
tp://s3.amazonaws.com:80/alpowell-images/fred.part.01.
Uploaded fred.part.02 to ht-
tp://s3.amazonaws.com:80/alpowell-images/fred.part.02.
Uploaded fred.part.03 to ht-
tp://s3.amazonaws.com:80/alpowell-images/fred.part.03.
Uploaded fred.part.04 to ht-
tp://s3.amazonaws.com:80/alpowell-images/fred.part.04.
Uploaded fred.part.05 to ht-
tp://s3.amazonaws.com:80/alpowell-images/fred.part.05.
Uploaded fred.part.06 to ht-
tp://s3.amazonaws.com:80/alpowell-images/fred.part.06.
Uploaded fred.part.07 to ht-
tp://s3.amazonaws.com:80/alpowell-images/fred.part.07.
Uploaded fred.part.08 to ht-
tp://s3.amazonaws.com:80/alpowell-images/fred.part.08.
Uploaded fred.part.09 to ht-
tp://s3.amazonaws.com:80/alpowell-images/fred.part.09.
Uploaded fred.part.10 to ht-
tp://s3.amazonaws.com:80/alpowell-images/fred.part.10.
Uploaded fred.part.11 to ht-
tp://s3.amazonaws.com:80/alpowell-images/fred.part.11.
Uploaded fred.part.12 to ht-
tp://s3.amazonaws.com:80/alpowell-images/fred.part.12.
Uploaded fred.part.13 to ht-
tp://s3.amazonaws.com:80/alpowell-images/fred.part.13.
Uploaded fred.part.14 to ht-
tp://s3.amazonaws.com:80/alpowell-images/fred.part.14.
Upload Bundle complete.
```

#### See Also

- ec2-bundle-image
- ec2-bundle-vol
- ec2-unbundle
- ec2-download-bundle
- ec2-delete-bundle

# **Technical FAQ**

Select from the following:

- General Information
- Operation Information
- IP Information
- Monitoring, Errors, and Unexpected Behavior
- Error Messages
- · Paid AMIs
- Miscellaneous

#### **General Information**

How many instances can I launch?

Each user has a concurrent running instance limit. For new users during the public beta, this limit is 20.

How do I sign a request?

Signing SOAP requests are discussed in the section called "Request Authentication". Signing Query requests are discussed in the section called "Making Requests"

What username do I use for the various Amazon EC2 tools?

When you sign up with Amazon Web Services, you are given an AWS Account ID. This is your username. More detail is provided in the Getting Started Guide.

Why do my instances take so long to start?

Amazon EC2 has to move the images around the network before they can be launched. For big images and/or congested networks, this can take several minutes. Images are cached to alleviate this problem, so it should be less noticeable as you use your images more frequently.

What happens to my running instances if the machines they are running on go down?

The instances themselves will be terminated and will have to be relaunched. The data on the instances'

#### Amazon Elastic Compute Cloud Developer Guide Operation Information

hard drives will be lost.

Always replicate important data or store it in Amazon S3.

Can I use my own kernel?

Not at present.

Can I get a bigger/smaller/differently optimized virtual machine?

Not at present. For now, if you need more capacity launch more instances.

Is there a REST interface to Amazon EC2?

Not at present. For now, you will have to use the SOAP or Query API, or the provided API command line tools.

How does Amazon EC2 handle load balancing?

With a service as flexible as Amazon EC2, customers can launch any number of load balancing systems within Amazon EC2. The load balancing instances can forward traffic to other systems. There are several open source solutions that are in wide use.

## **Operation Information**

How do I handle time synchronization between instances?

You can set up NTP (the Network Time Protocol) which does this for you. You can find more information at <a href="http://-www.ntp.org/">http://-www.ntp.org/</a>. This is particularly important if you plan on using any Amazon web services (such as Amazon S3 or Amazon EC2) from within an instance, since requests to these services need to be timestamped.

Is there any way for an instance to discover its own instance ID?

From within your instance you can use REST-like queries to http://169.254.169.254/2007-03-01/ to retrieve various instance specific meta-data, including the instance ID. Refer to the Developer's Guide (section 'Using Instance Data') for the details.

Can I pass arbitrary configuration values to an instance at launch time?

Yes, although the size of the data is limited to 16K at the moment. Refer to the Developer's Guide for the details: section 'Using Instance Data' tells you how to retrieve data and the sections on the command-line tools and APIs tell you how to supply the data when launching an instance.

Is there a way to run a script on instance termination?

Not with any reliability. Amazon EC2 tries to shut an instance down cleanly (in which case normal system shutdown scripts will run), but there is only a short time available for things to happen and in some cases (hardware failure, for example) this does not happen. Since there is no entirely reliable way to ensure shutdown scripts run, it is best to have a strategy in place to deal with abnormal terminations.

How can I allow other people to launch my AMIs?

You can allow other users to launch your AMIs by modifying the AMI's launchPermission attribute. It is possible to either grant public launch permissions, which gives all users permission to launch the AMI, or to only grant launch permissions to specific users.

To grant public launch permissions:

## Amazon Elastic Compute Cloud Developer Guide IP Information

PROMPT> ec2matt ami-5bae4b32 -t launchPermission -a -i group=all

To grant a specific user launch permissions:

PROMPT> ec2matt ami-5bae4b32 -t launchPermission -a -i userId=495219933132

To clear additional launch permissions for an AMI:

PROMPT> ec2ratt ami-5bae4b32 -t launchPermission

Why do I need to reregister a rebundled AMI? Can't I keep the same AMI ID?

An AMI ID is associated with the physical bits in an image. To protect users from images being modified we require you to reregister AMIs when rebundling.

Can I pass JVM properties to the command line tools?

Yes. By setting the environment variable EC2\_JVM\_ARGS arbitrary JVM properties can be passed to the command line tools.

Can I use a proxy with the command line tools?

Yes. By passing in JVM properties through the EC2\_JVM\_ARGS environment variable, proxy settings can be specified for the command line tools. For example in Linux:

export EC2\_JVM\_ARGS="-Dhttp.proxyHost=http://my.proxy.com -Dhttp.proxyPort=8080"

The following properties are supported for configuring a proxy:

| Setting         | Description                     |
|-----------------|---------------------------------|
| https.proxyHost | HTTPS proxy host                |
| https.proxyPort | HTTPS proxy port                |
| http.proxyHost  | HTTPS proxy host                |
| http.proxyPort  | HTTPS proxy port                |
| http.proxyRealm | Proxy realm (https and http)    |
| http.proxyUser  | Proxy username (https and http) |
| http.proxyPass  | Proxy password (https and http) |

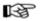

#### Note

 ${\tt https.proxyHost} \ should \ be \ used \ when \ {\tt EC2\_URL} \ points \ to \ an \ https. host, \ and \ http.proxyHost \ when \ {\tt EC2\_URL} \ points \ to \ an \ http \ host.$ 

### **IP Information**

How do I host a public domain if I have to DHCP an IP address?

#### Amazon Elastic Compute Cloud Developer Guide Monitoring, Errors, and Unexpected Behavior

You can use a dynamic DNS service, such as DynDNS or ZoneEdit.

Why can't I connect to my instances public IP address from another instance?

There is a known limitation today that prevents instances from contacting other instances through their public IP address. This is being addressed. Even when this is fixed, you should favor the internal IP/DNS name when you know you are communicating between EC2 instances. This will assure you use the lowest latency, highest throughput, and lowest cost network route.

Why do I get an internal (RFC 1918) IP address when I look up a DNS name that I expect to map to my instance's external IP address?

Amazon EC2 instances cannot currently access other instances in the new NAT environment using their public NAT IP address. Instead, they must use the private address. Traffic originating from the Internet must use the public NAT IP address. Within Amazon EC2, DNS requests for the external DNS name of an instance will resolve to the internal IP address of the corresponding instance

Why is EC2 Using NAT?

Public IP space is a limited resource. EC2 is adopting NAT to assure that we are able to efficiently make use of our public internet addresses.

Furthermore, the new NAT networking will enable Amazon to deliver new features in the future. For example, users have asked for the ability to have instances that only have internal addresses. This would allow for non-internet routable clusters which will further preserve IPs and increase security for those not running public facing servers.

Can I use a static IP in my instances?

Not at present. Your image must be configured as a DHCP client and it will be assigned an IP. Currently, all instances come with internet addressable IP addresses. If you enable access through the firewall from the "world", you can address them from anywhere.

How Does The Instance Know Its Public And Private Addresses?

From within the instance, issue the following HTTP queries:

To obtain the internal IP address:

```
curl http://169.254.169.254/2007-03-01//meta-data/local-ipv4
```

To obtain the public IP address:

```
curl http://169.254.169.254/2007-03-01//meta-data/public-ipv4
```

## Monitoring, Errors, and Unexpected Behavior

How do I monitor my systems?

Amazon EC2 currently only provides the most basic monitoring. You can tell from DescribeInstances whether we believe your instance is running or not. However, you may regard your systems running in Amazon EC2 as your data center, and so any monitoring instrumentation that you wish to include on the systems – be it SNMP or some other mechanism – is entirely up to you.

Why can't I "talk" to my instances?

Here are a few common reasons for broken connectivity to your instance.

#### Amazon Elastic Compute Cloud Developer Guide Error Messages

An instance's state is changed to running as soon as we start to boot your OS. This means there will be some delay (possibly a few minutes depending on your configuration) during which your instance will not have been fully set-up. After this period, it should be fully functional.

Additionally, you will need to make sure you have authorized the appropriate access to your host through the Amazon EC2 firewall. If you have launched your instances without specifying a security group, the default group is used. Permissions on the default group are very strict by default and disallow all access from the Internet and other groups. You will need to add permissions to your default group or you will have to set up a new group with appropriate permissions. For more information, see "Securing the Network" in the Developer Guide.

Assuming you have authorized port 22, a useful debugging tool is to try to open an ssh connection with verbose output. You should use the man page to get the exact syntax for your system, but the command is likely to look like ssh -vv root@[hostname]. This output would be very useful if posting to the forum.

Why did my instance terminate immediately after launch?

Launch errors may be the result of an internal error during launch or a corrupt Amazon EC2 image. The former should be rare, and we actively test for and isolate suspect hosts. You should use the "DescribeInstances" API to look for more details on why your instance failed to launch.

NB: the ec2-describe-instances command line tool does not conveniently print out this information yet! You can use the -v flag to read the SOAP response from this tool and get the information discussed above.

You can always feel free to attempt to launch the image again, but if you run into a persistent problem (especially with a shared image), you should post to the Amazon EC2 forum.

I ran shutdown from within an ssh session but my instance still shows up as running when I query it with DescribeInstances and I can't shell into it. What's happening?

This is a "feature" of the shutdown command. If you issue shutdown without a -h (halt) flag it shuts down the network and switches to single user mode. The instance is still running but without a network. You should always use shutdown -h when working inside an Amazon EC2 instance.

You can shut the instance down using the TerminateInstances call (ec2-terminate on the command line).

Why are my instances stuck in a pending state (or a shutting-down state)?

This situation should be rare and is the result of a software error or misconfiguration. We actively monitor for it, but please let us know if you do encounter this.

Why do I get an "AuthFailure: User is not AMI creator" error when I try to register an image?

Make sure that you are using the correct user ID and certificate to create and upload the image. You need to use the same ID and certificate to register the image with Amazon EC2.

## **Error Messages**

Why do I get an "InsufficientInstanceCapacity" error when I try to launch an instance?

This error indicates that we do not currently have enough available capacity to service your request. During our beta, capacity is limited.

If you are requesting a large number of instances, there may not be enough server capacity to host them. You could try again at a different time or specify a smaller number of instances to launch.

## Amazon Elastic Compute Cloud Developer Guide Paid AMIs

Why do I get an "InstanceLimitExceeded" error when I try to launch an instance?

This error indicates that you have reached your concurrent running instance limit. For new users during the public beta, this limit is 20.

If you need additional capacity, please contact us at aws@amazon.com.

Why can't I retrieve my instance-specific data from within a running instance when querying http://169.254.169.254/2007-03-01/?

The Parameterized Launches feature is only available to instances that were launched after the feature was released. Therefore if you launched your instance before then, this data will not be available. We suggest you relaunch your instances if you want to use this functionality.

If after relaunching your instance you still experience problems retrieving the data, you should check:

- Are you using the correct base URI (http://169.254.169.254/2007-03-01/)
- Are you using the correct URI for the data you're trying to retrieve? Remember that trailing '/' may be required, depending on the data you're trying to retrieve.
- Did you specify any launch data when launching your instances? If not you will get a HTTP error response (404) when trying to retrieve the user data. *Note* that the instance's meta-data is always available, even if you do not specify data at instance launch.

Why do I get keep getting "Request has expired" errors?

To reduce the risk of replay attacks our requests include a timestamp. This, along with the most important parts of the request, is signed to ensure the message (including the timestamp) can't be modified without detection.

If the difference between the timestamp in the request and the time on our servers is larger than 5 minutes the request is deemed too old (or too new) and an error is returned.

You need to ensure that your system clock is accurate and configured to use the correct timezone. NTP is a good way to do this.

#### **Paid AMIs**

How do I get a product code for a paid or supported AMI that I want to create?

We are currently conducting a limited beta enabling a small number of developers to create paid and supported AMIs. This feature allows AWS developers to charge other Amazon EC2 users for the use of AMIs they create. Sellers of AMIs set the price and their customers then purchase and are billed through Amazon for their use of these AMIs.

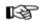

#### Note

You can still share AMIs without charging. Public and Paid AMIs can be listed in the Resource Center.

Users interested in selling their Amazon EC2 AMIs through this program should send an e-mail to aws@amazon.com. Please include your name, AWS account ID, company name, and a detailed description of your AMI. We hope to open this capability up to the broader Amazon EC2 community once the beta program is complete.

How can I determine if a particular AMI is a paid AMI?

## Amazon Elastic Compute Cloud Developer Guide Miscellaneous

By describing images (ec2dim) with the "-a" flag. This shows all AMIs to which you have access. The AMIs with product codes listed are paid AMIs. Example: run ec2dim -a, and the result contains an AMI with ID ami-bd9d78d4. This is our Demo Paid AMI with product code A79EC0DB.

How can I determine if a public AMI is paid?

By describing images (ec2dim). An AMI is a paid AMI if a product code is returned. Example: run ec2dim -a amazon, and the AMI ami-bd9d78d4 will be returned with a product code (A79EC0DB).

Is there anything that prevents a paid AMI from being rebundled? How can this be restricted?

Paid AMIs are comparable to shared AMIs with regards to rebundling and trying to restrict rebundling. If you allow a user running the AMI to see all of its contents, the user could rebundle these into their own AMI. For more information, review the following sections of this guide: Building Shared AMIs, Sharing AMIs, Using Shared AMIs.

Why can't I query a particular AMI's attributes to see if the AMI is paid?

Only the owner of an AMI can query the AMI attributes. However, anyone can tell if an AMI is paid by describing images (ec2dim). An AMI is paid if a product code is returned. Example: run ec2dim -a amazon, and the AMI with ID ami-bd9d78d4 will be returned with a product code (A79EC0DB).

Who can use the confirm-product-instance command?

Only the owner of the AMI can use this command. Owners use this command with supported AMIs to determine if a supported instance with a given product code attached is up and running.

#### Miscellaneous

Are there any special requirements to use FTP?

The File Transfer Protocol (FTP) has a PORT command by which a client sends its address back to the server. The server then connects to the client at that address to send the file data. If the client looks up its own internal address and sends this to the server, the connection will fail. In this specific case, there are two solutions to the problem. First, the implementation of NAT that EC2 uses recognizes FTP as a special case and rewrites the PORT command address (if the ftp client connects to the server on the standard port). Second, the client can use "passive FTP" which makes connections only to the server, rather than from the server to the client. In general, applications which encode local addresses and port numbers in data sent to external servers may have problems with NAT. Care must always be taken to send the public address, rather than the internal one.

# <u>Glossary</u>

Amazon Machine Image An Amazon Machine Image (AMI) is an encrypted machine image

(AMI) stored in Amazon S3. It contains all the information necessary to

boot instances of your software.

Explicit Launch Permission Launch permission granted to a specific user.

Instance Once an AMI has been launched, the resulting running system is

referred to as an instance. All instances based on the same AMI start out identical and any information on them is lost when the instances

are terminated or fail.

Group A set of customer instances that have been designated by the

customer as being related by assigning them the same security group

when the instances were first run. The Amazon EC2 firewall controls access to instances based on the instance's group

membership and the rules defined for the group.

Launch Permission AMI attribute allowing users to launch an AMI

Public AMI An AMI that all users have launch permissions for.

Reservation A collection of instances started as part of the same launch request.

Shared AMI An AMI that users other than the owner have launch permissions

for.

# **Document Conventions**

This section establishes the common typographical and symbol use conventions for AWS technical publications.

# **Typographical Conventions**

This section describes common typographical use conventions.

| Convention                | Description/Example                                                                                                    |  |
|---------------------------|----------------------------------------------------------------------------------------------------|--|
| Call-outs                 | A call-out is a number in the body text to give you a visual reference. The reference point is for further discussion elsewhere.  You can use this resource regularly.              |  |
| Code in text              | Inline code samples (including XML) and commands are identified with a special font.  You can use the command java -version.                                                        |  |
| Code blocks               | Blocks of sample code are set apart from the body and marked accordingly.  # ls -l /var/www/html/index.html -rw-rw-r 1 root root 1872 Jun 21 09:33 / var/www/html/index.html # date |  |
| Emphasis                  | Unusual or important words and phrases are marked with a special font.  You <i>must</i> sign up for an account before you can use the service.                                      |  |
| Internal cross references | References to a section in the same document are marked.  See Document Conventions in Chapter 3.                                                                                    |  |

# Amazon Elastic Compute Cloud Developer Guide Symbol Conventions

| Convention                                                    | Description/Example                                                                                                    |  |
|---------------------------------------------------------------|----------------------------------------------------------------------------------------------------|--|
| Logical values, constants, and regular expressions, abstracta | A special font is used for expressions that are important to identify, but are not code.                                |  |
|                                                               | If the value is null, the returned response will be false.                                                              |  |
| Product and feature names                                     | Named AWS products and features are identified on first use.                                                            |  |
|                                                               | Create an Amazon Machine Image (AMI).                                                                                   |  |
| Operations                                                    | In-text references to operations.                                                                                       |  |
|                                                               | Use the GetHITResponse operation.                                                                                       |  |
| Parameters                                                    | In-text references to parameters.                                                                                       |  |
|                                                               | The operation accepts the parameter AccountID.                                                                          |  |
| Response elements                                             | In-text references to responses.                                                                                        |  |
|                                                               | A container for one CollectionParent and one or more Collection-Items.                                                  |  |
| Technical publication references                              | References to other AWS publications. If the reference is hyperlinked, it is also underscored.                          |  |
|                                                               | For detailed conceptual information, see the <i>Amazon Mechanical Turk Developer Guide</i> .                            |  |
| User entered values                                           | A special font marks text that the user types.                                                                          |  |
|                                                               | At the password prompt, type MyPassword.                                                                                |  |
| User interface controls and labels                            | Denotes named items on the UI for easy identification.                                                                  |  |
|                                                               | On the File menu, click Properties.                                                                                     |  |
| Variables                                                     | When you see this style, you must change the value of the content when you copy the text of a sample to a command line. |  |
|                                                               | % ec2-register <your-s3-bucket>/image.manifest</your-s3-bucket>                                                         |  |
|                                                               | See also the symbol convention below.                                                                                   |  |
|                                                               |                                                                                                    |  |

# **Symbol Conventions**

This section describes the common use of symbols.

#### Amazon Elastic Compute Cloud Developer Guide Symbol Conventions

| Convention                             | Symbol                                | Description/Example                                                                                              |
|----------------------------------------|---------------------------------------|----------------------------------------------------------------------------------------------------|
| Mutually exclusive parameters          | (Parentheses   and   vertical   bars) | Within a code description, bar separators denote options from which one must be chosen.  % data = hdfread (start |
|                                        |                                       | stride   edge)                                                                                                   |
| Optional parameters  XML variable text | [square brackets]                     | Within a code description, square brackets denote completely optional commands or parameters.                    |
|                                        |                                       | % sed [-n, -quiet]                                                                                               |
|                                        |                                       | Use square brackets in XML examples to differentiate them from tags.                                             |
|                                        |                                       | <customerid>[ID]</customerid>                                                                                    |
| Variables                              | <arrow brackets=""></arrow>           | Within a code sample, arrow brackets denote a variable that must be replaced with a valid value.                 |
|                                        |                                       | <pre>% ec2-register <your-s3-bucket>/image.m anifest</your-s3-bucket></pre>                                      |